# **UNIVERSIDAD POLITÉCNICA SALESIANA SEDE QUITO**

# **CARRERA: INGENIERÍA DE SISTEMAS**

# **Trabajo de titulación previo a la obtención del título de: INGENIEROS DE SISTEMAS**

**TEMA:**

# **IMPLEMENTACIÓN DE UN SISTEMA DE GESTIÓN DE LA INFORMACIÓN RELACIONADA CON EL CONTROL DE LA ASISTENCIA DE RECURSO HUMANO DE LA EMPRESA, Y EL REGISTRO DE ASISTENCIA PROVISTO POR UN BIOMÉTRICO CON RECONOCIMIENTO DE IMAGEN UTILIZANDO UNA CÁMARA IP**

**AUTORES: PAÚL ALEXANDER HIDALGO TOALOMBO RAÚL ANIBAL NARVÁEZ CHICAIZA**

**TUTOR: ALONSO RENÉ ARÉVALO CAMPOS**

**Quito, septiembre de 2017**

## **CESIÓN DE DERECHOS DE AUTOR**

Nosotros, Raúl Anibal Narváez Chicaiza y Paúl Alexander Hidalgo Toalombo, con documento de identificación Nº 1722043500 y 1719481515 respectivamente. manifestamos con voluntad y cedemos a la Universidad Politécnica Salesiana la titularidad sobre los derechos patrimoniales en virtud de que somos autores del trabajo de titulación con el tema: IMPLEMENTACIÓN DE UN SISTEMA DE GESTIÓN DE LA INFORMACIÓN RELACIONADA CON EL CONTROL DE LA ASISTENCIA DE RECURSO HUMANO DE LA EMPRESA, Y EL REGISTRO DE ASISTENCIA PROVISTO POR UN BIOMÉTRICO CON RECONOCIMIENTO DE IMAGEN UTILIZANDO UNA CÁMARA IP, mismo que ha sido desarrollado para optar por el título de: INGENIEROS DE SISTEMAS en la Universidad Politécnica Salesiana, quedando la Universidad facultada para ejercer plenamente los derechos cedidos anteriormente.

En aplicación a lo determinado en la Ley de Propiedad Intelectual, en nuestra condición de autores nos reservamos los derechos morales de la obra antes citada. En concordancia, suscribo este documento en el momento que hago entrega del trabajo final en formato impreso y digital a la Biblioteca de la Universidad Politécnica Salesiana.

#### PAÚL ALEXANDER HIDALGO TOALOMBO

1719481515

RAÚL ANIBAL NARVÁEZ CHICAIZA 1722043500

Quito, septiembre del 2017

## **DECLARATORIA DE COAUTORÍA DEL DOCENTE TUTOR**

Yo, declaro que bajo mi dirección y asesoría fue desarrollado el proyecto técnico, IMPLEMENTACIÓN DE UN SISTEMA DE GESTIÓN DE LA INFORMACIÓN RELACIONADA CON EL CONTROL DE LA ASISTENCIA DE RECURSO HUMANO DE LA EMPRESA, Y EL REGISTRO DE ASISTENCIA PROVISTO POR UN BIOMÉTRICO CON RECONOCIMIENTO DE IMAGEN UTILIZANDO UNA CÁMARA IP realizado por Raúl Anibal Narváez Chicaiza y Paúl Alexander Hidalgo Toalombo, obteniendo un producto que cumple con todos los requisitos estipulados por la Universidad Politécnica Salesiana para ser considerados como trabajo final de titulación.

Quito, septiembre del 2017

Posi Giblo/C

ALONSO RENÉ ARÉVALO CAMPOS CI 1400164891

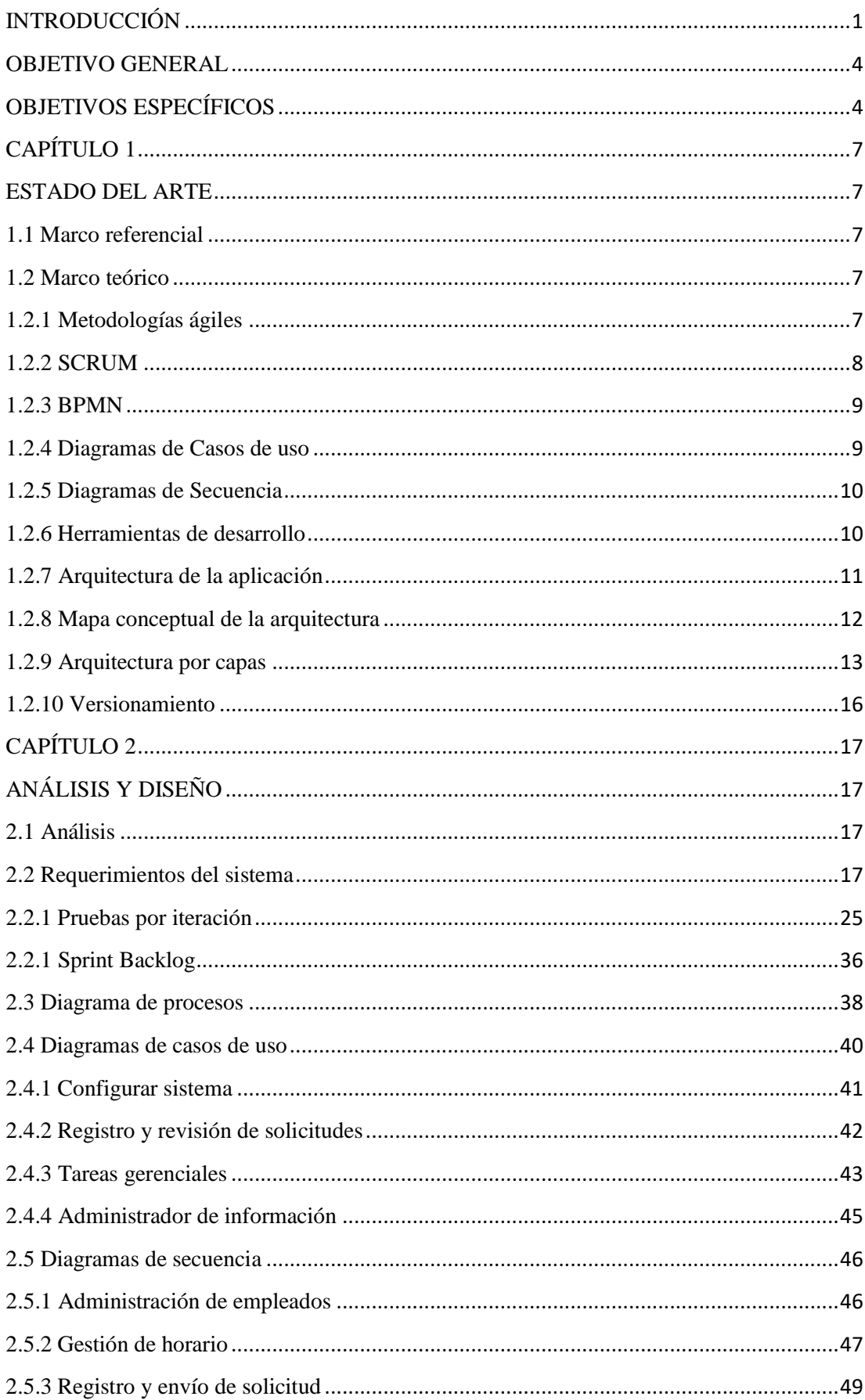

# ÍNDICE GENERAL

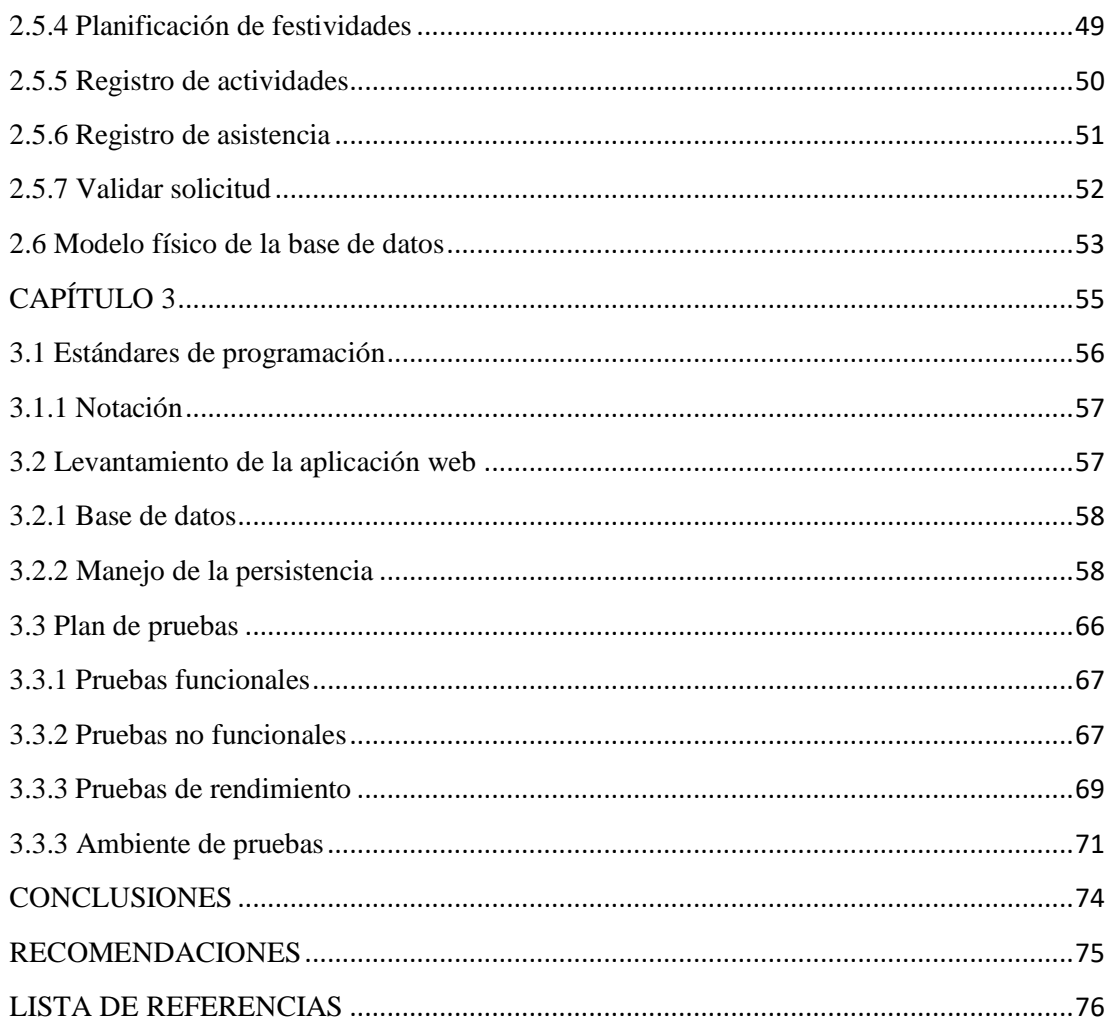

# ÍNDICE DE TABLAS

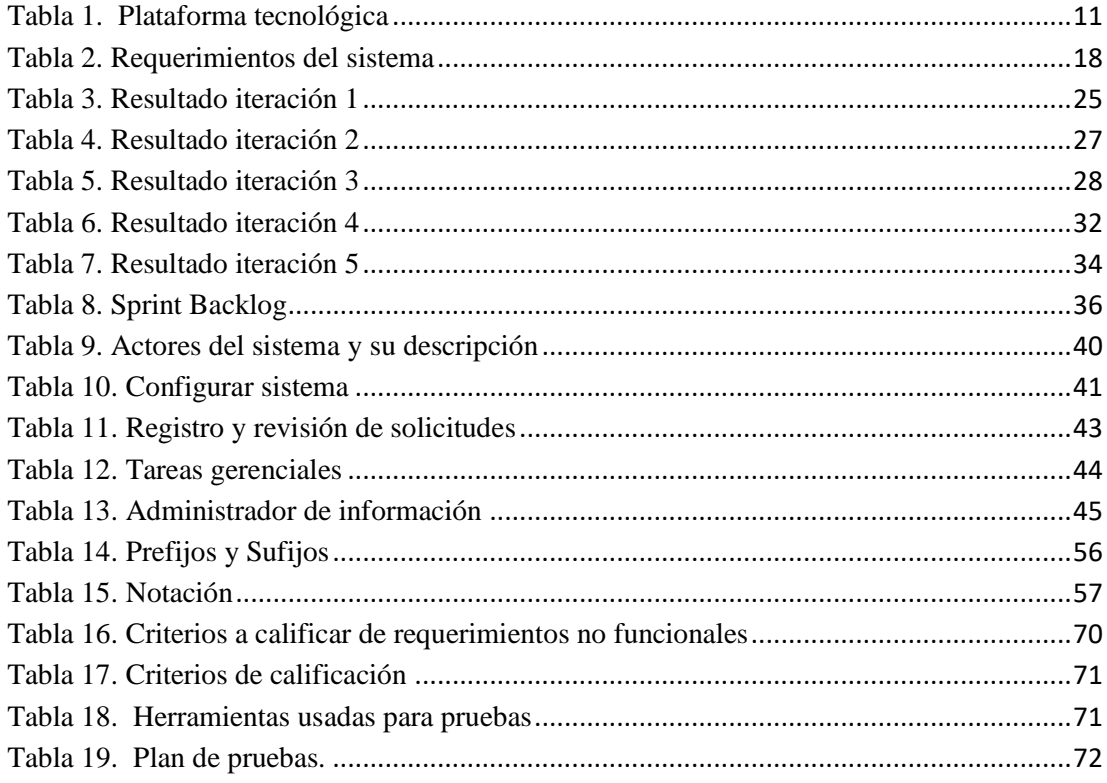

# **ÍNDICE DE FIGURAS**

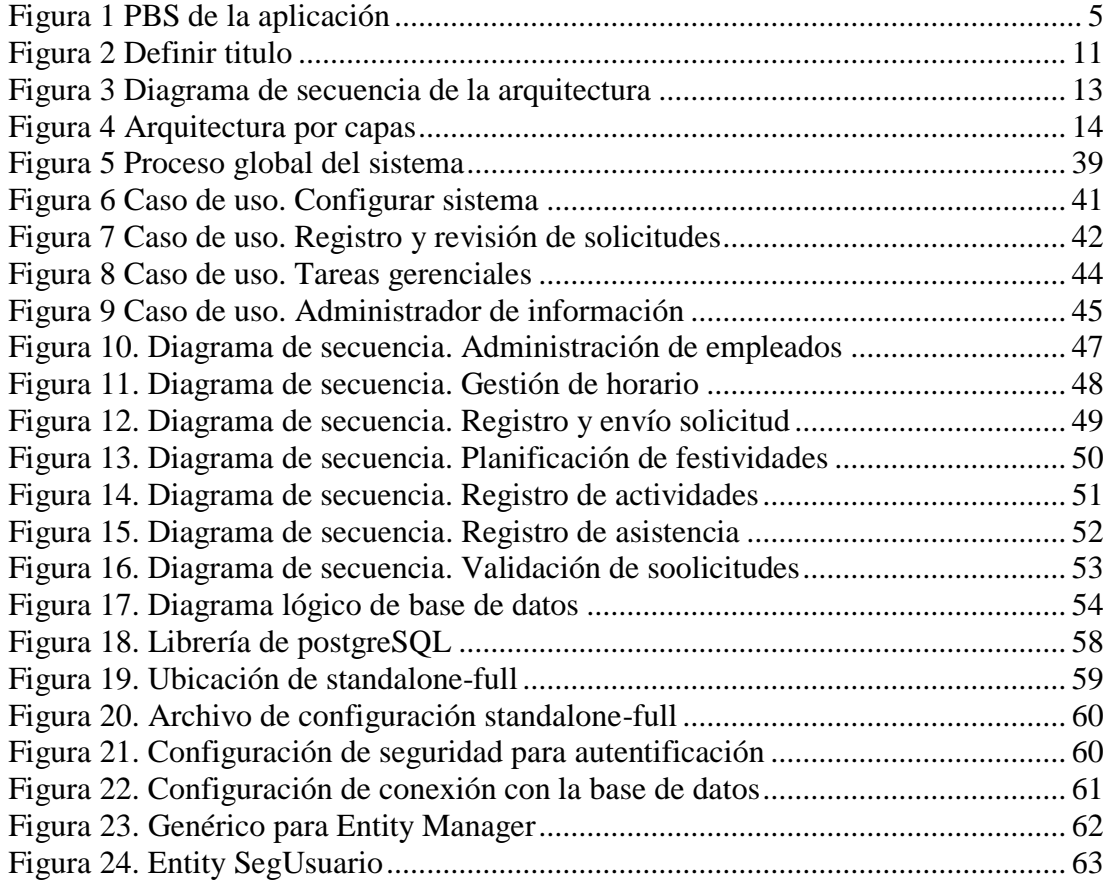

#### **RESUMEN**

Las empresas y microempresas poseen varias responsabilidades, una parte fundamental de éstas son sus trabajadores, a los cuales se les asigna un horario de trabajo y está encargado en la mayoría de los casos de ser controlado por un departamento de recursos humanos. Generalmente el control de asistencia se lo realiza manualmente, pues no cuentan con una aplicación que les permita gestionar este proceso. Aunque existen empresas que cuentan con varios tipos de biométricos, los aplicativos que lo manejan son muy limitados y están orientados solamente a la descarga de información de los registros de sus funcionarios. El presente proyecto plantea un sistema de gestión de la información relacionada con el control de asistencia de recurso humano de la empresa que tiene como objetivo solventar este problema y facilitará la gestión del registro de asistencia del personal, permisos, entre otras actividades que tiene a su cargo el departamento de recursos humanos, basándose en las disposiciones del código de trabajo provisto por el ministerio de relaciones laborales. El objetivo de este proyecto es brindar una información clara, oportuna y objetiva, acorde a lo que los entes de control dispongan, ahorrando recursos y tiempo.

#### **ABSTRACT**

Enterprises and micro-enterprises have several responsibilities, a fundamental part of these are employees, he is assigned to which working hours and who is responsible in the majority of cases of control by a human resources department. Usually control of assistance it is done manually, because they do not have an application that allows them to manage this process. Although there are companies that have various types of biometric applications that manage it are very limited and are geared only to the download of information from the records of its officials. The present project proposes a management system of information related to the control of assistance of human resource of the company that aims to solve this problem and facilitate management of personnel attendance record, permits, among other activities is in charge the Department of human resources, based on the provisions of the code of work provided by the Ministry of Labor Relations. The objective of this project is to provide clear, timely information and objective, according to what the control bodies available, saving time and resources.

#### **INTRODUCCIÓN**

<span id="page-9-0"></span>El presente proyecto se aplica al departamento de recursos humanos de una empresa, pues entre las diferentes funciones que deben cumplir se encuentra la de gestionar el recurso humano, es decir, horarios laborales, permisos, vacaciones, atrasos, horas extra, entre otras funciones. La mayoría de empresas lleva este control a partir de un biométrico, pero los reportes generados son limitados, es por esto que este proyecto muestra las ventajas de utilizar este aplicativo como herramienta de apoyo para gestionar el personal de una empresa.

Las empresas tienen que regirse bajo el del código de trabajo que se encuentre vigente en el registro oficial, en la que abarca varios derechos y obligaciones que deben cumplir con los empleados, por consiguiente, el presente proyecto ofrece opciones de parametrización que pueden estar sujeto a cambios según se reforme el código de trabajo, o a su vez mediante decreto se disponga alguna indicación con lo que respecta a horarios laborales o días festivos, entre otros parámetros.

Las empresas en la actualidad manejan este proceso por medio de hojas de cálculo a partir de reportes limitados a horas de ingreso y salida del personal, es decir, hasta cierto punto es un proceso manual, lo que causa una posible falla en la digitación de valores; no se tiene actualizado periódicamente los datos del área del departamento de recursos humanos; es por esto que se decidió realizar un software que facilite la gestión de la información relacionada con el control de la asistencia de recurso humano de la empresa, y el registro de asistencia provisto por un biométrico.

El sistema informático se construyó utilizando herramientas como: Eclipse, para la codificación, ya que es compatible con todas las especificaciones de Java EE7; JSF 2.0 y para la arquitectura de desarrollo web; PostgresSQL, como motor de base de datos relacional y Primefaces-Sentinel, para facilitar el desarrollo de la capa de presentación de la aplicación.

Desde los inicios del siglo actual los departamentos de recursos humanos desempeñan actividades dentro de la empresa trascendentales para el desarrollo y crecimiento de la misma y que, con el avance del tiempo se les ha ido atribuyendo varias funciones, una de las más importantes son las jornadas laborales establecidas por el código de trabajo. Por este motivo conforme pasa el tiempo se ha ido encontrando varias formas de controlar lo que son los horarios laborales dentro de la empresa.

Una de las herramientas más usadas hasta hace poco en la mayoría de las empresas ha sido un reloj para el control por impresión de tarjeta llamado "reloj electromecánico" que conforme ha ido avanzando la tecnología fueron quedando obsoletos.

Los Relojes electromecánicos no poseen ningún tipo de conexión a PC por lo que no es posible realizar procesamiento posterior de todas las fichadas almacenadas empleando software especializado. El medio de identificación utilizado es el de tarjeta de cartulina. Cada uno de los registros que se realicen va siendo almacenado mediante la impresión de la hora en el sector correspondiente al día en curso, en una tarjeta de cartulina especialmente diseñada.

Para determinar el total de horas trabajadas por cada empleado debe realizarse un relevamiento de cada tarjeta. (Sistemas, 2013).

Entre las desventajas que poseía esta herramienta es que las tarjetas para registrar horas de ingreso y salida eran unipersonales, y al ser un documento físico se podría correr el riesgo de que se extravíen. Para luego pasar manualmente a una hoja de cálculo y con el riesgo de que exista errores de tipeo.

Conforme ha ido avanzando la tecnología han aparecido diferentes tipos de biométricos electrónicos que han tenido gran acogida en las empresas, pero pese a este avance los reportes y configuraciones que lo controlan son limitados y en muchos de los casos terminan pasando y calculando las horas trabajadas, y demás parámetros en una hoja de cálculo.

El propósito de este producto tecnológico es facilitar la gestión del registro de asistencia del personal, permisos, asignación de vacaciones, cálculo de horas extra del empleado, creación y configuración de horarios de trabajo, calendarización de fechas festivas, generación de reportes, etc. basándose en las disposiciones del código de trabajo provisto por el ministerio de relaciones laborales.

Se ha visto la necesidad de implementar el presente proyecto para dar un beneficio de ahorro de tiempo y recursos al departamento de recursos humanos, pues como tomando como base experiencias laborales de personas dentro de empresas tanto públicas como privadas, al poseer sistemas biométricos de todo tipo no han logrado satisfacer sus necesidades acordes a sus expectativas. Ejemplificando este proceso, se ha logrado tener conocimiento de que a sus empleados cada quincena o su vez mensualmente presenten informes de asistencia pidiendo el informe a un departamento de nómina, para luego de haberlo pasado a una plantilla de Excel predeterminada según la necesidad de cada empresa ir al departamento de talento humano a entregar dicho informe.

#### <span id="page-12-0"></span>**OBJETIVO GENERAL**

Implementar un sistema de gestión de la información relacionada con el control de la asistencia de recurso humano de la empresa, y el registro de asistencia provisto por un Biométrico con reconocimiento de imagen utilizando una cámara IP.

## <span id="page-12-1"></span>**OBJETIVOS ESPECÍFICOS**

Diseñar un módulo de configuración de horarios de trabajo y tipificación de horas extras.

Diseñar un módulo de configuración de días festivos y laborables de acuerdo a las necesidades de la empresa.

Diseñar un módulo de registro del personal

Diseñar un módulo de seguridad (acceso al sistema de acuerdo a perfiles)

Diseñar un módulo para el cálculo de las horas laboradas por el funcionario y sus horas extras.

Diseñar un módulo para el registro de permisos.

Diseñar un módulo de registro de periodos de vacaciones.

Diseñar un módulo de reportes parametrizables con la información del registro de asistencia, control de atrasos, planificación de vacaciones anuales, días festivos, días laborables y horas extras por periodo, y funcionario.

El alcance del producto se especifica mediante el diagrama de estructura de desglose del producto o product breakdown structure (PBS).

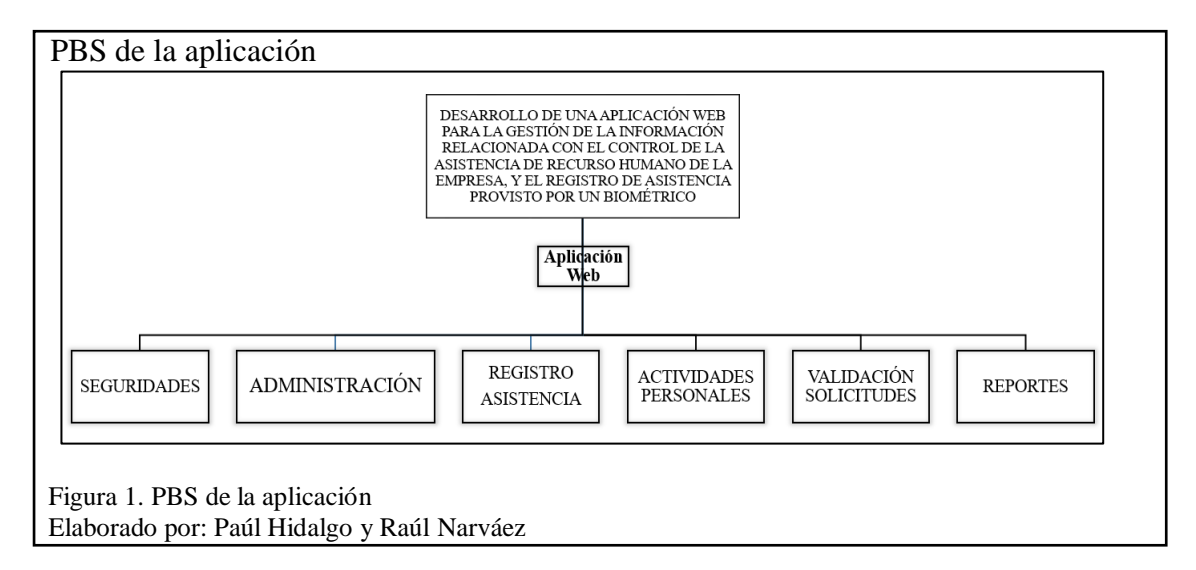

<span id="page-13-0"></span>Según la Figura 1 el presente aplicativo va abordar seis módulos en general que son: el de seguridades, en cargado manejar los perfiles y usuarios de la aplicación; administración, la cual realiza como base principal la gestión de horarios laborales; registro asistencia, ya que no siempre se realiza la asistencia mediante un biométrico si no que en ocasiones necesita un registro manual; actividades personales, especialmente usado para empleados que hayan realizado horas extra y puedan justificar; validar solicitudes, debido a la jerarquía que se tiene en una empresa se tiene que validar por un ente superior; y finalmente, los reportes, que pueden ser: personales, administrativos que constan de solicitudes y tiempos laborales.

El marco metodológico se encuentra basado en cuatro puntos fundamentales:

El estado del arte, que trata de la definición de una manera más simple los requerimientos, además de delimitarlos sin perder la perspectiva del tema planteado; situación actual, que necesariamente deben estar alineados con el código de trabajo que es el que directamente regula el proceso; diseño y desarrollo, se usó SCRUM para la gestión del desarrollo del software y UWE que permite generar la documentación técnica del proceso de desarrollo de software; finalmente la validación del producto, que es un proceso que recae directamente en las pruebas correspondientes a cada iteración y a las pruebas de integración una vez terminado el producto. Además, que el objetivo primordial es el de satisfacer los requisitos del usuario y que se encuentre con la calidad esperada.

## **CAPÍTULO 1**

#### **ESTADO DEL ARTE**

#### <span id="page-15-2"></span><span id="page-15-1"></span><span id="page-15-0"></span>**1.1 Marco referencial**

De acuerdo con (tecnologias-informacion, 2016) al abordar el tema de sistemas de gestión de recursos humanos y al ejercer un papel vital en garantizar el buen funcionamiento de una empresa, menciona que ha sido una área que no ha pasado inadvertida por la industria del software. Entre las múltiples aplicaciones que existen en el mercado existen módulos que se dedican exclusivamente a cubrir la gestión de recursos humanos de personal y que sea atendido eficazmente el fondo de capital humano.

Sin embargo, la empresa de Seguridad y Equipos de Alta Tecnología (2016) pese a tener sistemas biométricos de diferente tipo, tienen una limitación al momento de generar sus reportes, pues cuenta en la mayoría de equipos solo con reportes de entrada y salida y no tiene en cuenta algunos parámetros que rigen a la empresa según el código de trabajo.

#### <span id="page-15-3"></span>**1.2 Marco teórico**

#### <span id="page-15-4"></span>**1.2.1 Metodologías ágiles**

Se ha creado las metodologías ágiles por lo cambiante que se ha vuelto nuestro ambiente de desempeño, por este motivo las metodologías tradicionales han ido quedando obsoletas pues no se logra cumplir con las expectativas de los beneficiarios, o a su vez se dificulta realizar algún cambio por la naturaleza de la metodología tradicional.

Existe una organización sin fines de lucro denominada *The Agile Alliance* que fue creada en febrero del 2001 tras una reunión de expertos en la industria del software la cual se "dedicada a promover los conceptos relacionados con el desarrollo ágil de software y ayudar a las organizaciones para que adopten dichos conceptos. El punto de partida es el Manifiesto Ágil, un documento que resume la filosofía "ágil". " (Torres, 2007).

#### <span id="page-16-0"></span>**1.2.2 SCRUM**

Entre todas las metodologías ágiles que existen se ha escogido SCRUM por los riesgos de cambios que existen durante el proceso, además se ejecuta en fases cortas de dos a cuatro semanas, es flexible a los cambios a mitad del proyecto, además que es muy funcional con equipos pequeños, esto no quiere decir que en proyectos grandes no funcione, pero no es muy recomendable hacerlo en estos casos.

Entre los aspectos básicos que se debe tener en cuenta son los artefactos, entre ellos tenemos el Product Backlog correspondiente a los requerimientos del usuario que a su vez se va priorizando según el criterio del Product Owner (Propietario del producto) y la Historia de usuario correspondiente a un documento funcional conformado por una sentencia y criterios de aceptación**,** que son parte de los insumos. Cabe recalcar que estos insumos son dinámicos.

El Project manager o un gestor de proyecto maneja la comunicación a cargo del propietario del producto, requerimientos de alcance, planeación y control de tiempo, controles presupuestarios y temas de equipo.

Los roles principales del negocio de SCRUM son el Product Owner, maestro SCRUM y los desarrolladores, luego pero no menos importante se encuentran las personas involucradas en el negocio o partes interesadas.

Para obtener la información necesaria por parte de las partes interesadas se lo realiza de diferentes maneras y existen varias técnicas y herramientas, una de las más comunes y usada es la entrevista, pero también existen cuestionarios, documentación

relacionada con el proyecto que puede ser pública y que a su vez se tiene un fácil acceso además de videos o grabaciones, etc.

#### <span id="page-17-0"></span>**1.2.3 BPMN**

BPMN es una herramienta que tiene una vinculación directamente con el negocio, además que es de gran utilidad para modelar dichos procesos de negocio de una forma estándar, en breve han sido descritas las principales funcionalidades del Bussines Process Model and Notation (BPMN), que es español el Modelo y Notación de Procesos de Negocio.

El principal objetivo de BPMN es proveer una notación estándar que sea fácilmente legible y entendible por parte de todos los involucrados e interesados del negocio. Entre ellos están los analistas de negocio técnicos, quienes definen los procesos; los desarrolladores técnicos, que son los responsables de implementar los procesos y los gerentes o administradores del negocio, cuya responsabilidad es monitorear y gestionar los procesos (Gómez Estupiñan, 2014, pág. 15).

Cabe resaltar que BPMN describe una notación que no es difícil para realizar los flujos y lo mejor de esto es que no tiene una vinculación con el entorno de implementación que se ocupe.

#### <span id="page-17-1"></span>**1.2.4 Diagramas de Casos de uso**

El diagrama de casos de uso representa la forma en como un Cliente (Actor) opera con el sistema en desarrollo, además de la forma, tipo y orden en como los elementos interactúan (operaciones o casos de uso) (Salinas Caro & Hitschfeld Kahler, s.f.).

Este artefacto no necesita que sea tan detallado, si no que se resumen a los casos de uso con una visión general de lo que se quiere plasmar.

#### <span id="page-18-0"></span>**1.2.5 Diagramas de Secuencia**

Los diagramas de secuencia se pueden modelar a partir de los casos de uso ya que al tener identificados los actores y las actividades que realiza, en este diagrama se plasma el intercambio de los mensajes, entradas y salidas entre los elementos de nuestro sistema. Se encuentra dentro de la vista de interacción pues proporciona una vista integral del comportamiento de un sistema.

Un diagrama de secuencia es una forma de diagrama de interacción que muestra los objetos como líneas de vida a lo largo de la página y con sus interacciones en el tiempo representadas como mensajes dibujados como flechas desde la línea de vida origen hasta la línea de vida destino. Los diagramas de secuencia son buenos para mostrar qué objetos se comunican con qué otros objetos y qué mensajes disparan esas comunicaciones. Los diagramas de secuencia no están pensados para mostrar lógicas de procedimientos complejos. (Systems, 2017).

#### <span id="page-18-1"></span>**1.2.6 Herramientas de desarrollo**

Como plataforma para el desarrollo de aplicaciones se usa Java Enterprise Edition (JEE) para el caso la edición 7. En lo que respecta a la capa de aplicación se pueden utilizar varios modelos de componentes, según se necesite, para este caso se ha utilizado Enterprise Java Beans 3.1 y en la capa de presentación se está usando el modelo de componentes JavaServer Faces 2.0.

El modelo conceptual de la capa de aplicación se los describe a continuación:

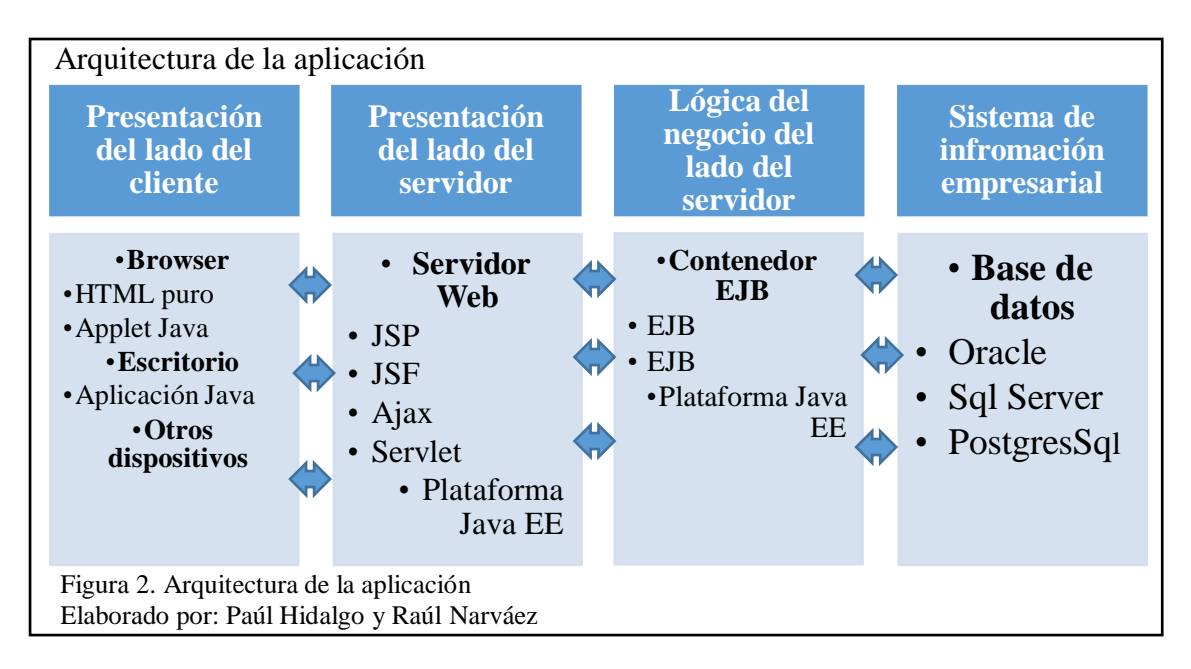

<span id="page-19-2"></span>Las herramientas de desarrollo a ocupar maximizan la productividad de los desarrolladores, permiten el uso de una instancia del servidor de aplicaciones dentro del entorno de desarrollo, mencionado esto se ha usado como herramienta de desarrollo a Eclipse que es un entorno de desarrollo de código abierto.

#### **Plataforma tecnológica**

La plataforma tecnológica para la muestra de la aplicación está constituida de la siguiente manera:

| Sistema operativo        | <b>Windows 10</b>                              |
|--------------------------|------------------------------------------------|
| Servidor de aplicaciones | <b>JBoss Enterprise Application Platform 8</b> |
| Gestor de base de datos  | Postgres 9.5                                   |
| Entorno de desarrollo    | Eclipse                                        |

<span id="page-19-1"></span>Tabla 1. Plataforma tecnológica

Nota: Plataforma tecnológica de la aplicación Elaborador por: Paúl Hidalgo y Raúl Narváez

#### <span id="page-19-0"></span>**1.2.7 Arquitectura de la aplicación**

La arquitectura planteada para esta aplicación consta con un servidor de aplicaciones que está constituido de un contenedor Web y contenedor de componentes de negocio. Este servidor contendrá toda la aplicación formando lo que se conoce como capa media, mientras que es en la capa física donde reside toda la lógica del negocio y los clientes son browsers o aplicaciones standalone, que acceden a esta capa a través del contenedor web.

El contenedor web es el responsable de construir la capa de presentación que será entregada a los clientes y ejecutar acciones del negocio utilizando los componentes que ya existen.

#### <span id="page-20-0"></span>**1.2.8 Mapa conceptual de la arquitectura**

Todo el desarrollo está basado en componentes de negocio implementados en Enterprise JavaBeans (EJB), se permite una independencia a nivel de la base de datos, gracias a la utilización de un API de mapeo objetos-relacional (JPA), para la capa de presentación el modelo de componentes basado en JSF 2.0.

#### **Modelo – Vista - Controlador**

El modelo representa los datos de aplicación y las reglas que rigen el acceso y la modificación de dichos datos.

La vista presenta el contenido del modelo, esta despliega los datos del modelo y especifica cómo deben ser presentados los datos, cuando el modelo cambia, es responsabilidad de la vista mantener consistencia en la presentación La vista envía peticiones de usuario al controlador.

En el siguiente diagrama de secuencia muestra la cadena de invocación de un proceso de negocio, desde la capa de presentación hasta la persistencia:

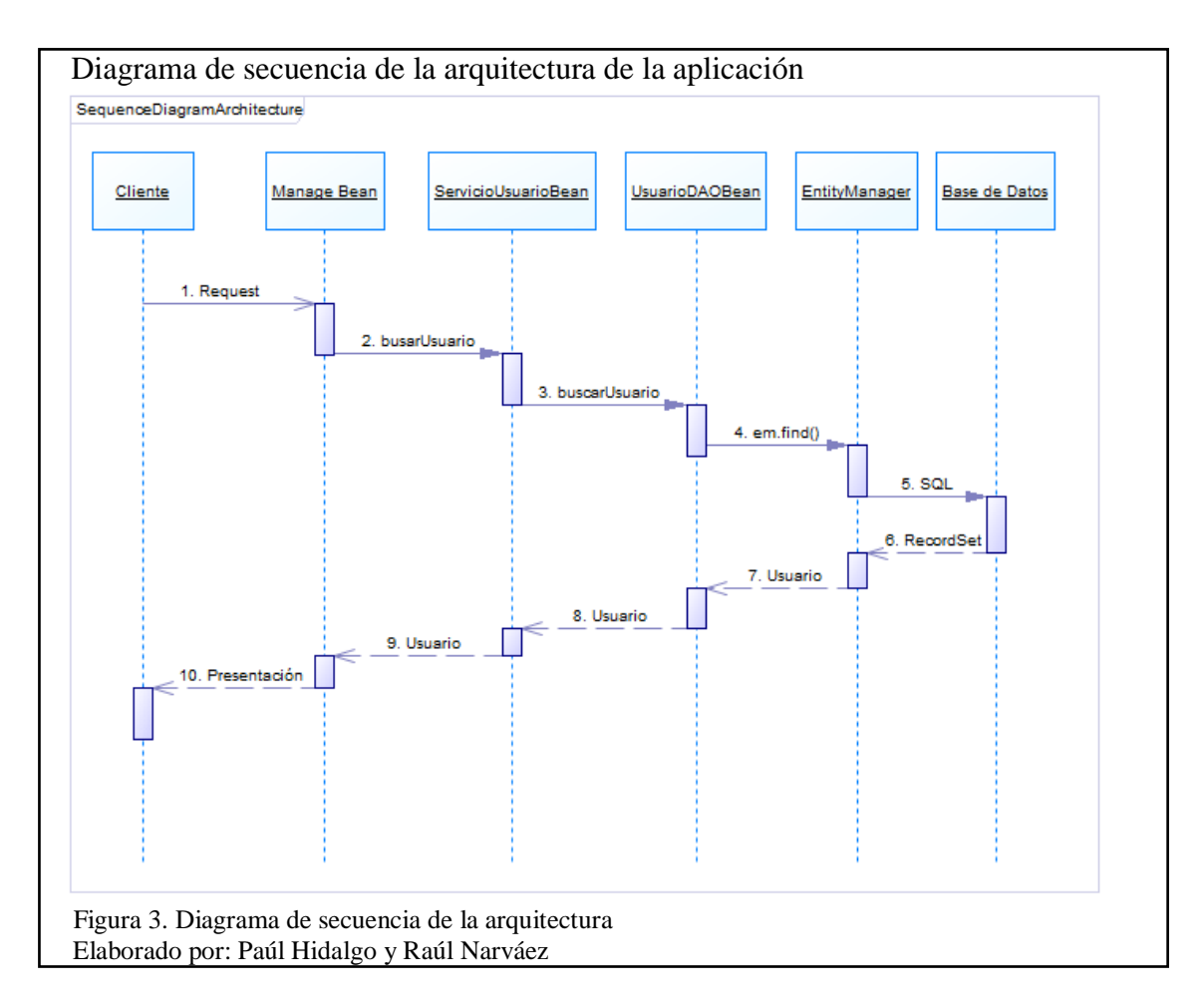

<span id="page-21-1"></span>Con respecto al cliente puede ser cualquier navegador o browser que realice las respectivas peticiones para realizar alguna acción, el controlador viene a ser el Managed Bean, mientras que el servicio de usuario en esta ocasión son las Session Bean, que finalmente derivan en las Entity Manager y la base de datos que son los que van a proveer la información solicitada desde el cliente.

#### <span id="page-21-0"></span>**1.2.9 Arquitectura por capas**

La arquitectura de la presente aplicación está dividida en varias capas lógicas que poseen su correspondiente implementación usando la especificación JEE 7 quedando de la siguiente manera:

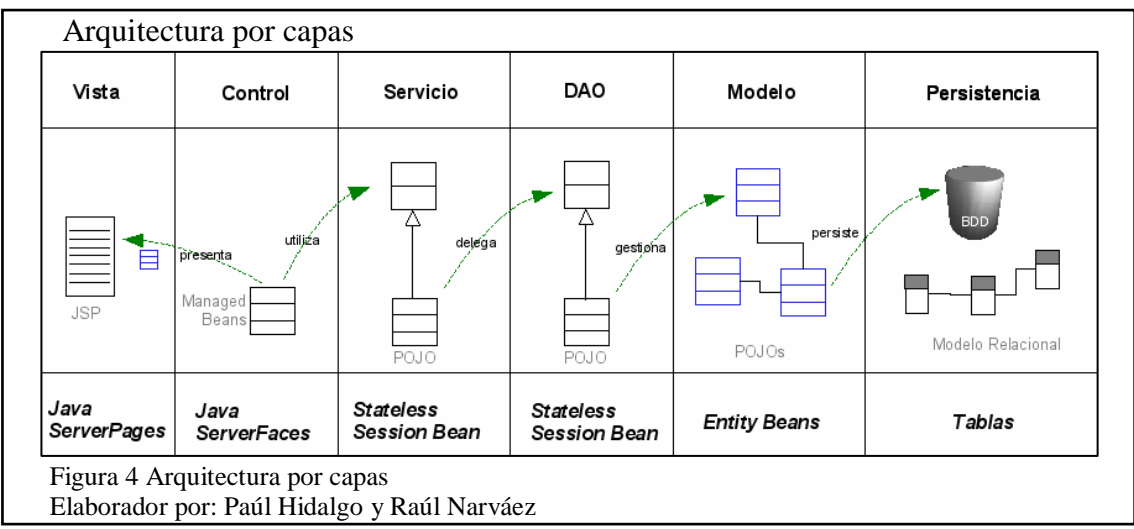

#### <span id="page-22-0"></span>**Persistencia**

En esta capa se describe el mecanismo por el cual se obtiene y se ingresa información de la base de datos. En la especificación JPA la persistencia de datos es realizada mediante un mapeo Objetos- Relacional que nos permite almacenar un modelo de objetos en un modelo relacional utilizando tablas de base de datos, en forma transparente y sin tener que utilizar sentencias SQL.

#### **Modelo**

Representa todos los conceptos del dominio de negocio que necesitamos modelar dentro de la aplicación. La capa Modelo es fundamental en toda la arquitectura, puesto que son estos objetos que representan el estado del sistema los que serán llevados de capa en capa, hasta poder presentarlos al usuario.

La capa de modelo debe desarrollarse con Entity Beans de la especificación Enterprise JavaBeans 3.1, incluida en Java EE 7.

## **Data Access Objects (DAO)**

Es una estrategia para la persistencia de datos. Los DAOs son los encargados de almacenar y obtener objetos de cualquier repositorio persistente de datos, como por ejemplo una base de datos relacional.

Estos DAOs son implementados utilizando el API de Persistencia de EJB 3.1, dentro de un Session Bean. Se ha implementado un Stateless Session Bean que centralice el acceso a datos aplicando el uso del API de Generics

#### **Negocio**

Define el comportamiento del sistema, y engloba todas las posibles funcionalidades del mismo. Es una buena práctica definir la capa de servicio de negocio como una interface, para desacoplar la estrategia de implementación de la definición de negocio.

La interface de Negocio no depende de la interface DAO. Esa dependencia se da en la implementación de la interface de Servicio, como parte de la estrategia de implementación.

#### **Controlador**

Gestiona las acciones visuales del XHTML con la ventaja de poder llamar a cualquier servicio ya que es un Session Bean basado en anotaciones.

#### **Vista**

Esta capa está formada por componentes JSF 2.0 dentro de páginas XHTML, es una cuestión de implementación que no afecta en la organización arquitectónica de la aplicación, ya que se siguen respetando los patrones y capas definidos anteriormente. Se ha utilizado "Contexts and Dependency Injection" (CDI) como mecanismo de inyección de dependencias entre JSF y EJB.

Finalmente, para mejorar la experiencia de los usuarios se sugiere utilizar PrimeFaces 5, que es compatible con JSF 2.0.

### <span id="page-24-0"></span>**1.2.10 Versionamiento**

Se debe contar con un mecanismo de control de versionamiento, y utilizarlo para el desarrollo de todas las aplicaciones.

El control de versiones es un sistema que registra los cambios realizados sobre un archivo o conjunto de archivos a lo largo del tiempo, de modo que puedas recuperar versiones específicas más adelante. A pesar de que los ejemplos de este libro muestran código fuente como archivos bajo control de versiones, en realidad cualquier tipo de archivo que encuentres en un ordenador puede ponerse bajo control de versiones. (Git, 2017).

## **CAPÍTULO 2**

## **ANÁLISIS Y DISEÑO**

#### <span id="page-25-2"></span><span id="page-25-1"></span><span id="page-25-0"></span>**2.1 Análisis**

Las empresas tienen la necesidad de llevar el control de sus empleados y para lograr este objetivo se han construido diferentes mecanismos ya sean estos netamente electrónicos, o combinaciones de aplicaciones de software con dispositivos electrónicos, además cada país tiene una serie de normas que se deben contemplar, lo que los obliga a llevar el control de los recursos humanos.

El tener definidos esquemas y estándares de programación es de gran utilidad para proceso de desarrollo del producto pues representa una ventaja al momento de la reutilización y la compartición del código. Los esquemas descritos en el presente capítulo están basados en el proceso unificado y UML adaptados a la web, puesto que es la definición que propone UWE.

#### <span id="page-25-3"></span>**2.2 Requerimientos del sistema**

La especificación de requerimientos se la llevo a cabo de una investigación previa del mercado y una consulta al ministerio de relaciones laborales en relación con las funcionalidades que debería tener el procesamiento de la información relacionada con el control de la asistencia de recurso humano de la empresa.

El conjunto de funcionalidades que se van a implementar se encuentran registradas en la [Tabla 2](#page-26-1) (Product backlog).

<span id="page-26-1"></span><span id="page-26-0"></span>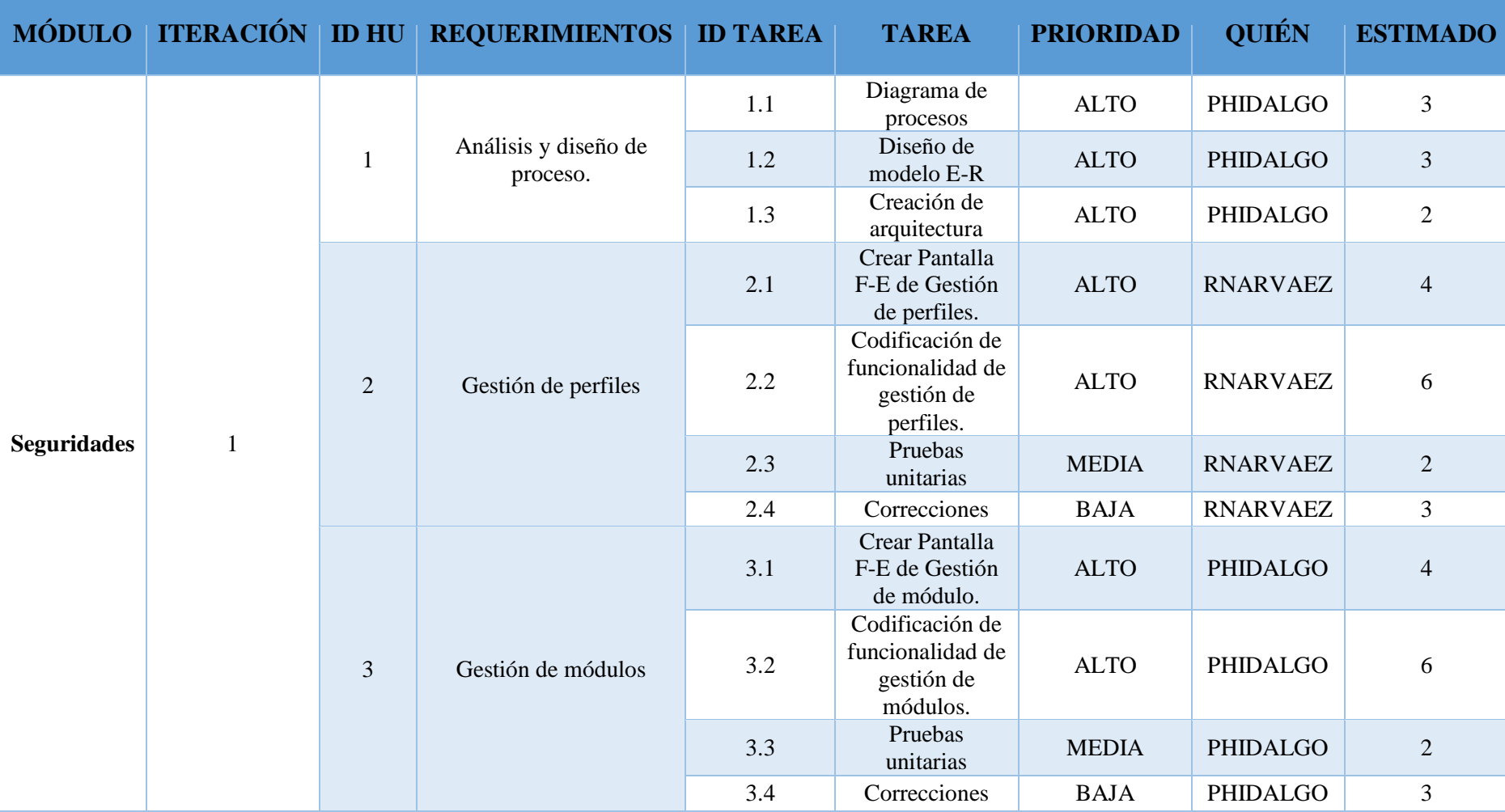

# Tabla 2. Requerimientos del sistema

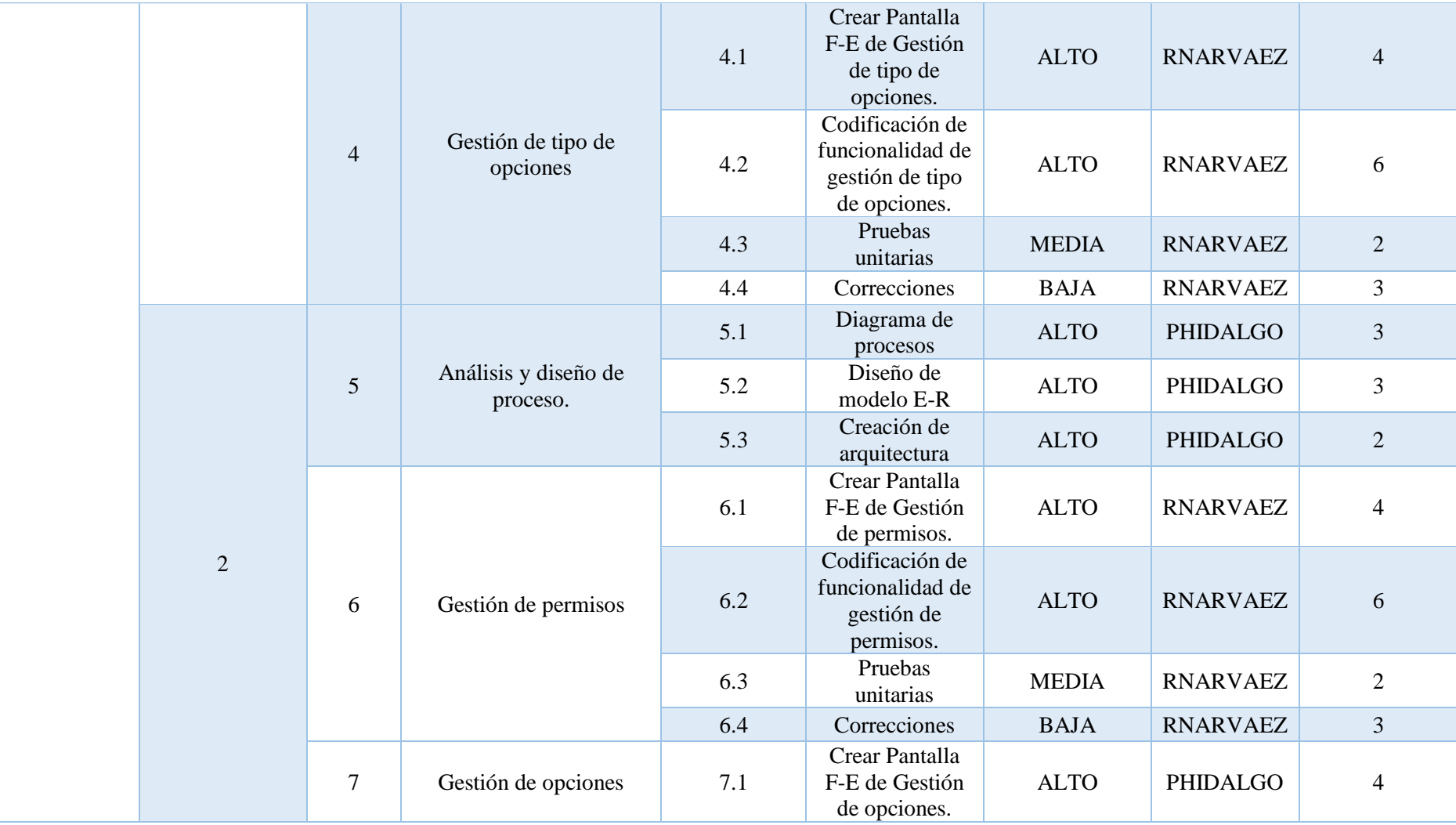

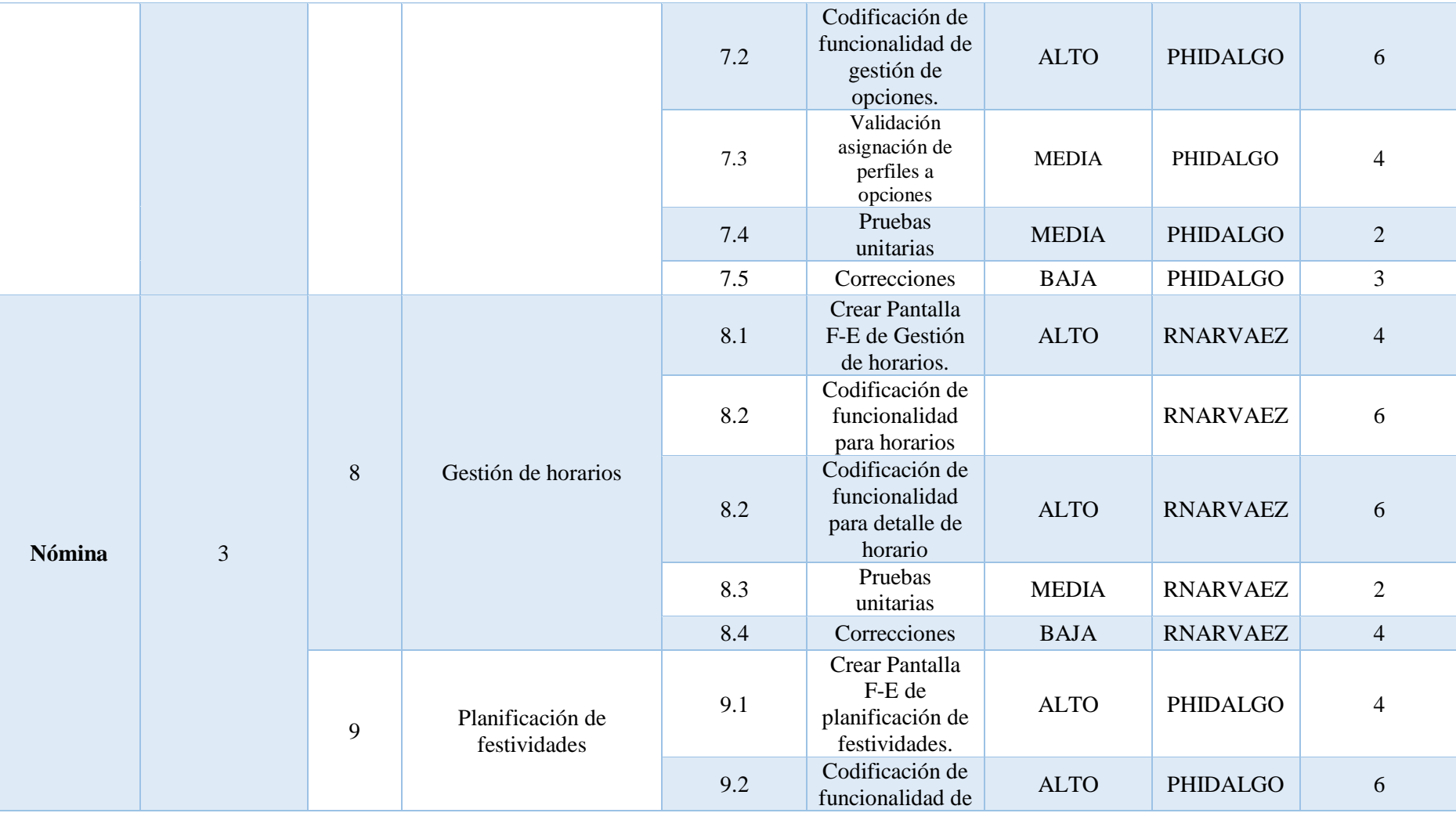

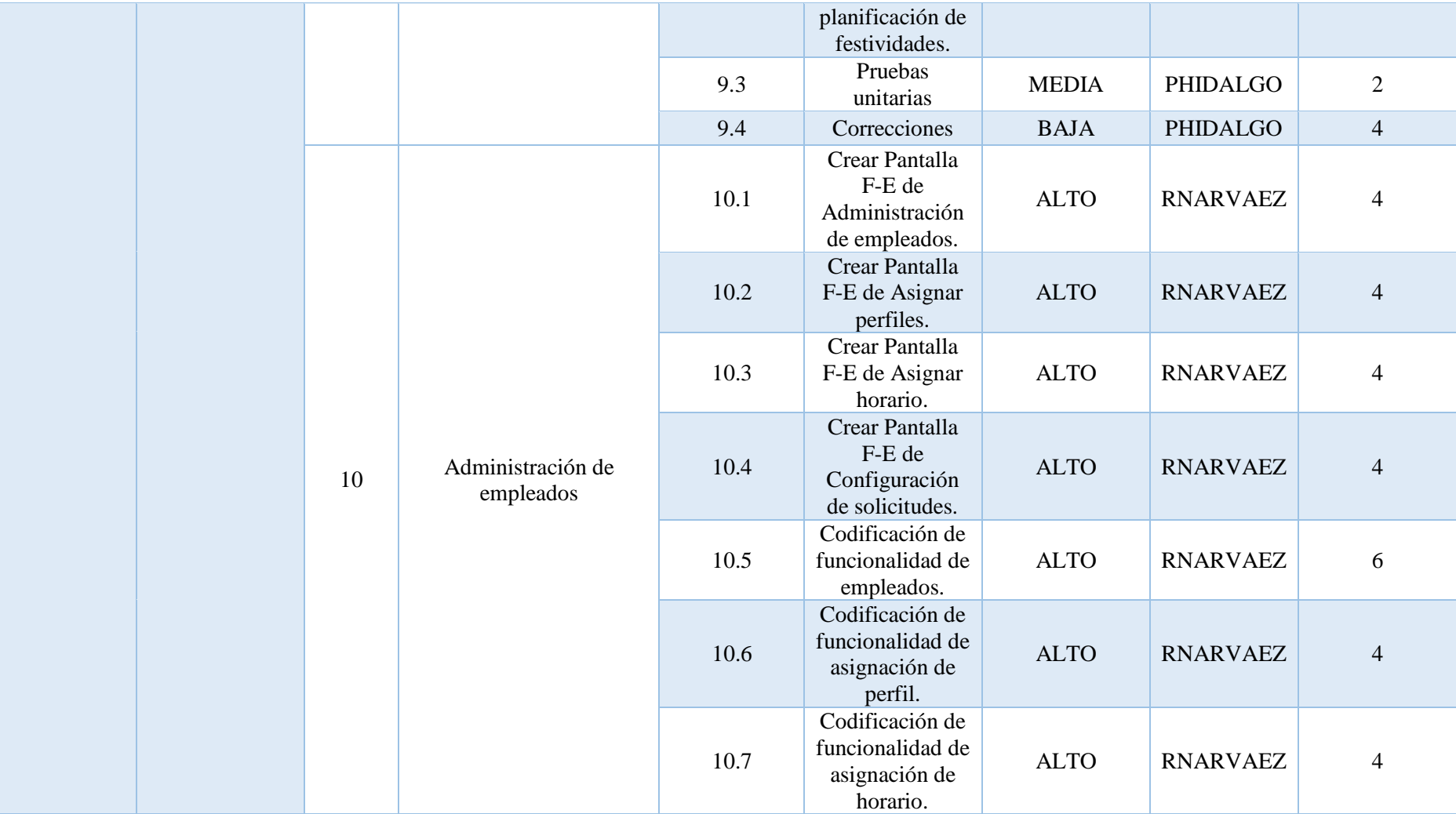

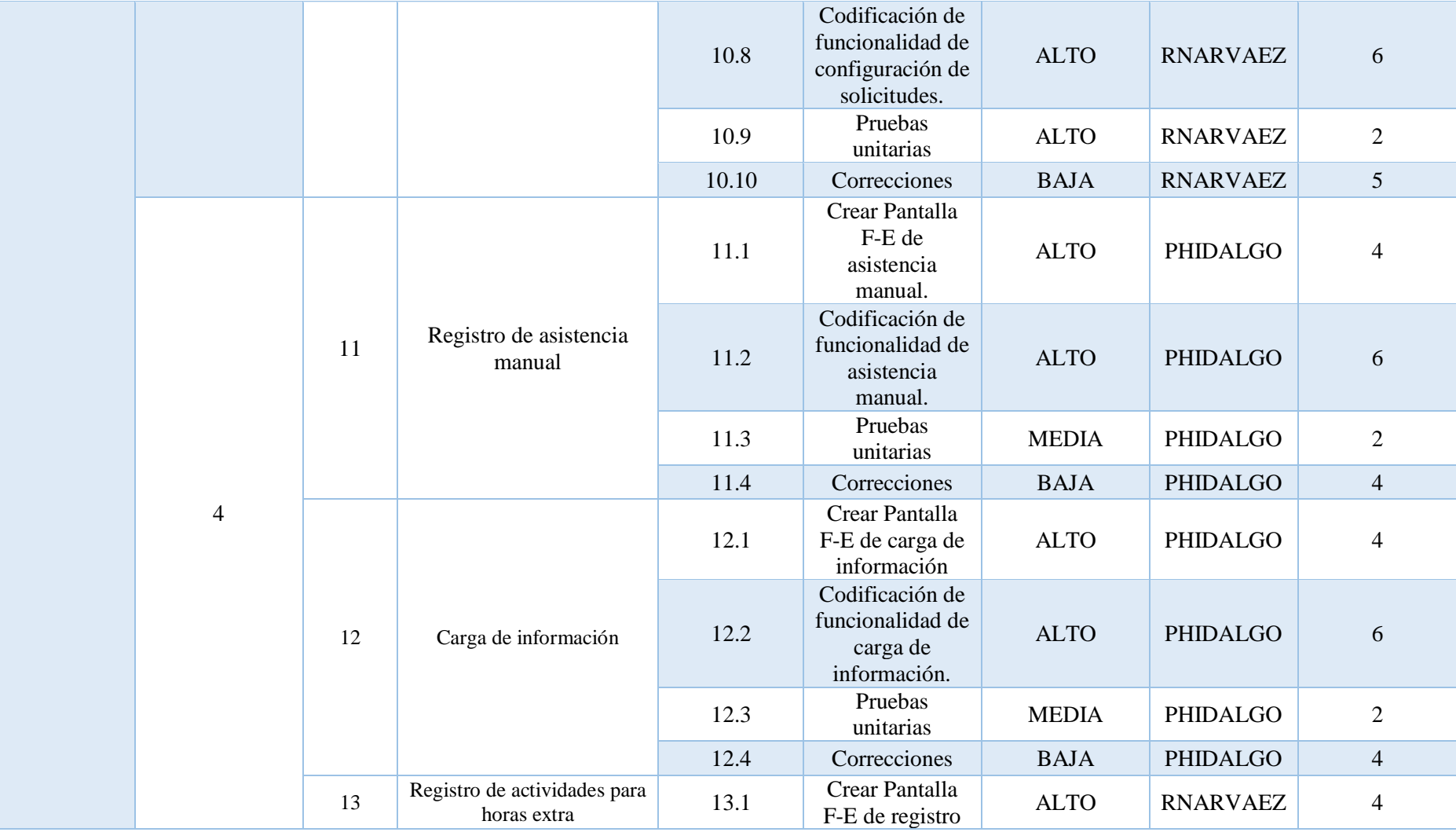

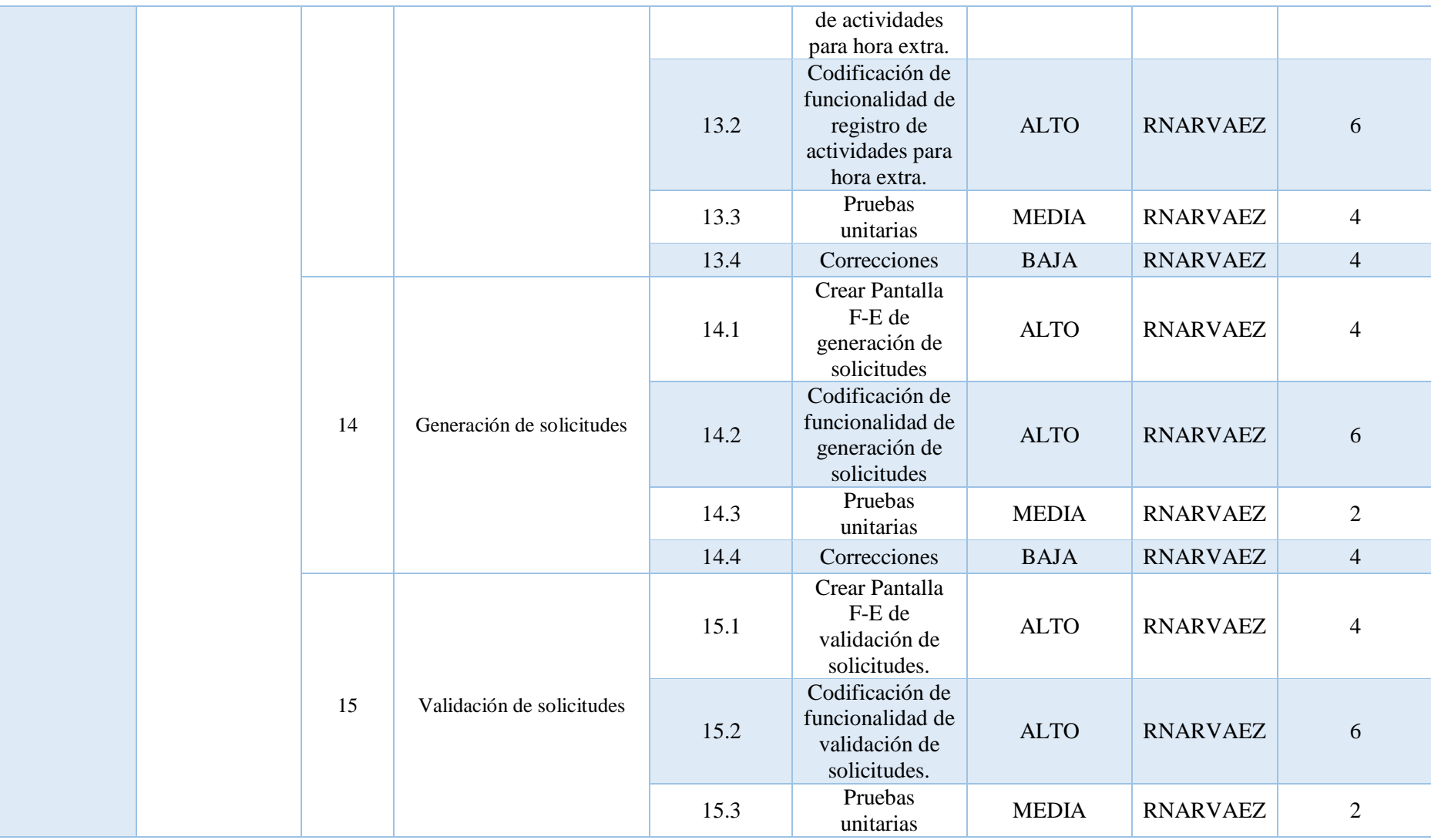

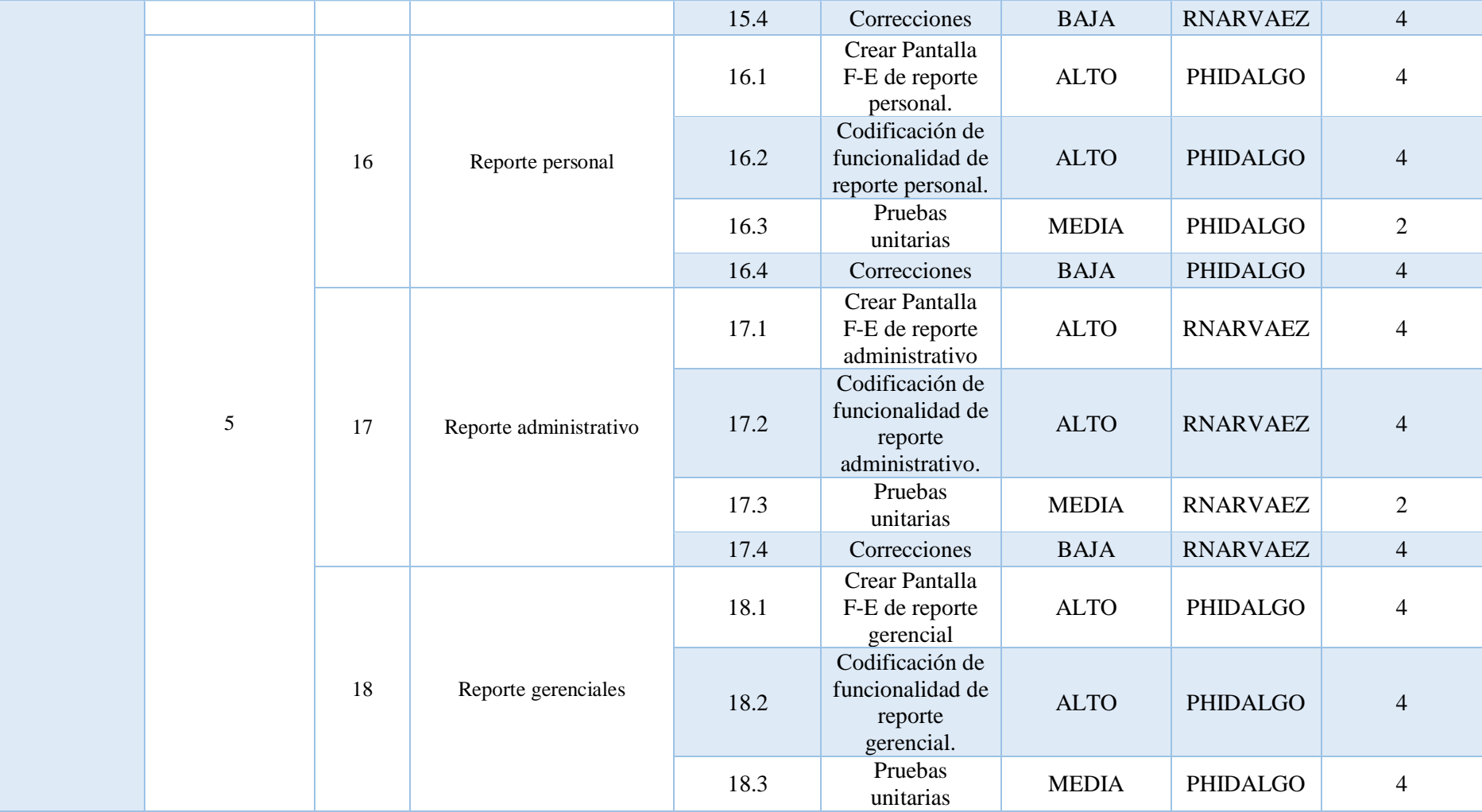

Nota: Tabla completa con los requerimientos del sistema de los 5 sprints Elaborador por: Paúl Hidalgo y Raúl Narváez

# **2.2.1 Pruebas por iteración**

**Iteración 1:** Se encuentra descrito el módulo de gestión de seguridades con los procesos de administración de perfiles, administración de módulos, y gestión de tipo de opciones teniendo un resultado aceptado por el usuario

Tabla 3. Resultado iteración 1

<span id="page-33-1"></span><span id="page-33-0"></span>

| <b>MÓDULO</b>                           | <b>ITERACIÓN</b> | <b>PRE</b><br><b>REQUISITO</b>                        | <b>ACTOR</b>        | <b>PROCESO</b>                    | SUB-<br><b>PROCESO</b> | <b>TAREA</b>                                         | <b>RESULTADO</b><br><b>ESPERADO</b> | <b>RESULTADO</b><br><b>ALCANZADO</b> | <b>OBSERVACI</b><br><b>ONES</b> |
|-----------------------------------------|------------------|-------------------------------------------------------|---------------------|-----------------------------------|------------------------|------------------------------------------------------|-------------------------------------|--------------------------------------|---------------------------------|
| <b>GESTIÓN DE</b><br><b>SEGURIDADES</b> | 1                | Acceso a sistema<br>mediante usuario<br>y contraseña. | Recursos<br>humanos | Administraci<br>ón de<br>perfiles | Gestión de<br>Perfiles | Mostrar<br>listado de<br>detalles<br>de<br>perfiles. | Figura anexo 1                      | OK                                   |                                 |
|                                         |                  |                                                       |                     |                                   |                        | Eliminar<br>perfil<br>selecciona<br>do.              |                                     |                                      |                                 |
|                                         |                  |                                                       |                     |                                   |                        | Crear un<br>perfil.                                  | Figura anexo 2                      | OK                                   |                                 |
|                                         |                  |                                                       |                     |                                   |                        | Modificar<br>datos del<br>perfil.                    |                                     |                                      |                                 |
|                                         |                  |                                                       |                     | Administraci<br>ón de<br>módulos  | Gestión de<br>módulos  | Mostrar<br>listado de<br>módulos.                    | Figura anexo 3                      | OK                                   |                                 |
|                                         |                  |                                                       |                     |                                   |                        | Eliminar<br>módulo                                   |                                     |                                      |                                 |
|                                         |                  |                                                       |                     |                                   |                        | Crear<br>módulo                                      | Figura anexo 4                      | OK                                   |                                 |

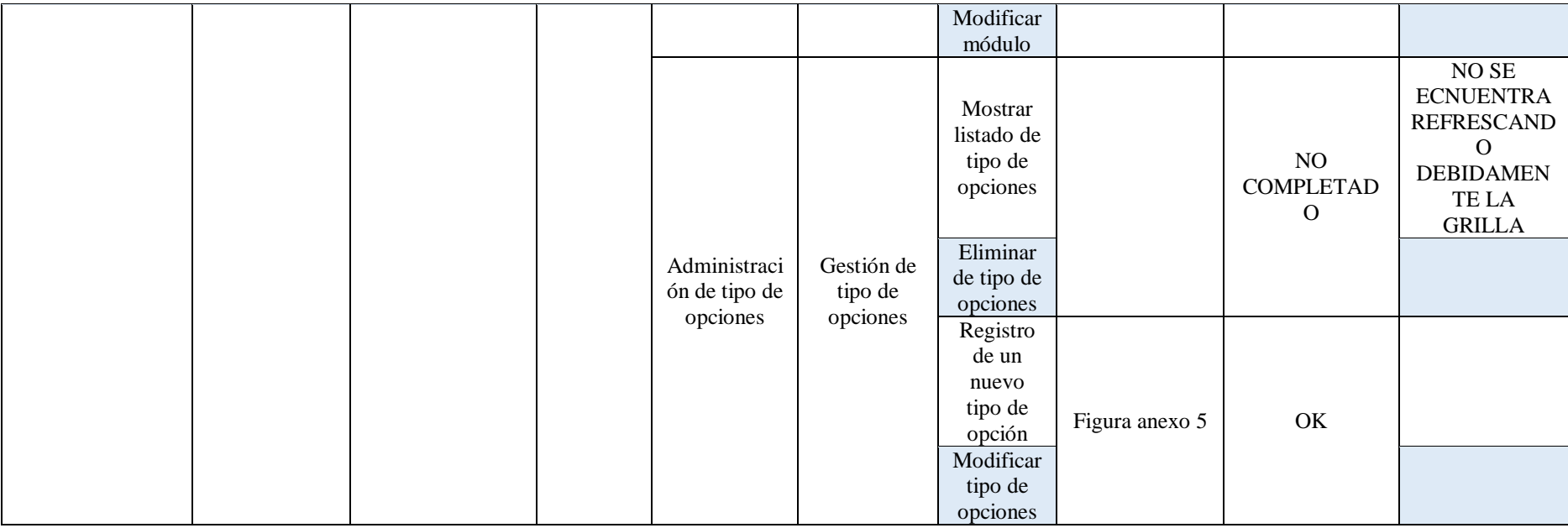

Nota: Resultado de la entrega del sprint 1 Elaborador por: Paúl Hidalgo y Raúl Narváez

**Iteración 2:** Se encuentra descrito el módulo de gestión de seguridades con los procesos de administración de tipos de opciones con el respectivo arreglo acerca de la observación descubierta en el entregable del sprint 1, administración de permisos, y gestión de opciones teniendo un resultado aceptado por el usuario.

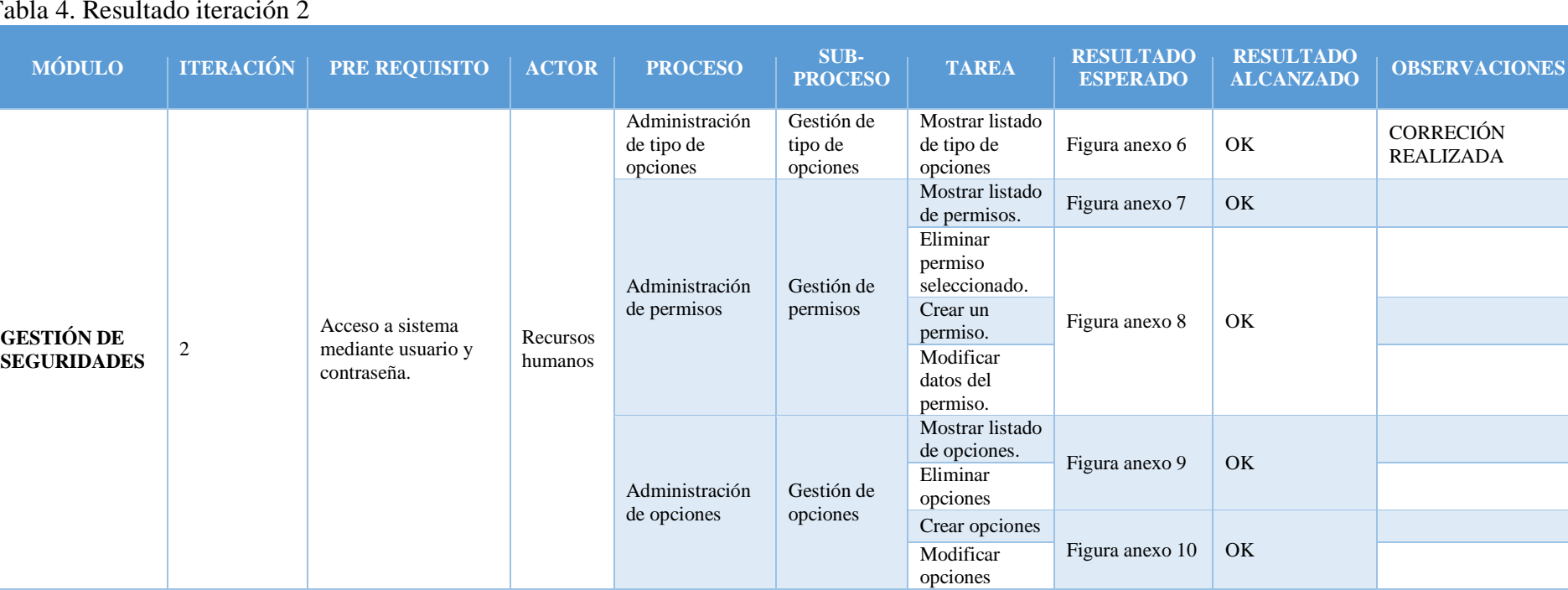

#### Tabla 4. Resultado iteración 2

<span id="page-35-0"></span>Nota: Resultado de la entrega del sprint 2 Elaborado por: Paúl Hidalgo y Raúl Narváez

**Iteración 3:** Se encuentra descrito el módulo de gestión de recurso de nómina con los procesos de administración de horarios, teniendo un resultado aceptado por el usuario, planificación de festividades, administración de empleados teniendo un resultado aceptado por el usuario.
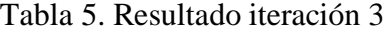

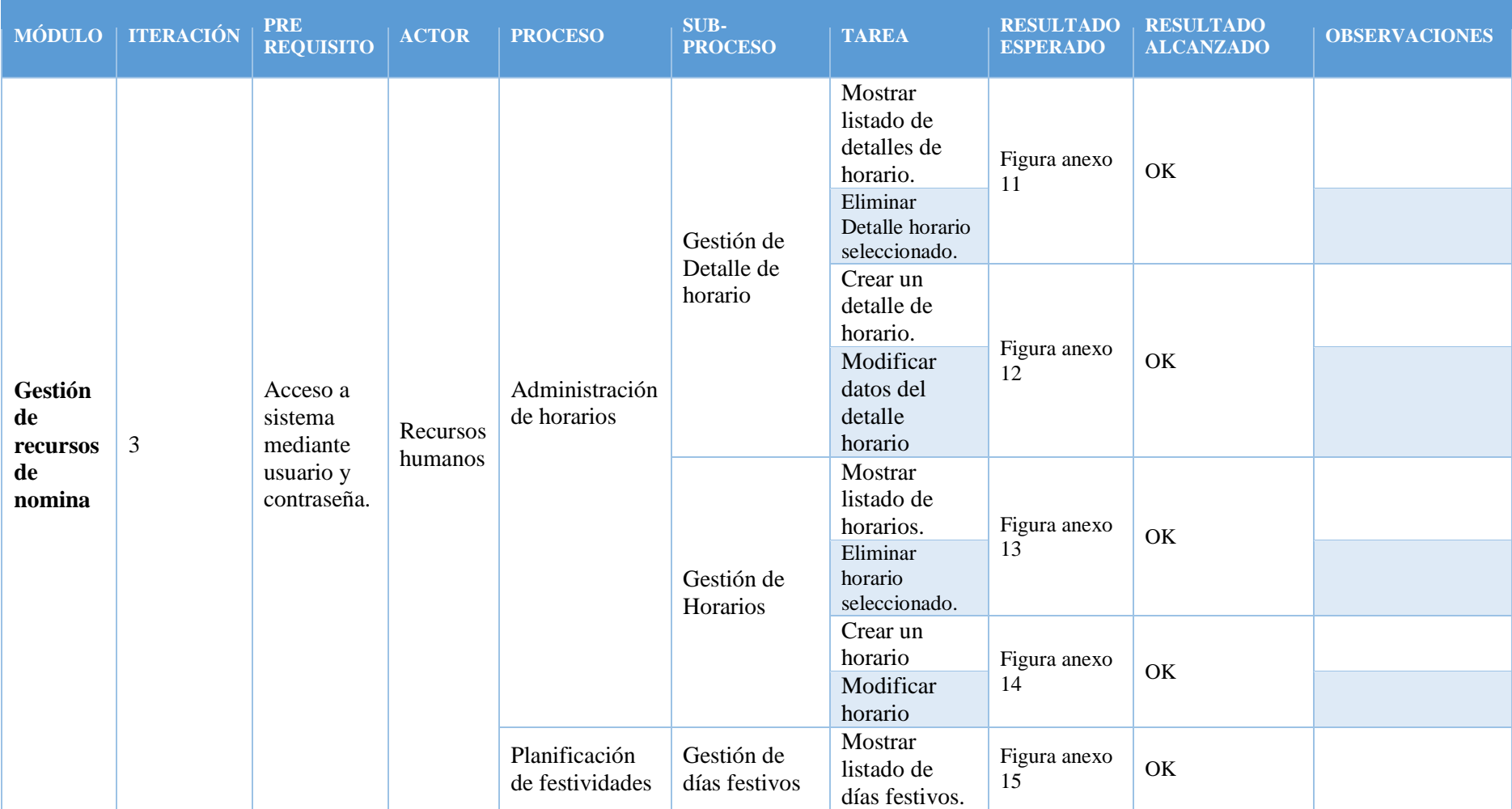

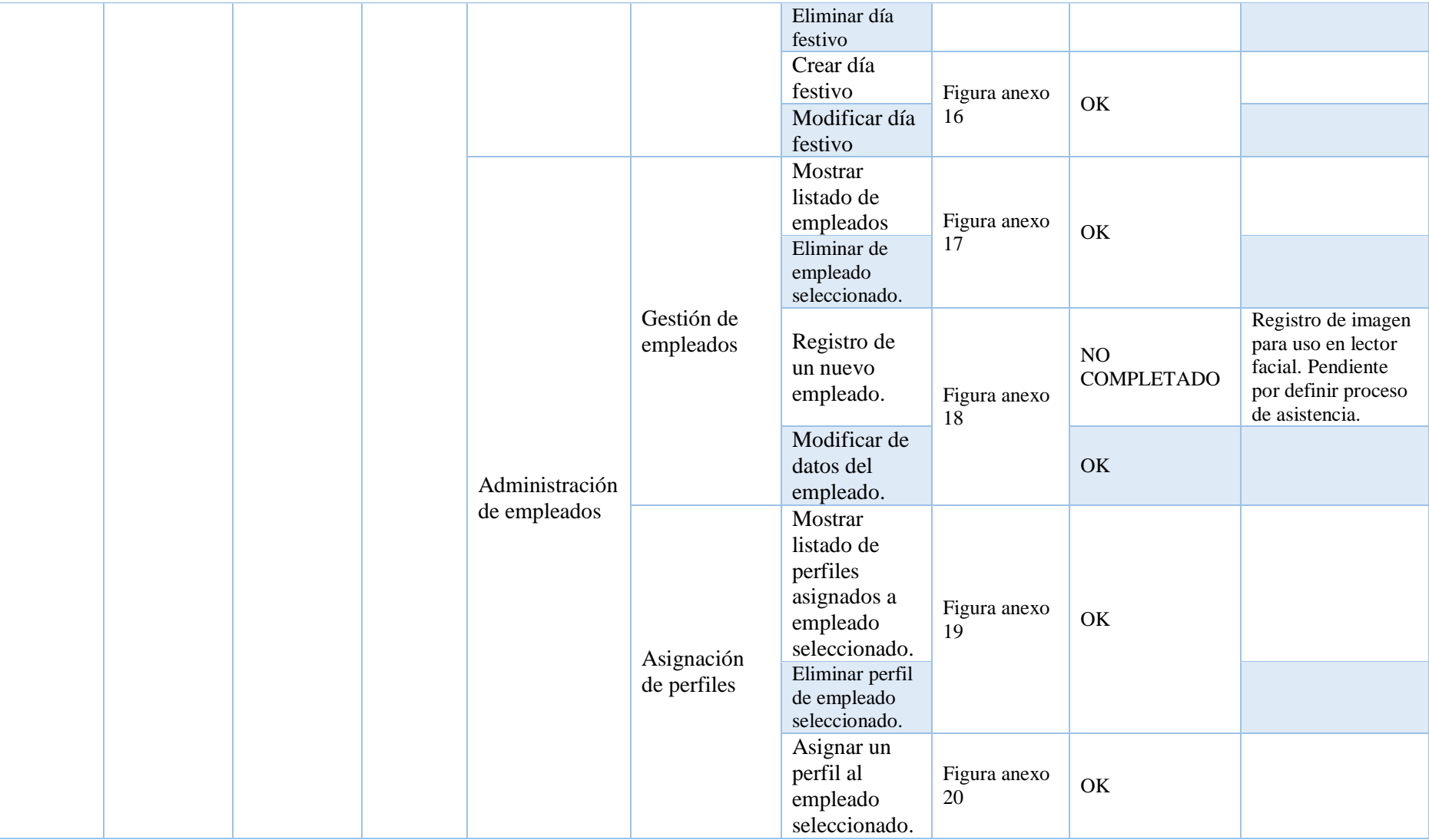

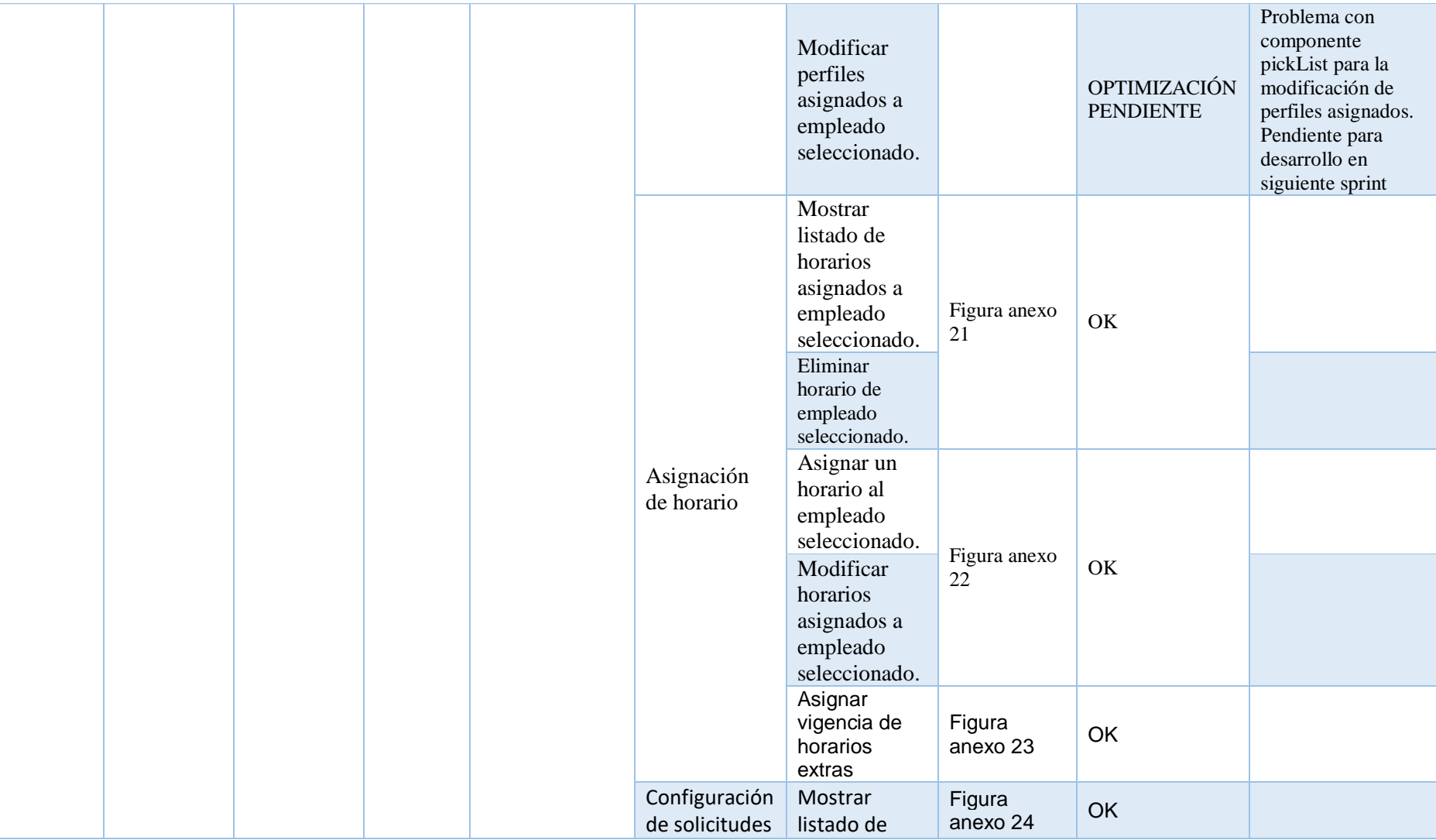

| configuración<br>de solicitudes<br>del empleado<br>seleccionado.<br>Eliminar<br>configuración<br>de<br>solicitudes. |                    |                                         |                                                                                                    |
|----------------------------------------------------------------------------------------------------|--------------------|-----------------------------------------|----------------------------------------------------------------------------------------------------|
| Crear una<br>nueva<br>configuración<br>de<br>solicitudes.                                                           | Figura<br>anexo 25 | <b>OPTIMIZACIÓN</b><br><b>PENDIENTE</b> | Generar una<br>configuración<br>exclusiva para<br>cada tipo de<br>solicitud.<br>Pendiente para<br>desarrollo en<br>siguiente sprint |
| Modificación<br>de<br>configuración<br>de solicitudes                                                               |                    | OK                                      |                                                                                                    |

Nota: Resultado de la entrega del sprint 3 Elaborado por: Paúl Hidalgo y Raúl Narváez

**Iteración 4:** Se encuentra descrito el módulo de gestión de recurso de nómina con los procesos de registro de asistencia, actividades personales y validar solicitudes teniendo un resultado aceptado por el usuario.

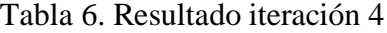

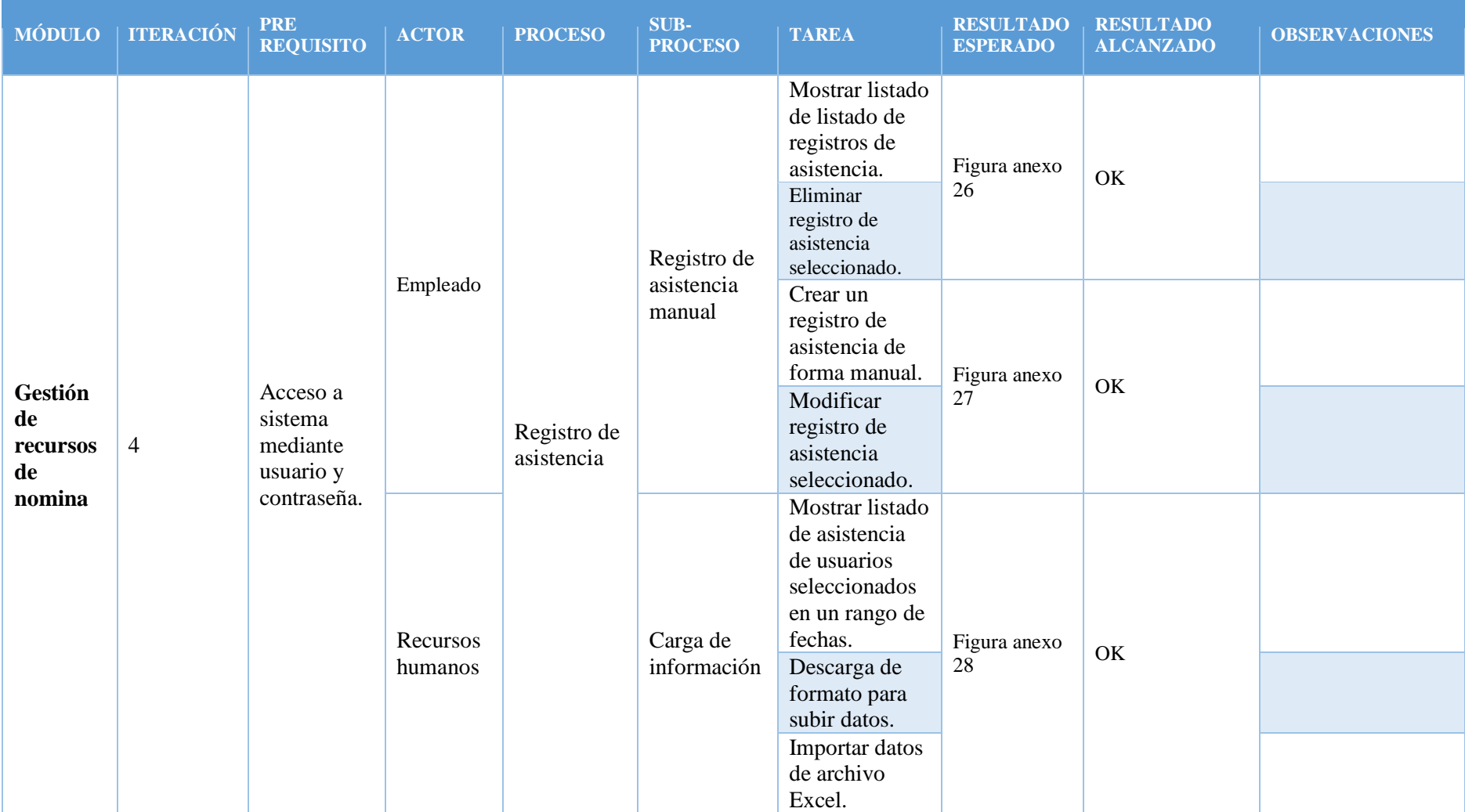

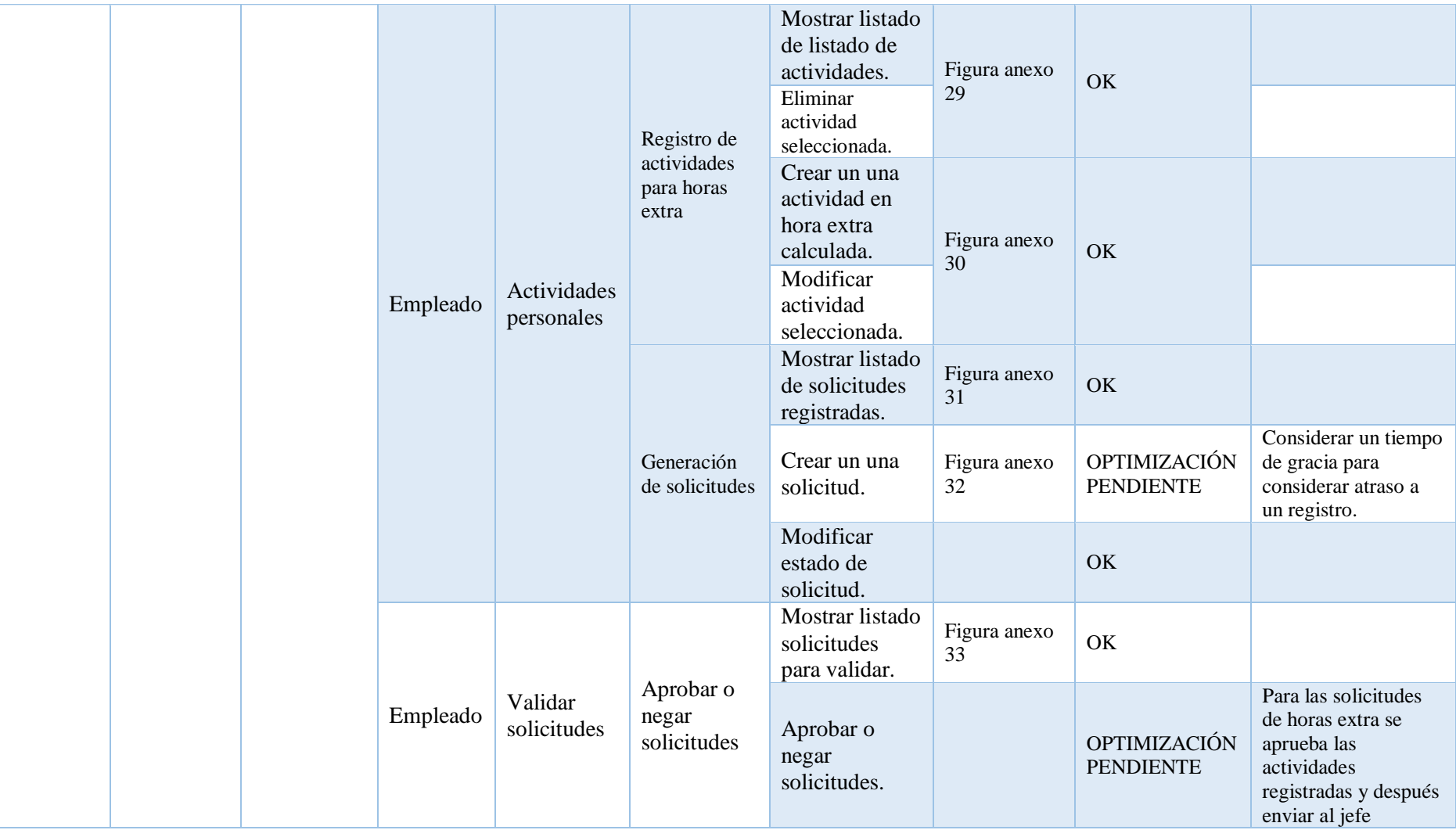

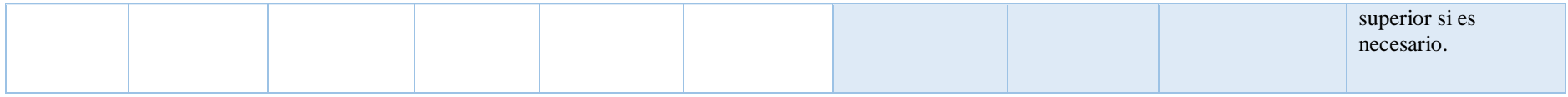

Nota: Resultado de la entrega del sprint 4 Elaborado por: Paúl Hidalgo y Raúl Narváez

**Iteración 5:** Se encuentra descrito el módulo de gestión de recurso de nómina con los procesos de reportes y optimización de actividades pendientes

de la iteración 3 y 4 teniendo un resultado aceptado por el usuario.

# Tabla 7. Resultado iteración 5

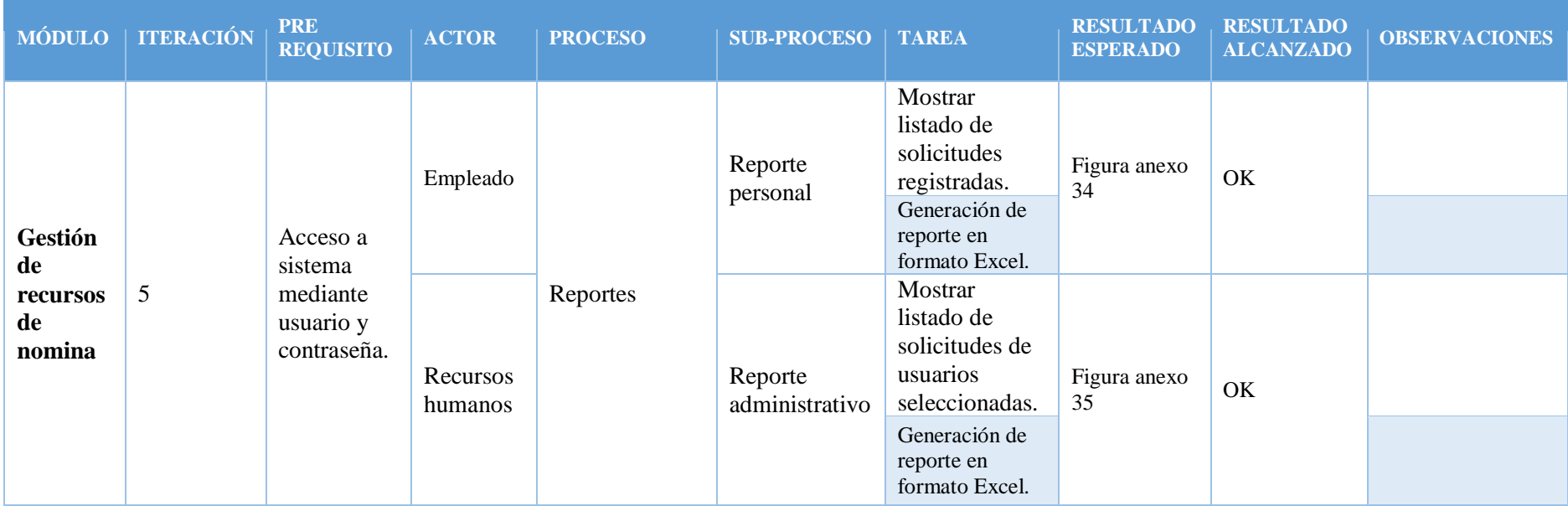

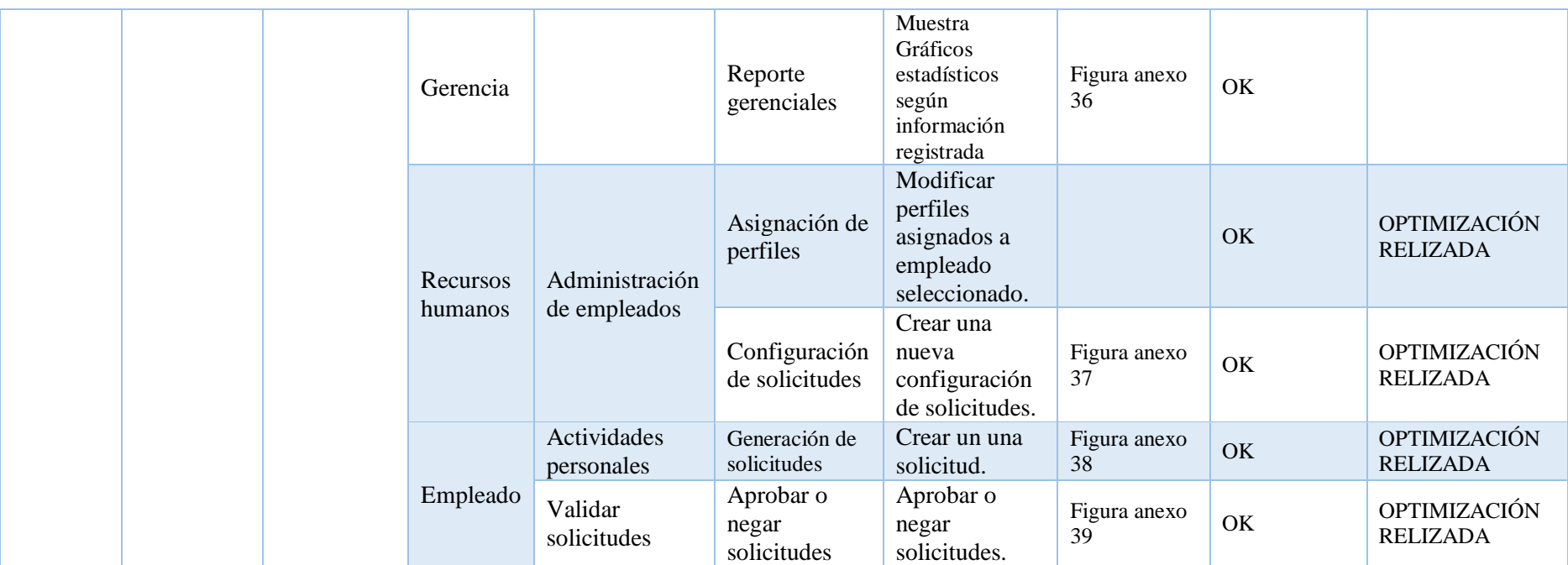

Nota: Resultado de la entrega del sprint 5 Realizado por: Paúl Hidalgo y Raúl Narváez

# **2.2.1 Sprint Backlog**

Se observa como se ha desarrollado el software conforme ha ido transcurriendo el proceso de desarrollo del proyecto, esto en cuanto a los módulos que están especificados en el mismo. Estimación de tiempo se determina el tiempo que toma desarrollar un incremento.

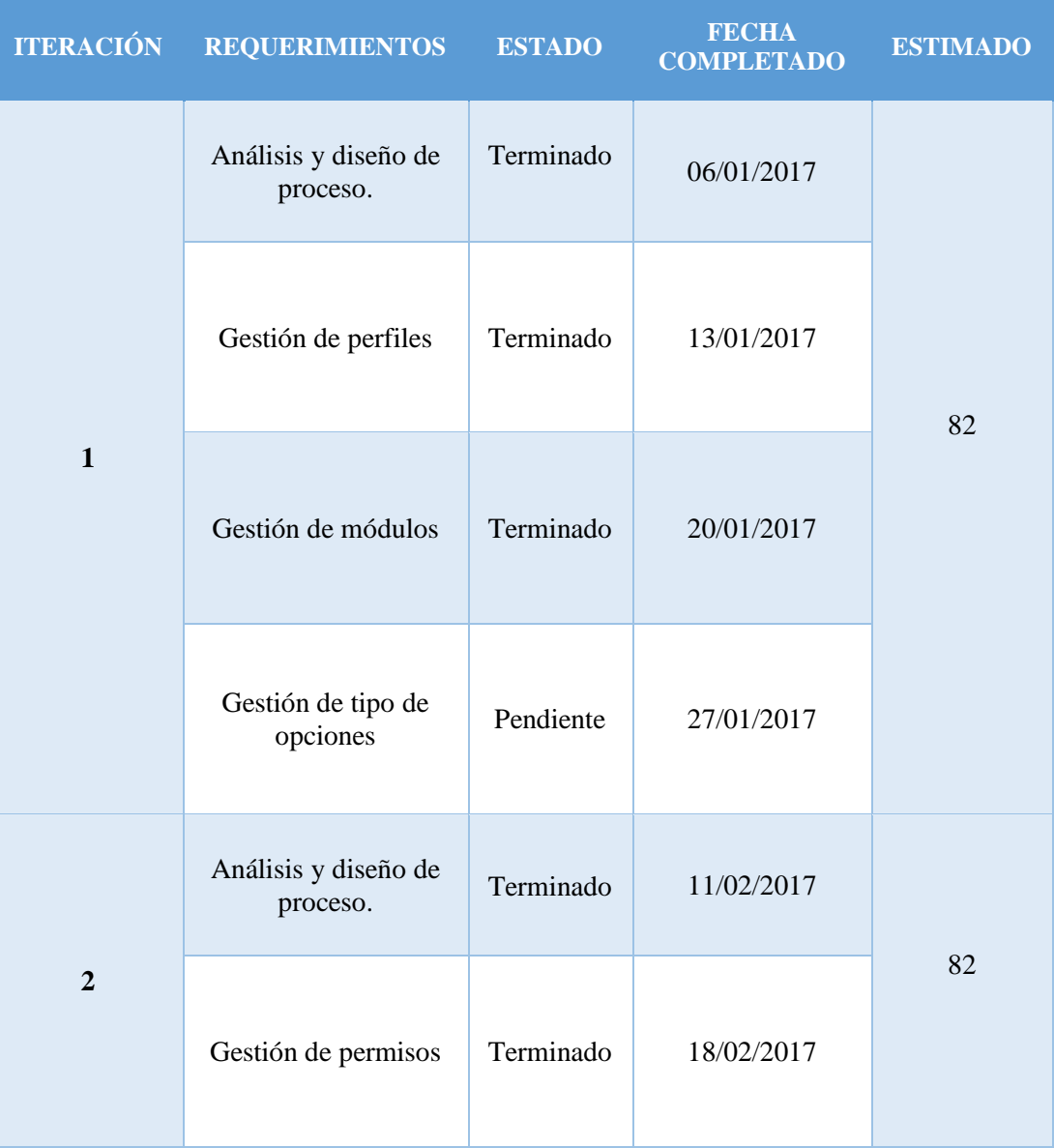

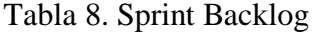

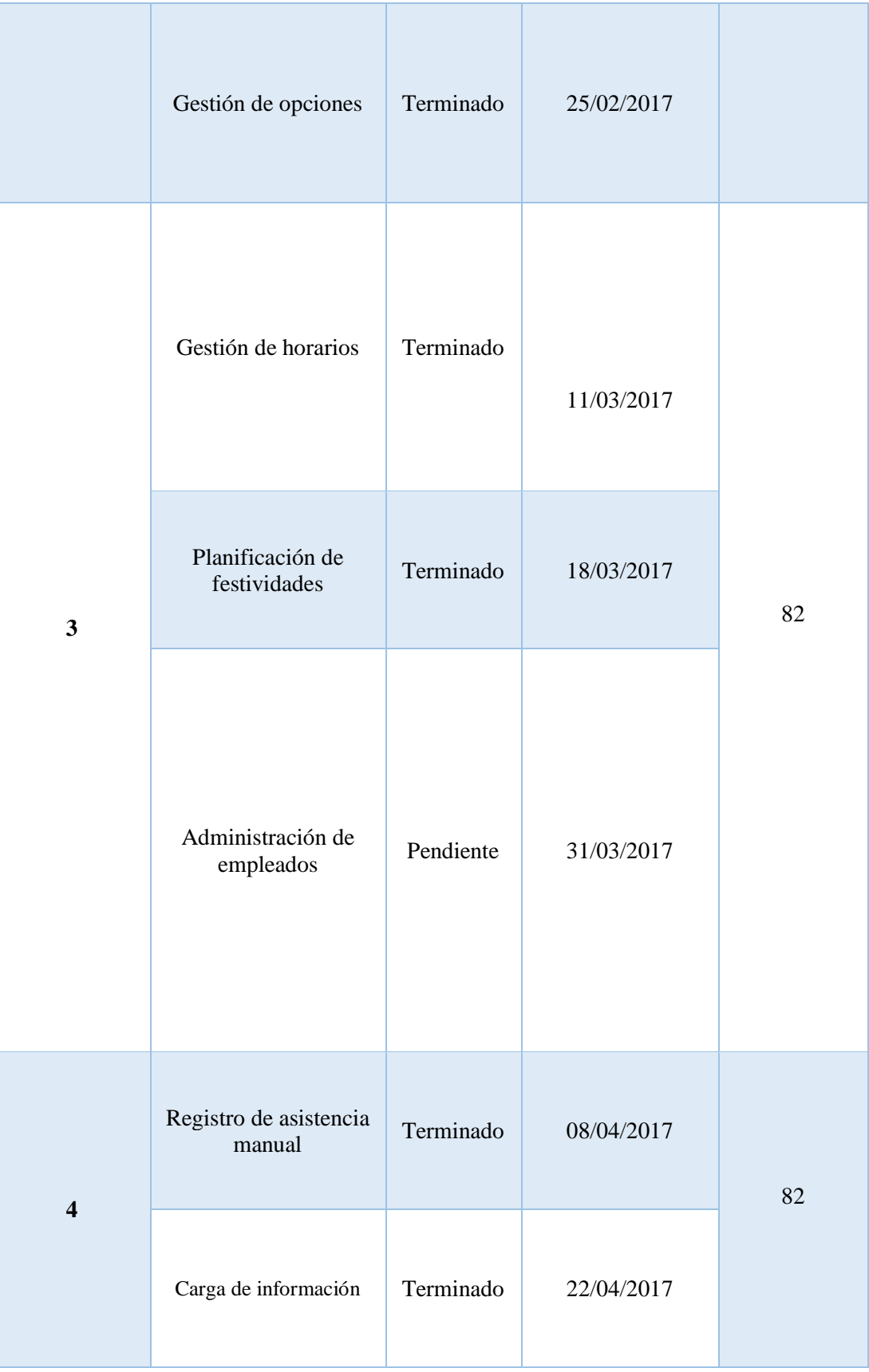

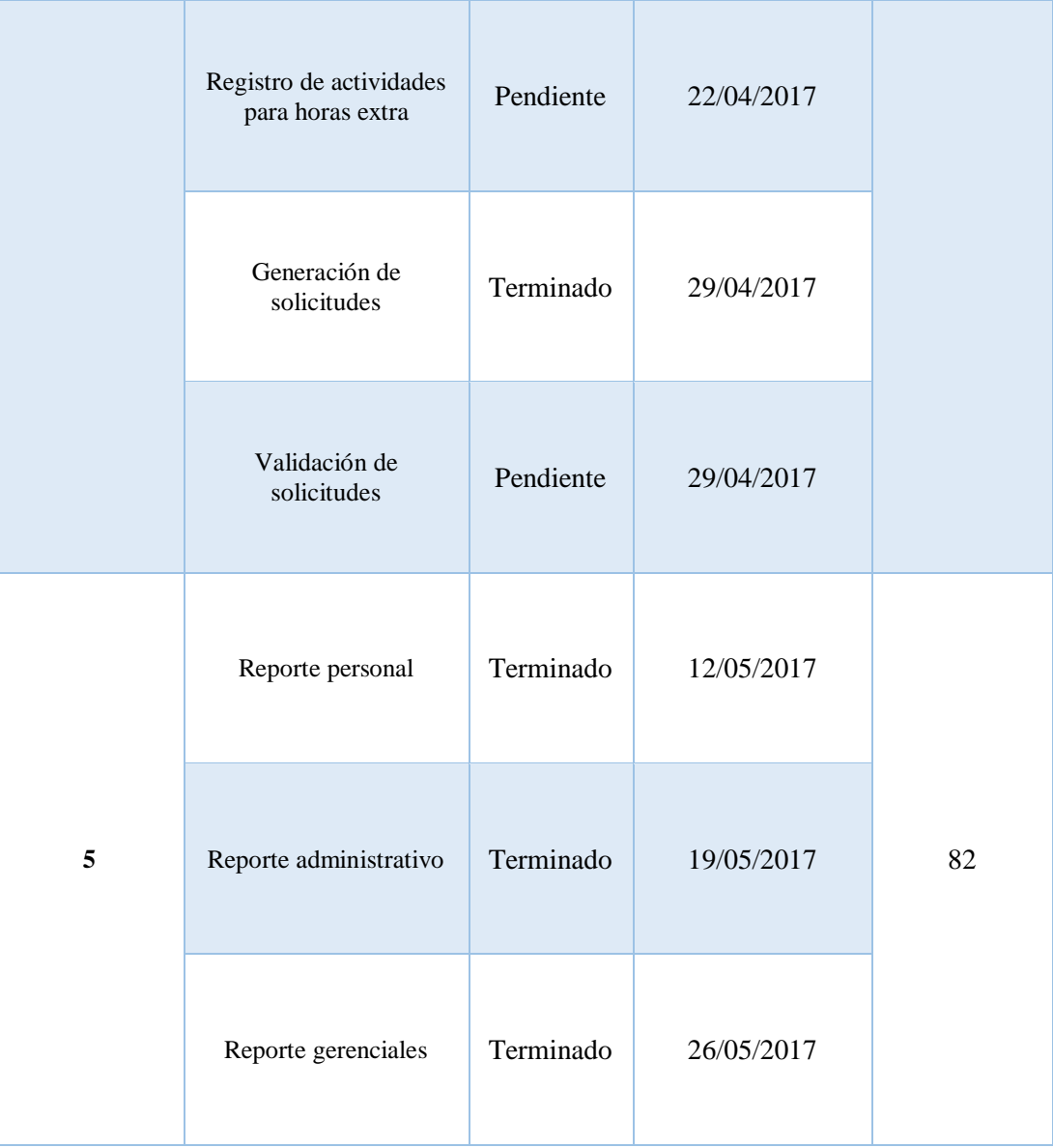

 Nota: Tabla describiendo el sprint backlog Elaborado por: Paúl Hidalgo y Raúl Narváez

# **2.3 Diagrama de procesos**

Se realizó el diagrama global del proceso de negocio debido que es útil para identificar las funcionalidades que van a ser parte del software y además es agrega un valor significativo para tener claro el camino que hay que seguir durante todo el proceso de desarrollo del software.

En la Figura 5 se puede observar el proceso global de la gestión de la información relacionada con el control de asistencia de recurso humano de la empresa, el cuál ayudo a identificar los procesos que se procedió a automatizar, además el mencionado

diagrama fue útil para identificar los actores involucrados: Administrador del software, Recursos Humanos, Empleado, Jefe de Aprobación; cabe recalcar que conforme se vaya avanzando el proyecto los artefactos irán sufriendo cambios para un mayor entendimiento del mismo, esto se debe a la naturaleza de la metodología de desarrollo de software SCRUM, que es la que se está usando.

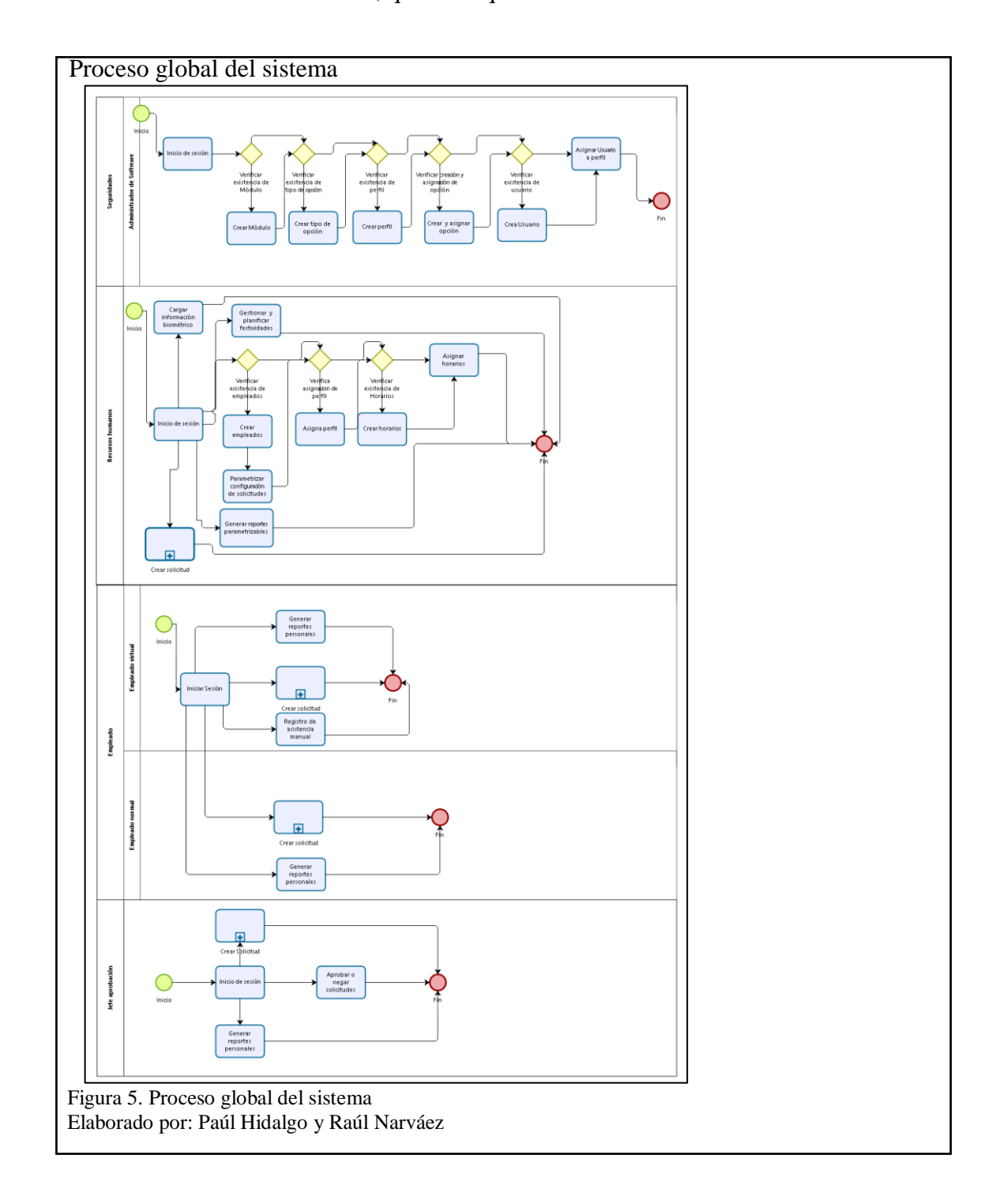

#### **2.4 Diagramas de casos de uso**

Los diagramas de caso de uso son un método práctico para explorar requerimientos y permiten tener un conocimiento claro del funcionamiento del producto

Un caso de uso es una forma de expresar cómo alguien o algo externo a un sistema lo usa. Cuando decimos "alguien o algo" hacemos referencia a que los sistemas son usados no sólo por personas, sino también por otros sistemas de hardware y software. (Ceria, 2001, pág. 1).

En la Tabla 3 se compone de los campos: Rol **y** Tarea, siendo el primero los actores que van a formar parte para el sistema informático y el segundo una descripción de lo que realiza cada actor identificado.

| ROL                | <b>TAREA</b>                                                                                                    |
|--------------------|----------------------------------------------------------------------------------------------------|
| Administrador      | Usuario encargado de la administración del sistema, tiene<br>acceso a todos los módulos que son parte del sistema, y<br>es el encargado de realizar las configuraciones necesarias<br>para que el software mantenga una funcionalidad correcta |
| Recursos humanos   | Usuario encargado de cargar información a partir de un<br>biométrico, gestiona y planifica festividades, crea<br>empleados y asigna horarios según el perfil con el que<br>ingrese, parametriza la configuración de solicitudes                |
| <b>Empleado</b>    | Es el encargado de registrar la asistencia manual en el<br>caso de ser necesario y crea las diferentes solicitudes a<br>las que se la ha dado el acceso                                                                                        |
| Jefe de aprobación | Usuario encargado de aprobar o negar solicitudes,<br>además de la generación de reportes.                                                                                                    |

Tabla 9. Actores del sistema y su descripción

Nota: Actores del sistema y la descripción correspondiente Elaborado por: Paúl Hidalgo y Raúl Narváez

En la siguiente parte se describirán los casos de uso del sistema informático, cada uno conformado por el respectivo nombre, los actores que están involucrados, el curso normal constituido por la secuencia de pasos que siga el actor por el sistema y la alternativa, que son las opciones a seguir dentro del sistema.

## **2.4.1 Configurar sistema**

Proceso que el administrador del software realiza para gestionar los módulos del sistema, los tipos de opciones, perfiles, usuarios y la asignación de usuarios a los perfiles, además de las opciones a los perfiles.

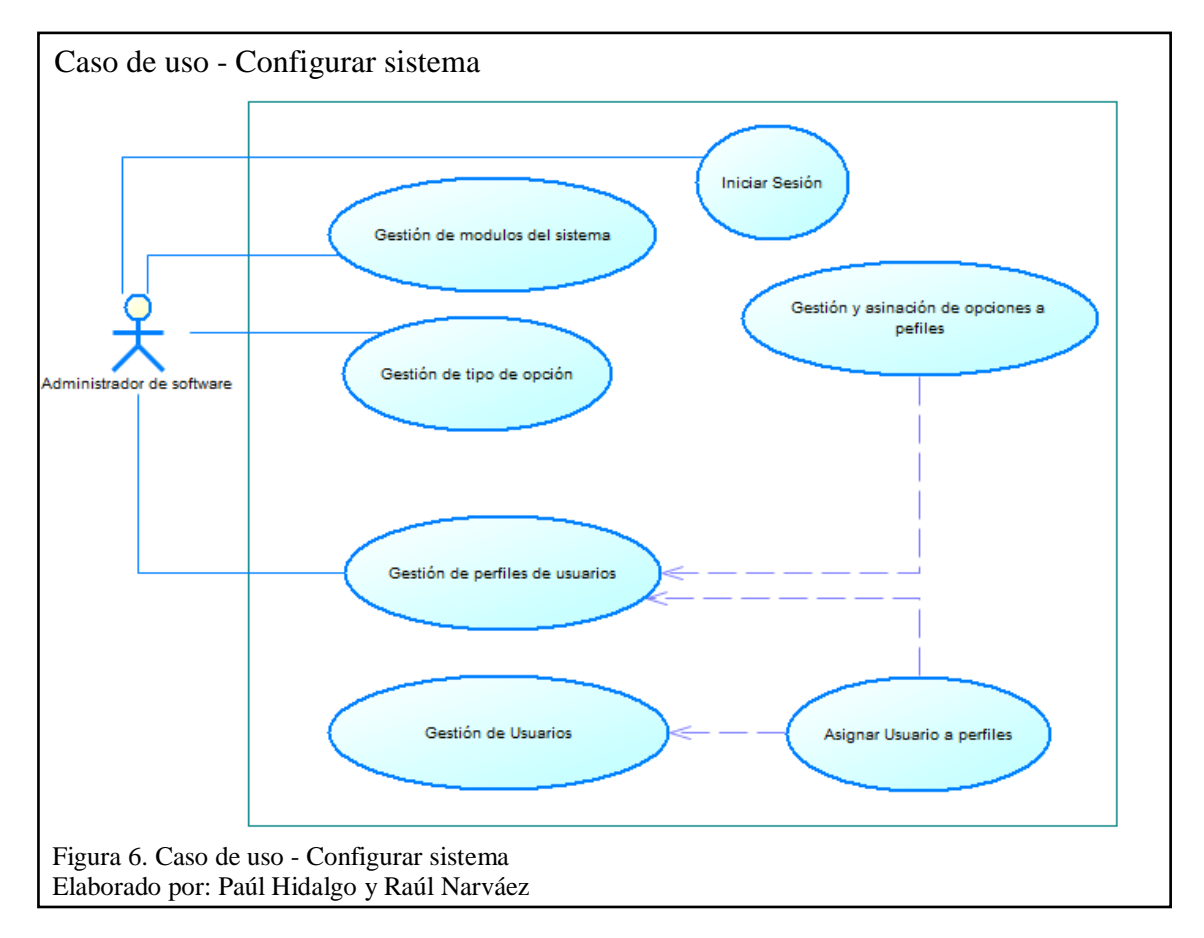

## Tabla 10. Configurar sistema

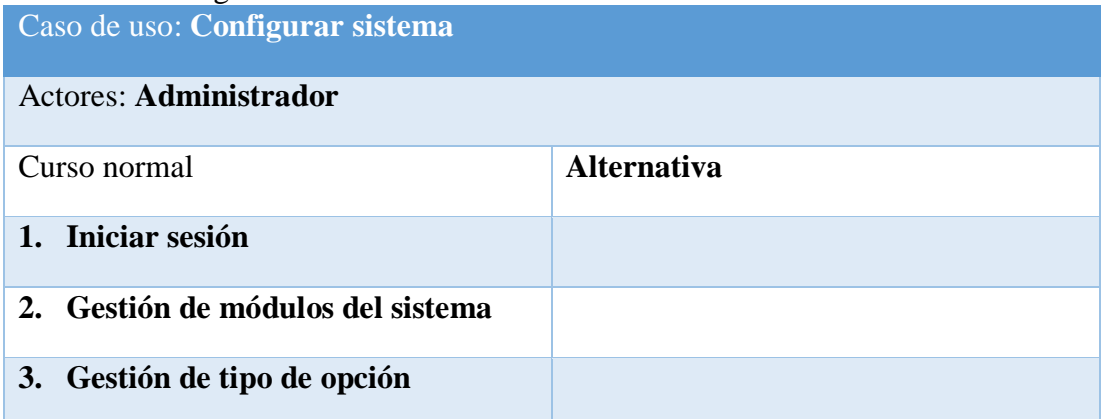

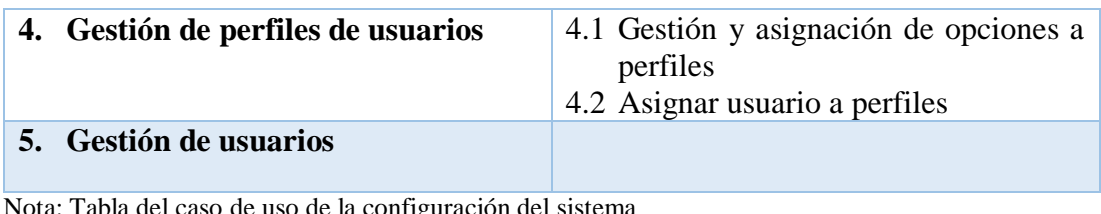

Nota: Tabla del caso de uso de la configuración del sistema Elaborado por: Paúl Hidalgo y Raúl Narváez

# **2.4.2 Registro y revisión de solicitudes**

Proceso en el que el empleado registra las actividades, crea nuevas solicitudes y saca reportes personales, una vez generada las solicitudes tienen la potestad de validar, aprobar o negar las solicitudes el gerente y el administrador de recursos humanos, sólo el administrador de recursos humanos se encarga de las actividades personales.

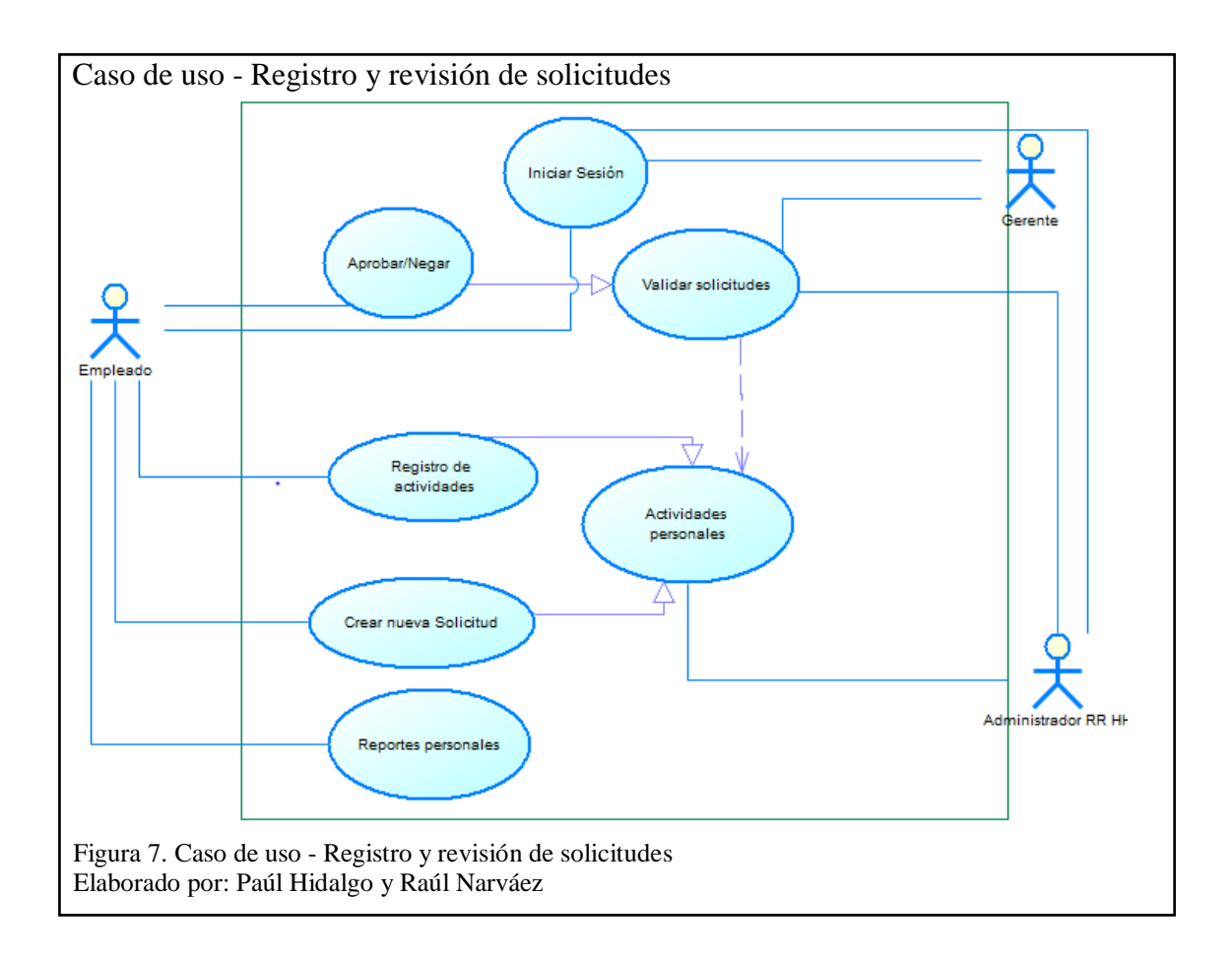

## Tabla 11. Registro y revisión de solicitudes

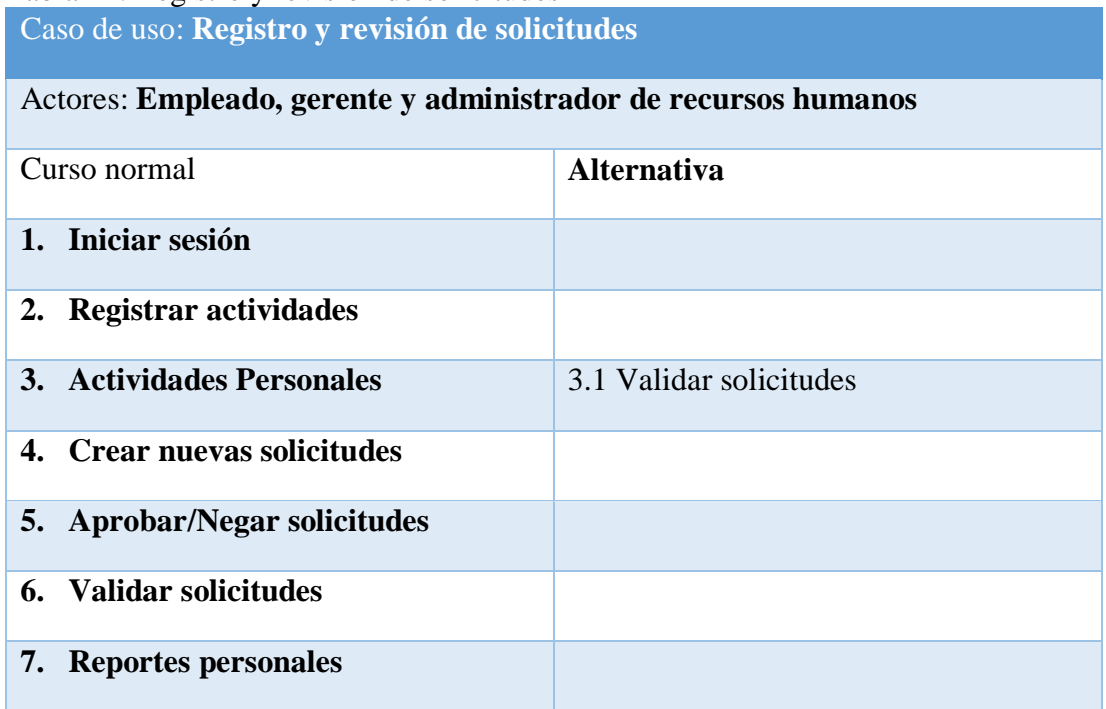

Nota: Tabla del registro y revisión del caso de uso de la revisión de solicitudes Elaborado por: Paúl Hidalgo y Raúl Narváez

# **2.4.3 Tareas gerenciales**

Proceso en el que el empleado genera las solicitudes mientras que el gerente se encarga de aprobar o negar y validar dichas solicitudes, además de generar reportes gerenciales, por otro lado, el administrador de recursos humanos solo valida las solicitudes y genera solicitudes.

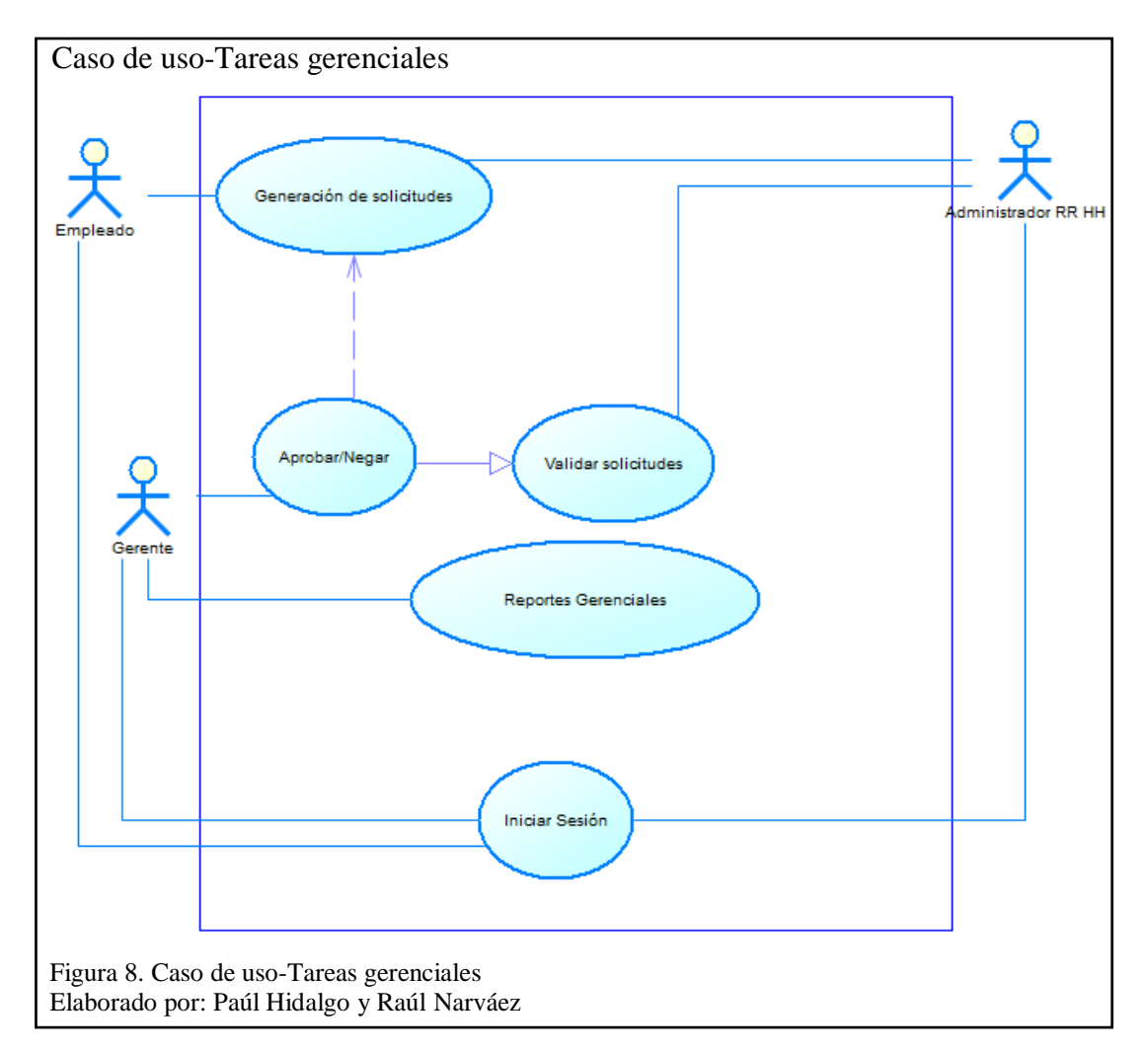

#### Tabla 12. Tareas gerenciales

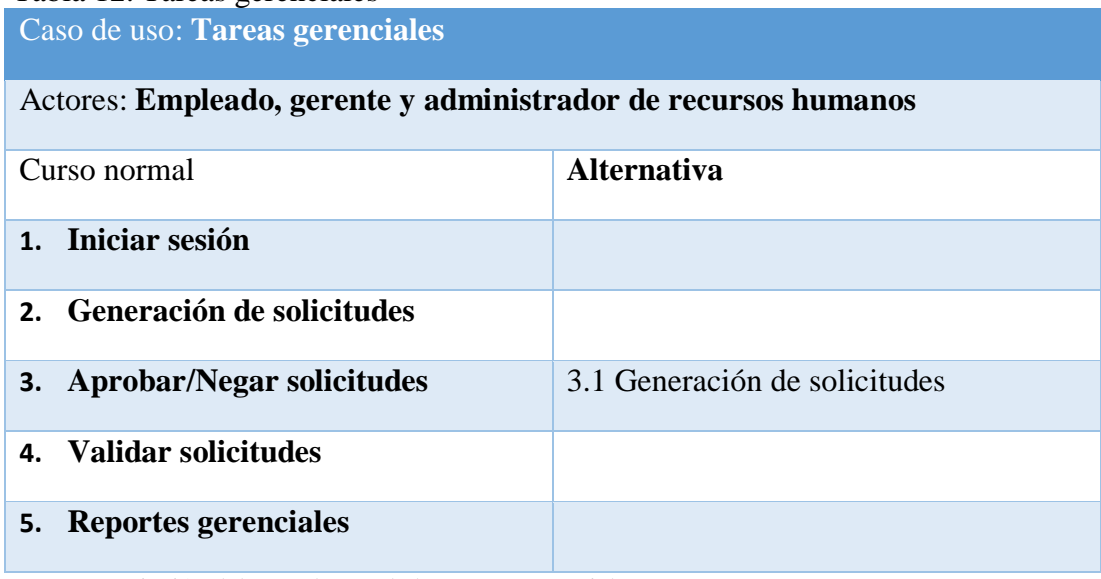

Nota: Descripción del caso de uso de las tareas gerenciales Elaborado por: Paúl Hidalgo y Raúl Narváez

# **2.4.4 Administrador de información**

Proceso en el que el administrador de recursos humanos carga la asistencia de empleados, gestiona y planifica festividades, gestiona la jornada laboral y construye el horario laboral, además de la gestión de empleados que contempla la asignación de perfiles, horarios laborales y envío de solicitudes

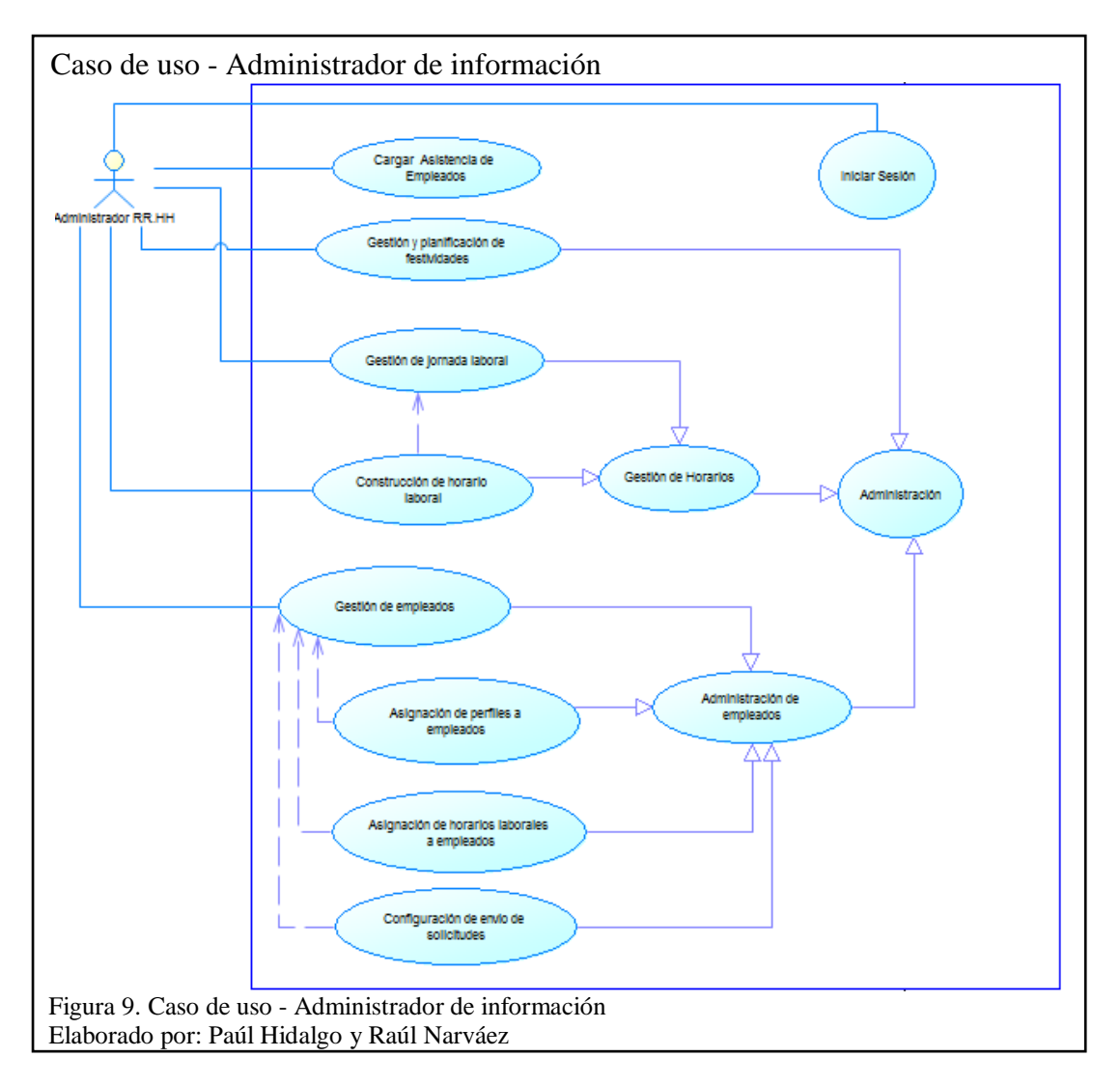

# Tabla 13. Administrador de información

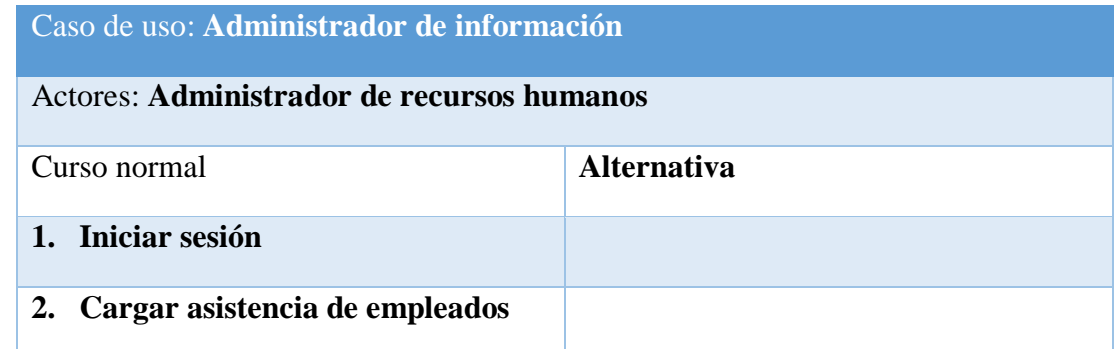

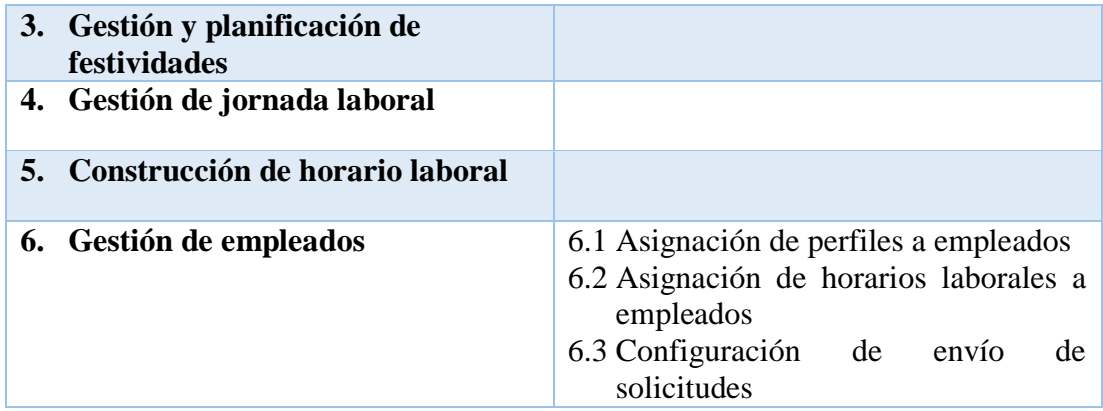

Nota: Descripción del caso de uso del administrador de recursos humanos Elaborado por: Paúl Hidalgo y Raúl Narváez

#### **2.5 Diagramas de secuencia**

Permiten tener una visión más clara del comportamiento de sistema en sus diferentes módulos, por la metodología de desarrollo usada cabe recalcar que sufrió cambios a medida que avanzaba el proyecto.

## **2.5.1 Administración de empleados**

En la siguiente Figura se presenta el proceso de como el actor en este caso el administrador de recursos humanos interactúa con el sistema teniendo entre sus principales actividades el ingreso de nuevos empleados, asignación de perfiles y horarios, además de la edición de datos del empleado como de la configuración del mismo.

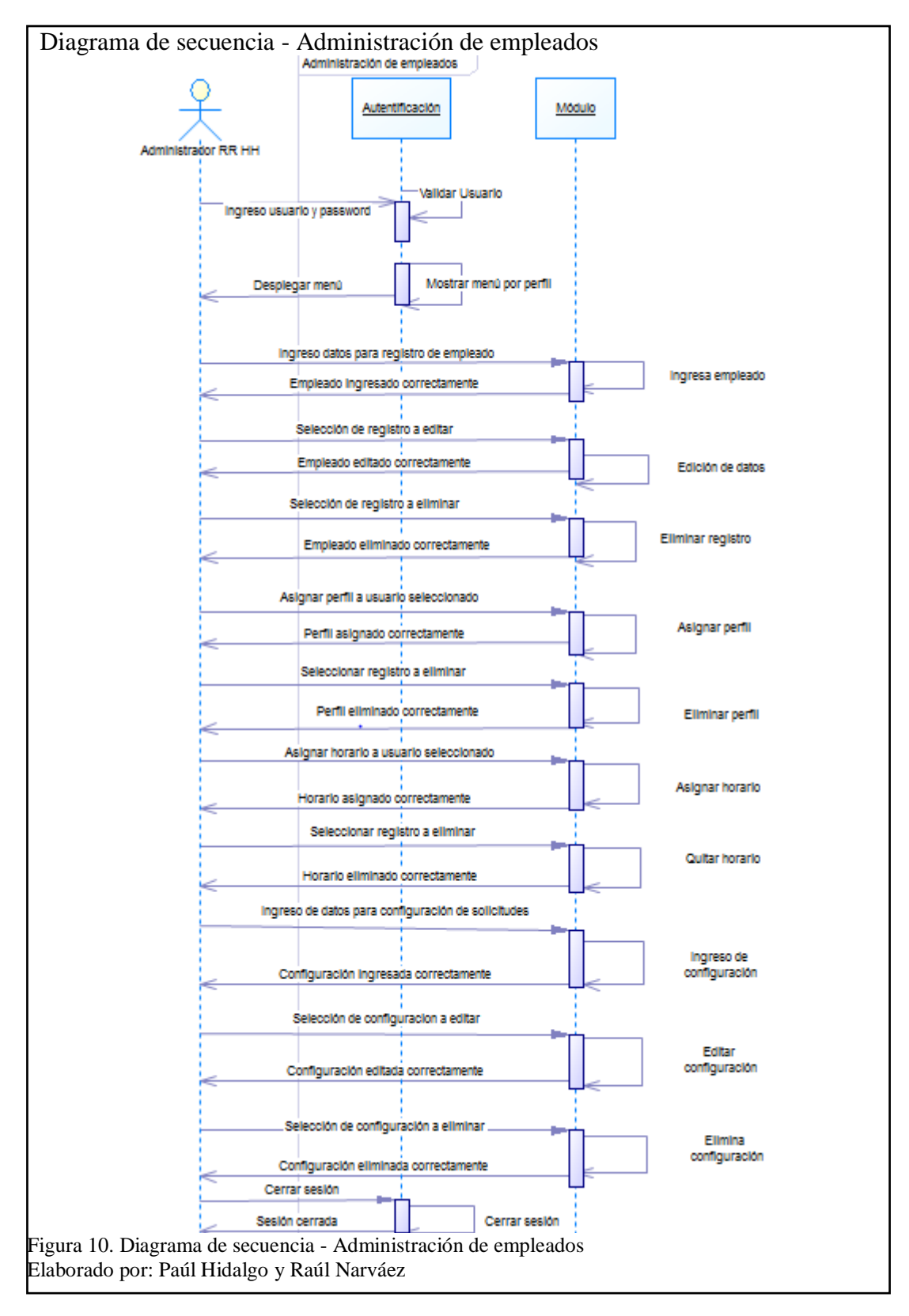

## **2.5.2 Gestión de horario**

En la siguiente Figura se describe el proceso de como el actor en este caso el administrador de recursos humanos interactúa con el sistema con respecto a la gestión del horario, teniendo entre sus actividades principales el registro de la jornada laboral y horario, además de la asignación de la jornada laboral.

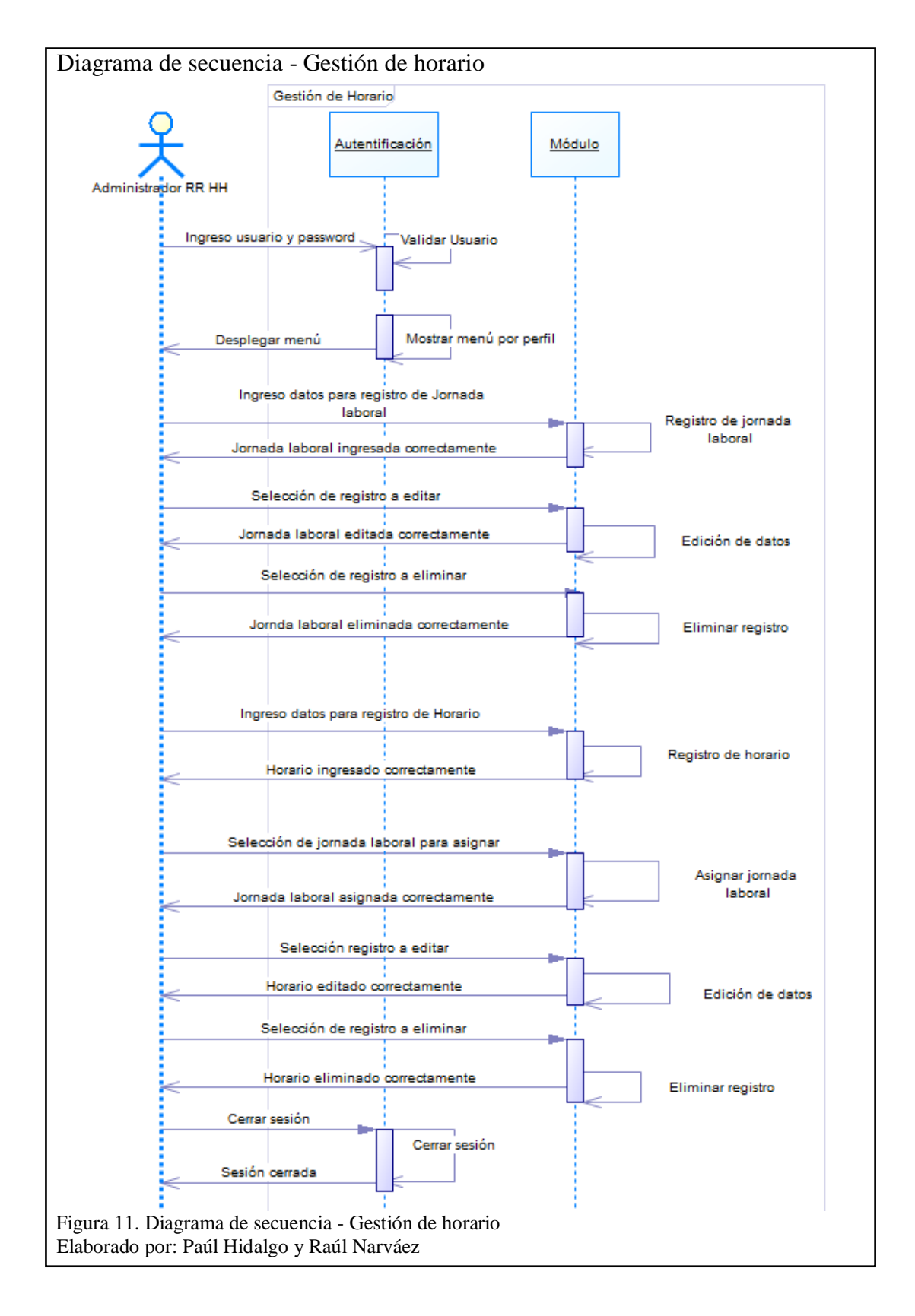

## **2.5.3 Registro y envío de solicitud**

En la siguiente figura se describe la interacción del actor en esta ocasión el empleado con la aplicación, destacando entre las principales actividades la validación de usuario, el registro y envío de solicitudes.

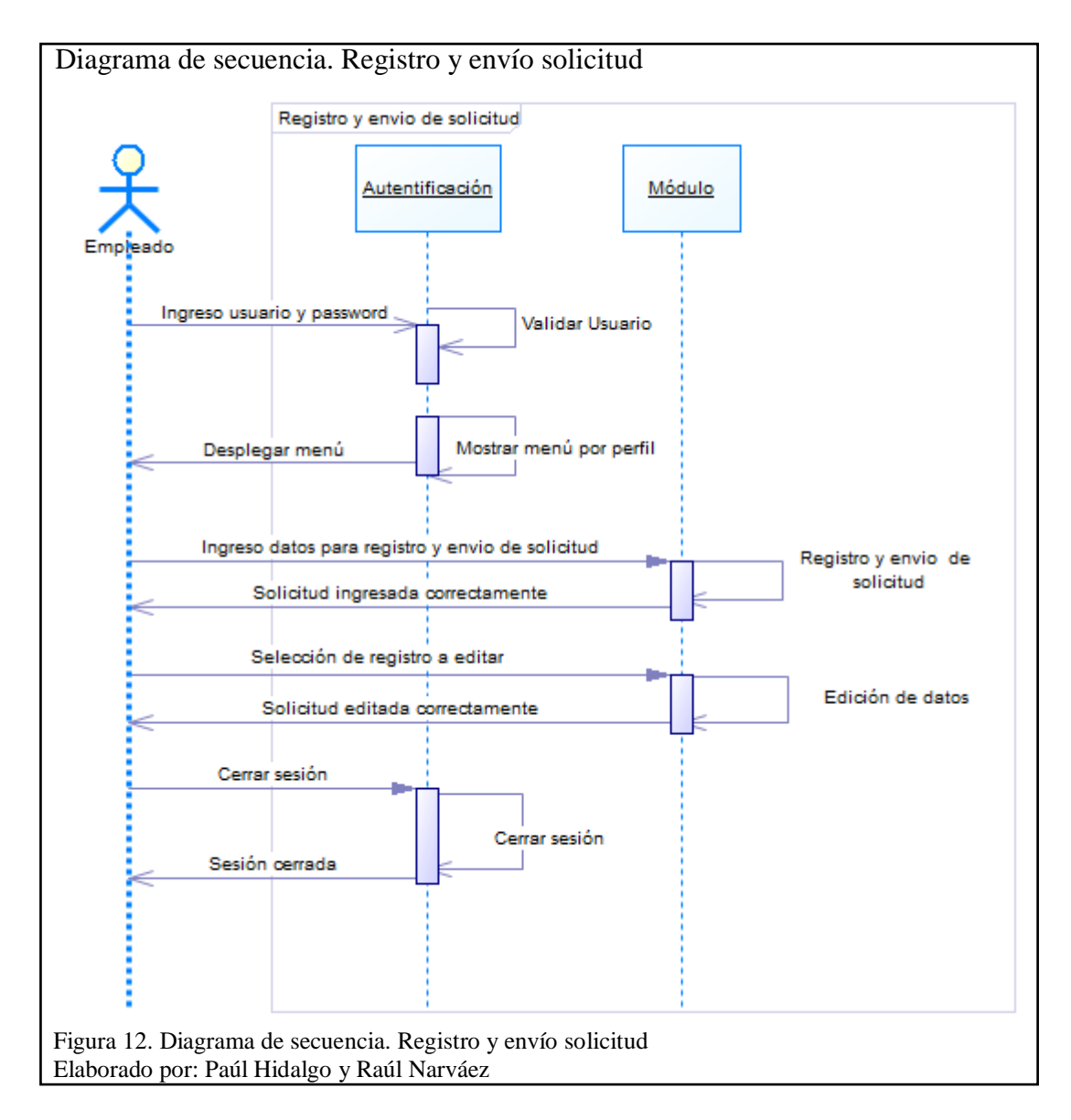

## **2.5.4 Planificación de festividades**

En la siguiente Figura se describe el proceso que el actor, en este caso el administrador de recursos humanos, sigue al momento de planificar las festividades, teniendo como principales actividades el registro de la festividad, la edición o eliminación de cada uno de ellos.

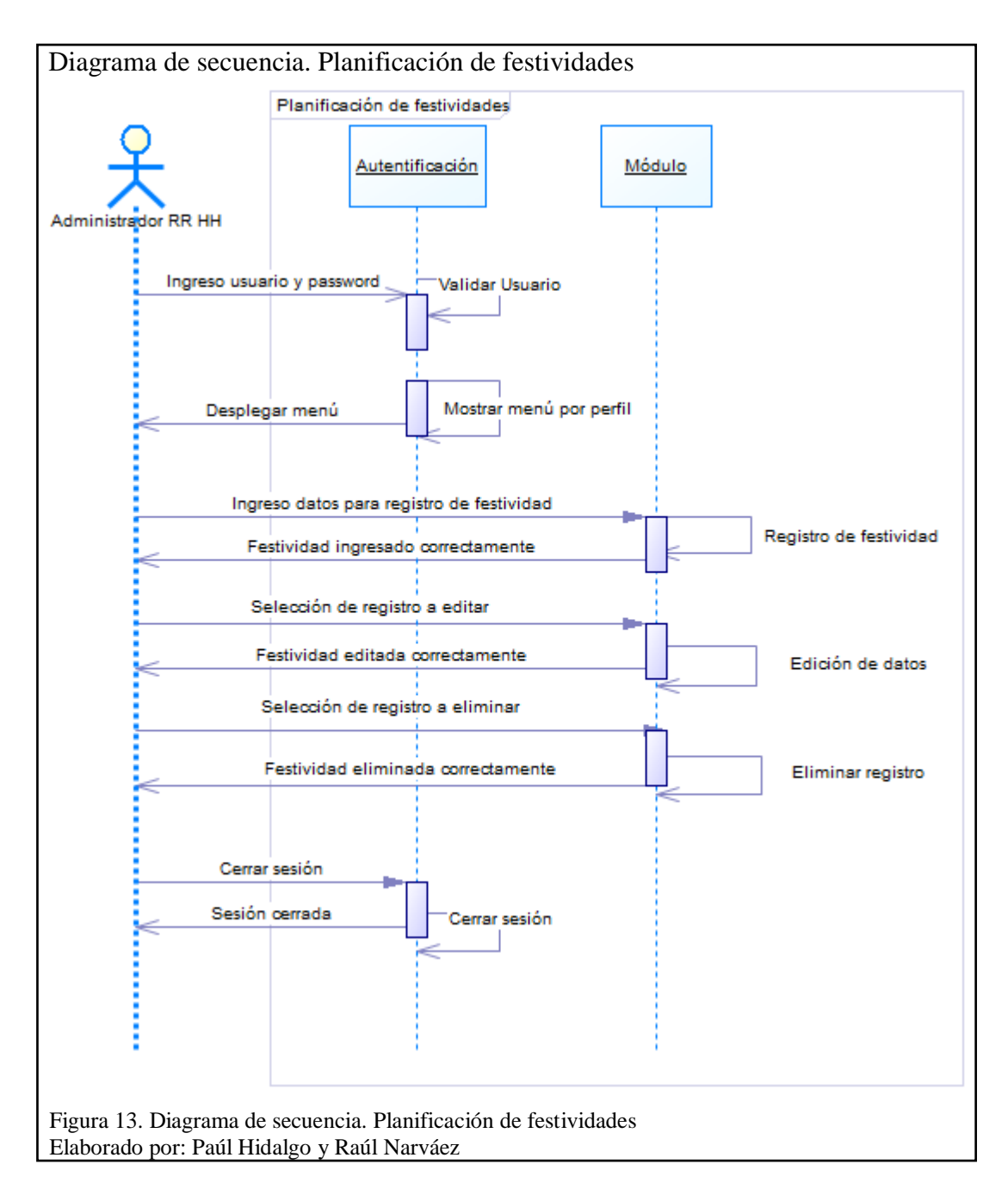

## **2.5.5 Registro de actividades**

En la siguiente Figura se muestra el proceso que el actor en este caso el empleado realiza el proceso de registrar las actividades que realiza en su jornada laboral, teniendo entre sus principales funciones el registro de las actividades antes mencionadas, la edición y eliminación.

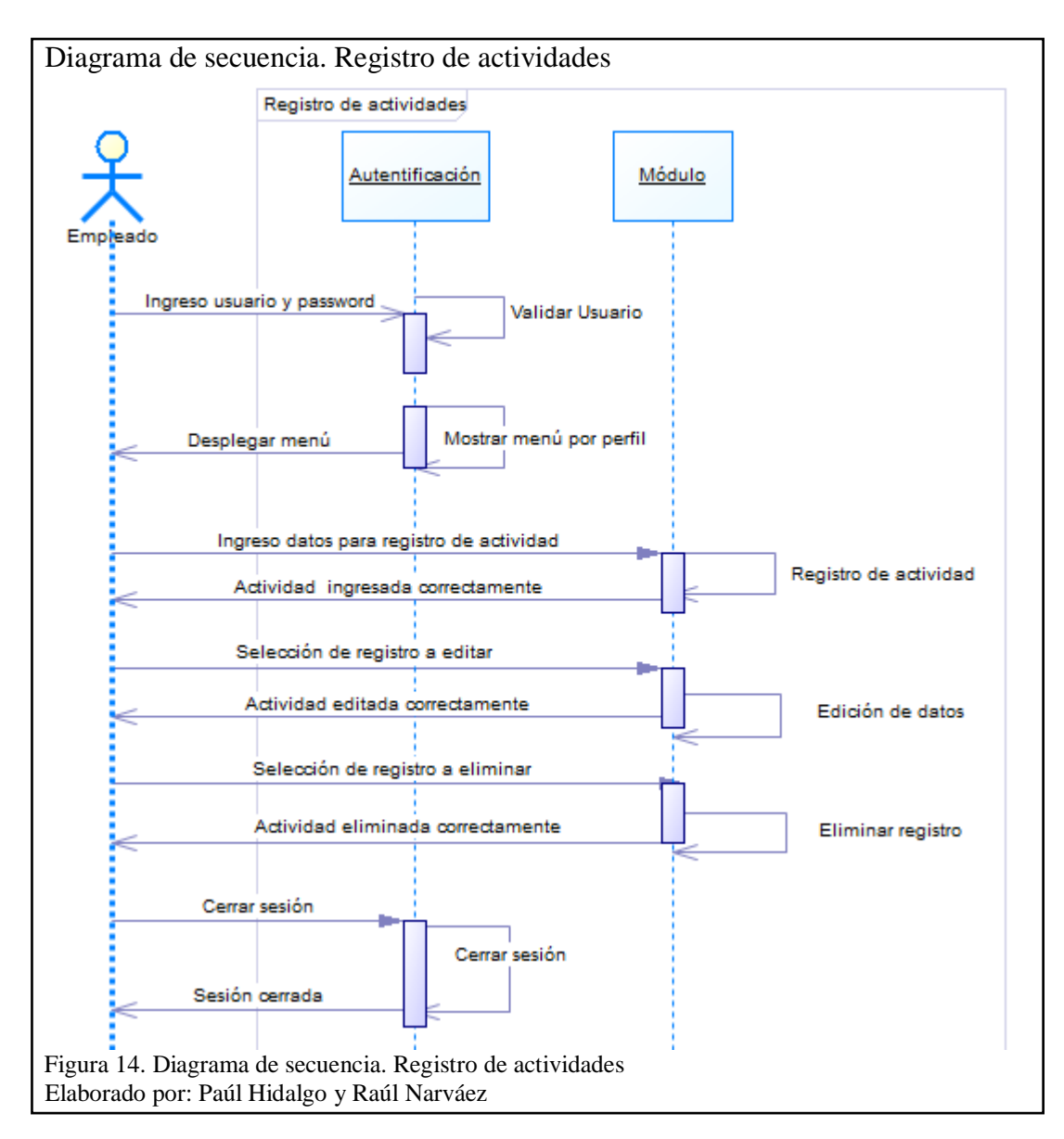

#### **2.5.6 Registro de asistencia**

En la siguiente Figura se describe el proceso que el actor en esta ocasión el administrador de recursos humanos realiza al momento de registrar la asistencia del personal, teniendo entre sus primeras actividades el registro de la asistencia antes mencionada por cada empleado, además de la carga de datos que se lo realizaría de una manera automática a partir de reporte de Excel generado por el biométrico.

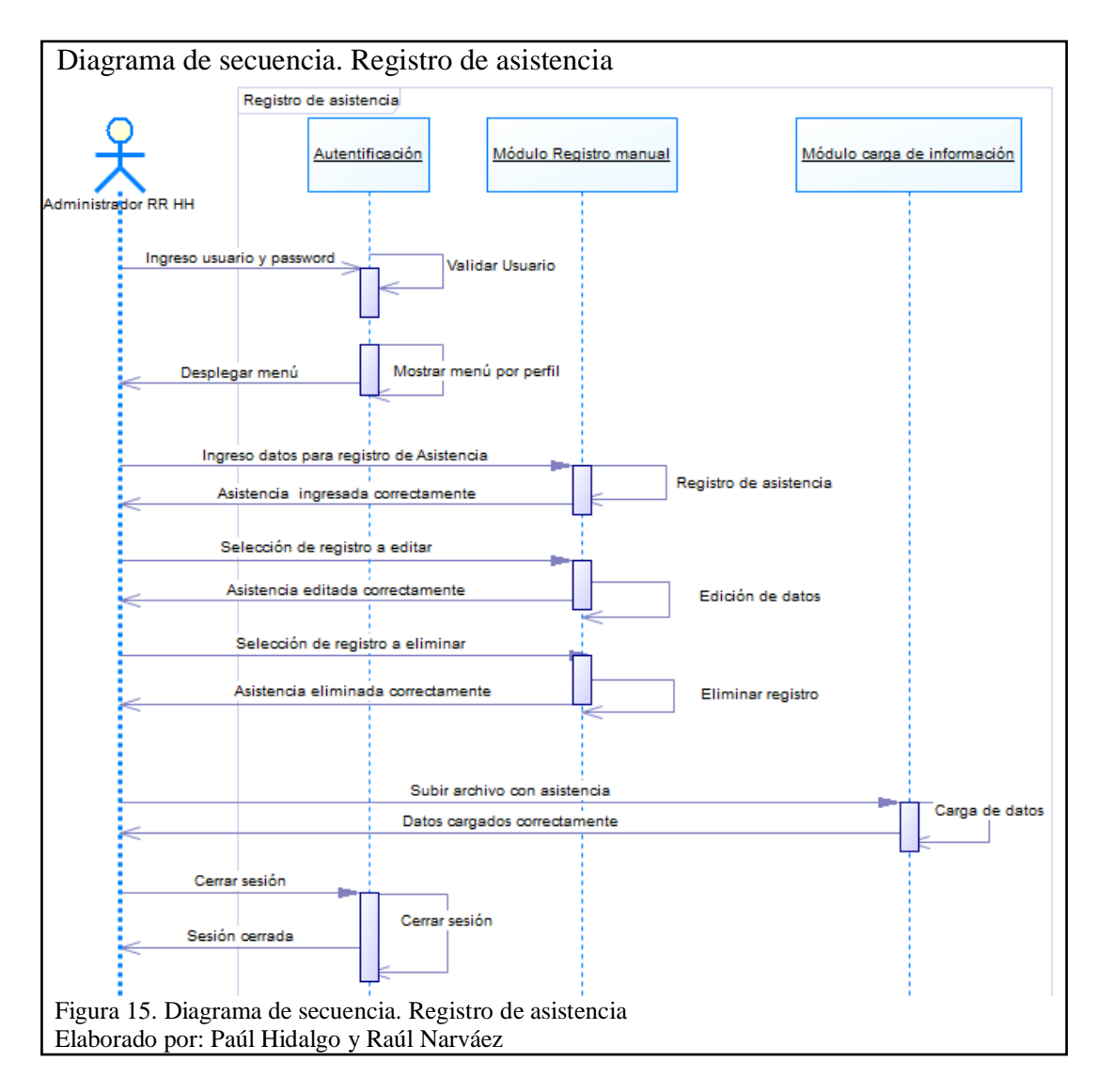

## **2.5.7 Validar solicitud**

En la siguiente Figura se describe el proceso que el actor en este caso el empleado realiza la validación de solicitudes, ya que el mismo empleado puede ser jefe de otro dependiendo de la configuración que se le haya asignado en un principio, además entre las principales actividades que va a realizar son la aprobación o negación de las solicitudes y a su vez el envío a un superior en el caso de que exista.

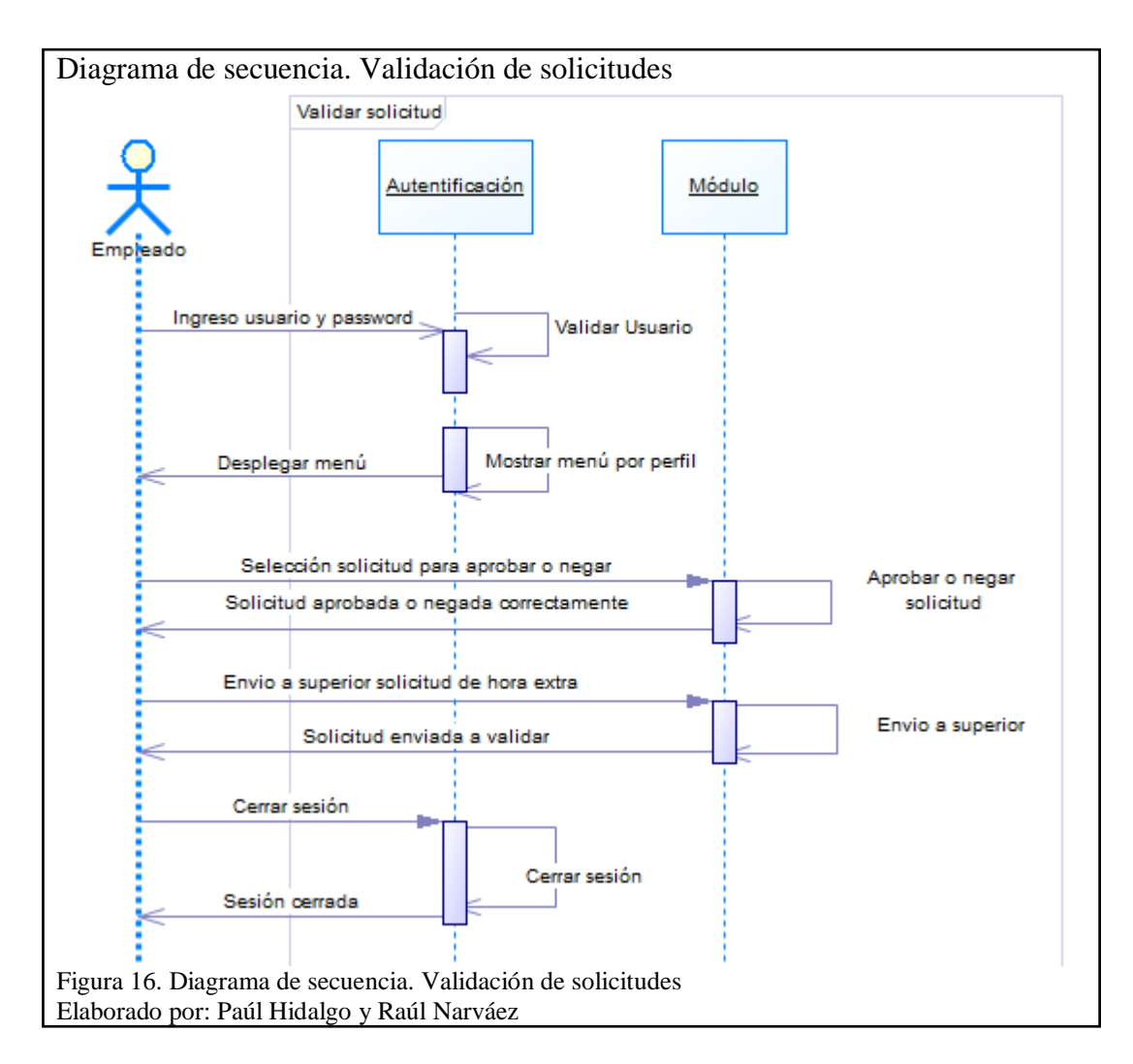

## **2.6 Modelo físico de la base de datos**

En el diagrama físico de la base de datos mostrada a continuación, describe aspectos relacionados con las necesidades de la empresa para el manejo del control de asistencia del recurso humano, además que es una fuente de recopilación de datos y las relaciones entre ellos.

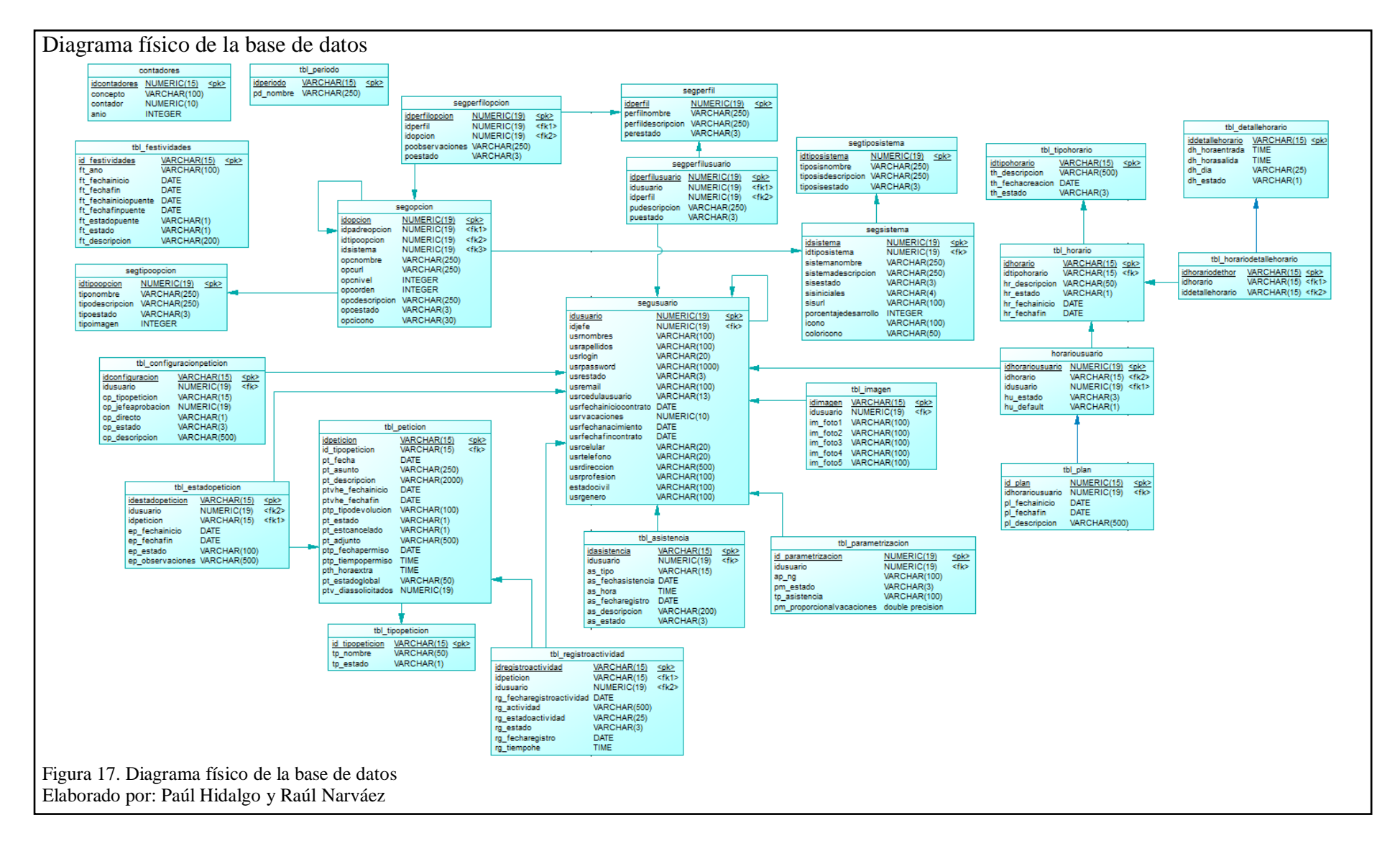

## **CAPÍTULO 3**

## **CONSTRUCCIÓN Y PRUEBAS**

Para la creación de este producto de software se usó el framework de desarrollo JSF 2.0, el motivo por el cual se lo uso fue porque maneja el patrón MVC (Modelo Vista Controlador), que básicamente facilitará al momento de programar, puesto que ayuda a mantener organizado el código y que a final de cuentas es de gran ayuda cuando se tiene un grupo de personas trabajando sobre el mismo proyecto y al mismo tiempo, una de las ventajas que se observó para el uso de JSF es que en la capa de presentación es decir para la vista se tiene una gran variedad de componentes con estilos únicos que realizan el producto final usado por los usuarios, el tema y layout sobre el cual se trabajó fue la librería de Sentinel 2.0, además que como objetivo principal de esta capa se muestra la interfaz para el usuario, en su mayoría están compuestos de formularios que son archivos con extensión xhtml, que a su vez son construidos con etiquetas propias de JSF y Primefaces, otras de las herramientas que ayudó con respecto a las validaciones de dichos formularios y en la optimización de código en ciertos componentes fue Omnifaces. Con respecto a la base de datos se trabajó con PostgreSql 9.5 y la herramienta de Mapeo de Objeto Relacional fue Hibernate que ayudó a que todos los atributos y relaciones se mapeen entre la base de datos relacional y los objetos que se están utilizando en la aplicación, es decir, la capa de persistencia de datos. Toda la lógica del negocio recae sobre los componentes desarrollados en lenguaje Java y finalmente en lo que respecta a los datos, se los accede mediante Hibernate puesto que realiza la persistencia a la base datos.

#### **3.1 Estándares de programación**

Se utiliza los estándares de programación para llevar una documentación adecuada y entendible por cada programador que forme parte del proyecto, facilitan el mantenimiento de una aplicación ya que no es muy común que el mismo programador que creó la aplicación sea el encargado de darle mantenimiento a la misma. Otro de los beneficios que se evidencia para tomar esta medida es la rápida comprensión de la lógica que se aplicó al momento de programar.

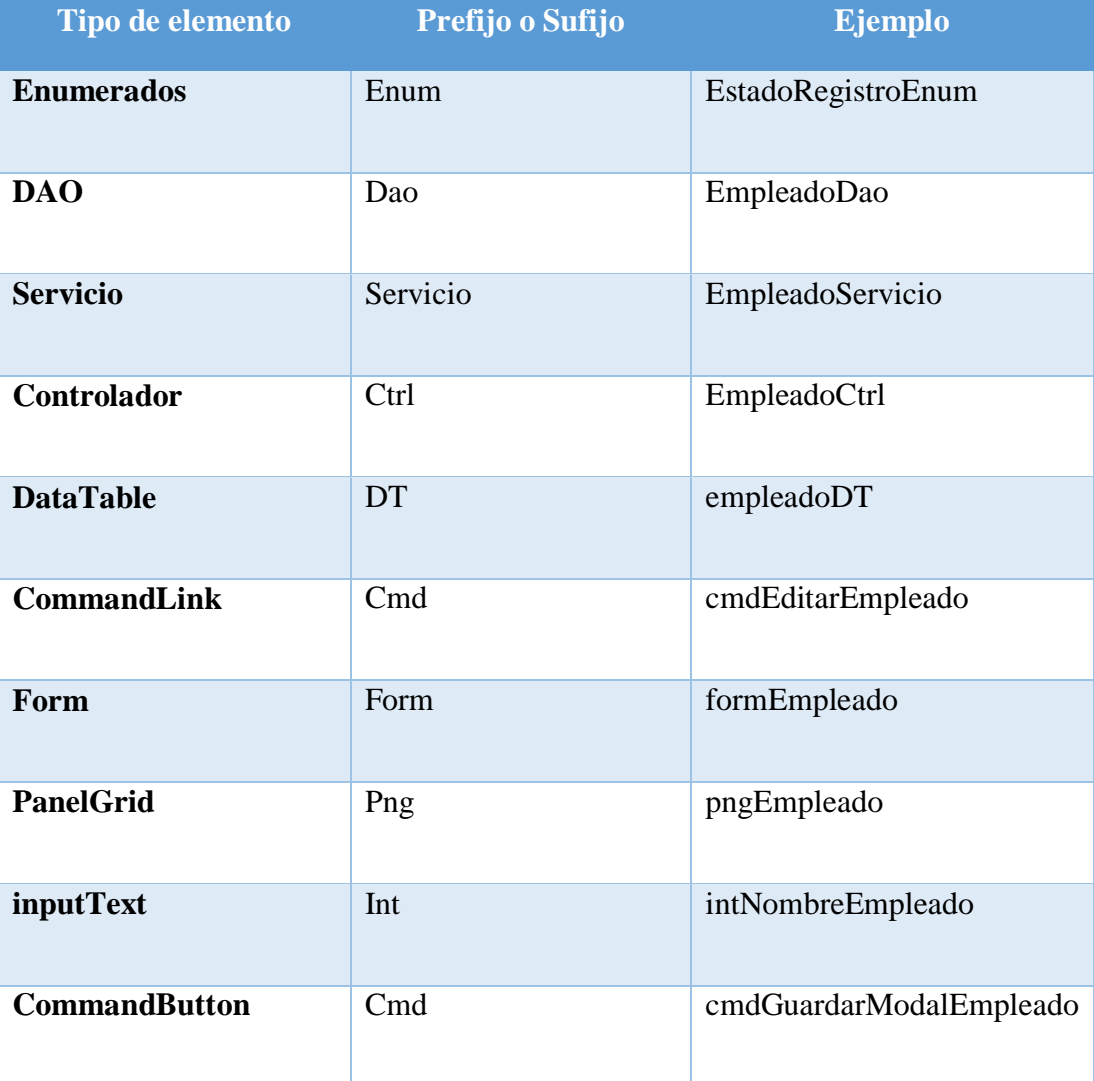

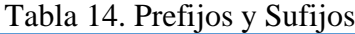

 Nota: Resumen de prefijos y sufijos usados para el desarrollo del sistema Elaborado por: Paúl Hidalgo y Raúl Narvaez

## **3.1.1 Notación**

Una de las notaciones que ha sido usada a nivel mundial es la notación tipo camello (CamelCase) que en concepto se trata del uso de mayúsculas y minúsculas en las variables, métodos, clases, enumerados, interfaces, etc.

A continuación, se mostrará unos ejemplos de cómo se encuentra en el sistema generado dichos elementos:

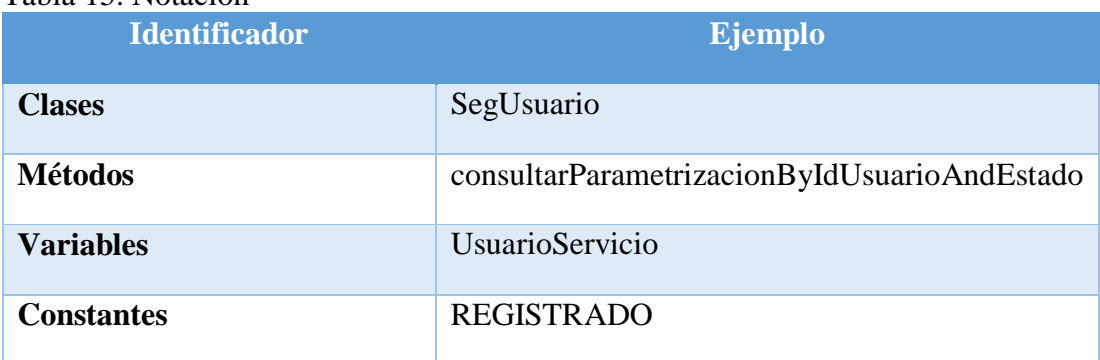

#### Tabla 15. Notación

Nota: Notación usada a lo largo del desarrollo del sistema Elaborado por: Paúl Hidalgo y Raúl Narváez

Para una mejor compresión a lo largo del desarrollo de la aplicación se coloca a cada clase con el sufijo del nombre de la capa en la que se encuentra colocada, menos en las entity, pero por ejemplo en la capa de las Dao, Servicio, Controlador, para poder identificarlos siempre van a ir con su respectivo sufijo.

## **3.2 Levantamiento de la aplicación web**

Durante todo el desarrollo de la aplicación la mayoría de artefactos y diagramas utilizados fueron sometidos a cambios debido a la metodología de desarrollo seleccionada, ya que en las constantes reuniones que se va manteniendo por lo general saltan nuevas inquietudes y surgen cambios en algún requerimiento o a su vez aparece un nuevo requerimiento.

#### **3.2.1 Base de datos**

Se trata de una de las últimas etapas de la metodología del diseño de la base de datos pues como único fin, satisface los requisitos del sistema optimizando la relación que más le interesa finalmente al usuario que es la relación costo/beneficio.

Tiene un punto de inicio que es el diagrama lógico de la base de datos presentada en el anterior capítulo, cabe la aclaración que para generarlo ya se tiene escogido el gestor de base de datos que para el caso es PostgreSQL 9.5

#### **3.2.2 Manejo de la persistencia**

Una vez que se tiene definida la base de datos se procede a la inclusión de la misma con la aplicación para lo cual se usa Hibernate que viene incluido en el servidor de aplicaciones Wildfly, por esta razón se procede a la configuración de PostgreSQL sobre el servidor de aplicaciones.

La versión del Wildfly usada es la 9.0.2, uno de los primeros pasos para proceder con el procedimiento es tener el driver para PostgreSQL colocado dentro del directorio del servidor de aplicaciones en la carpeta llamada deployements para luego proceder con la configuración del datasource en Wildfly.

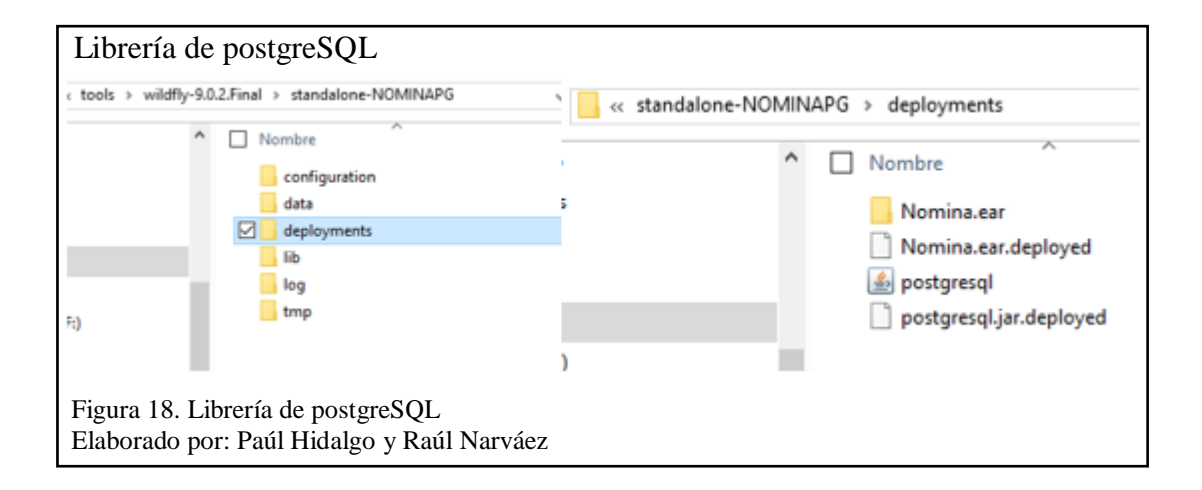

Dentro de la carpeta del Wildfly 9.0.2 se encuentra una carpeta llamada configuración en el que se encuentran unos archivos para la configuración que son el standalone, standalone-full, standalone-full-ha y standalone-ha. Lo que cada uno cambia es el grado de configuraciones que permite, siendo así que los archivos.

standalone.xml**:** es un soporte de Java EE Web-Profile más algunas extensiones como RESTful Web Services para llamadas remotas EJB3.

standalone-full.xml**:** Es un soporte de Java EE de perfil completo y todas las capacidades del servidor, sin agrupación.

standalone-ha**:** Es un perfil predeterminado con capacidades de agrupación.

standalone-full-ha**:** Es un perfil completo con capacidades de agrupación.

Para el caso se usará el archivo standalone-full.xml pues posee un soporte de Java EE de perfil completo y todas las capacidades del servidor sin agrupación. Una vez dentro del archivo se lo abre y busca la línea **<**datasource**>** que es donde se encuentra las configuraciones de conexión a la base de datos. A continuación, se muestra la ubicación del archivo y como se encuentra la configuración

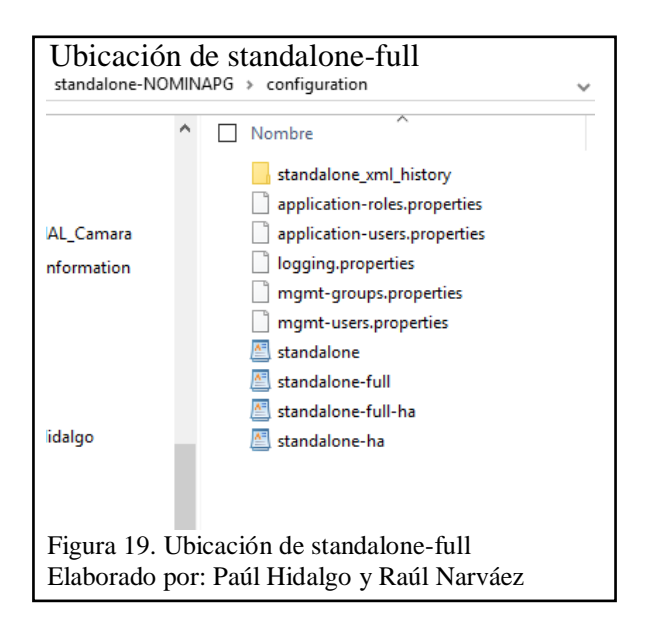

Se procede con la configuración del datasource y del driver, para quedar como lo muestra la siguiente imagen.

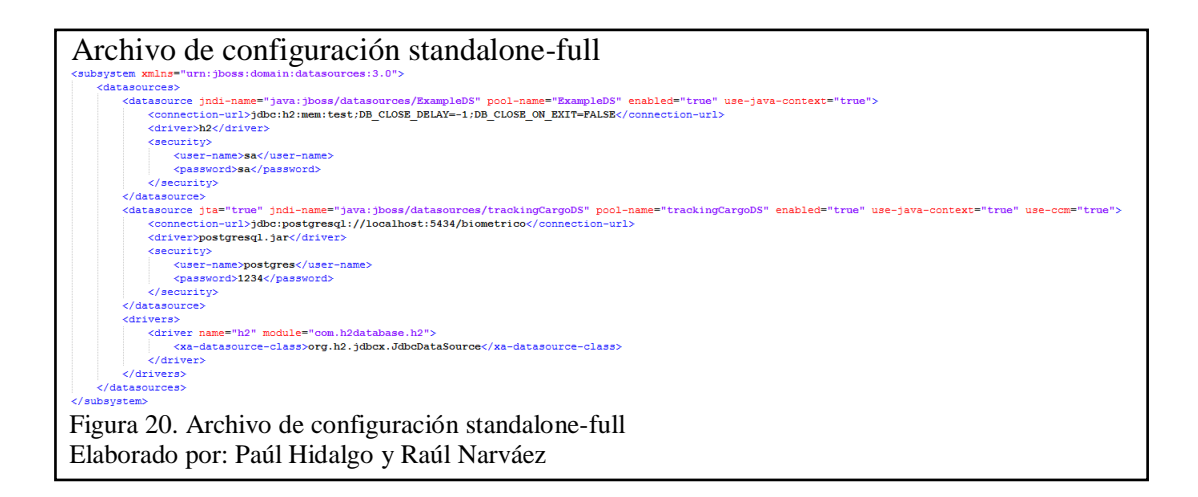

Además, en el mismo archivo se configura la seguridad a cerca de aplicación que viene dentro de la etiqueta **<**security-domain**>** que apunta a la seguridad respecto a la autentificación consultando directamente a la base de datos y queda como lo muestra la siguiente imagen.

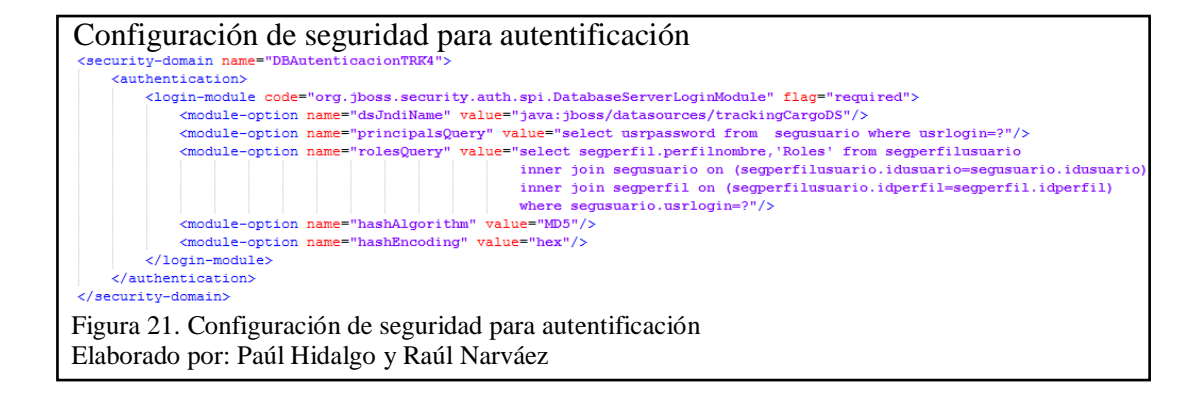

Lo anterior mencionado es cuanto a la configuración dentro del servidor de aplicaciones, ahora se procede con la configuración dentro de la aplicación en el archivo persistence.xml que para el caso se encuentra dentro de NominaEjb/META-INF, y se configura los parámetros que están descritos en la siguiente imagen.

```
 Configuración de conexión con la base de datos
persistence.xml 23
  1 <? xml version="1.0" encoding="UTF-8"?>
  2\Theta <persistence version="1.0"
  \overline{\mathbf{3}}xmlns="http://java.sun.com/xml/ns/persistence"
        xmlns:xsi="http://www.w3.org/2001/XMLSchema-instance"
        xsi:schemaLocation="http://java.sun.com/xml/ns/persistence
  \overline{\mathbf{5}}6
                             http://java.sun.com/xml/ns/persistence/persistence 1 0.xsd">
  7\Theta<persistence-unit name="trackingCargoPU">
          <provider>org.hibernate.ejb.HibernatePersistence</provider>
 \mathbf{8}\alpha<jta-data-source>java:jboss/datasources/trackingCargoDS</jta-data-source>
            <sub>properties</sub></sub>
 10⊖
 11<property name="hibernate.show sql" value="true" />
 12<property name="hibernate.dialect" value="org.hibernate.dialect.PostgreSQLDialect" />
                <property name="hibernate.hbm2ddl.auto" value="update" />
 13
                <property name="hibernate.default_schema" value="public" />
 14
 15
            </properties>
16
        </persistence-unit>
17 </persistence>
 Figura 22. Configuración de conexión con la base de datos
 Elaborado por: Paúl Hidalgo y Raúl Narváez
```
Se generan unas clases denominadas POJOs (Plain Old Java Object) que sirven para mapear con la base de datos y permite tener una conexión directa mediante los getters y setters y que son identificadas además con anotaciones JPA.

A continuación, se mostrará la manera de cómo se encuentra conformada una entidad, resaltando las partes más importantes. Algo trascendental que se debe tener en cuenta es que no se sincroniza con la persistencia a menos que se encuentre asociada con un EntityManager, para el caso en dicha clase se encuentra configurado lo que es la unidad de persistencia y el datasource inyectado que se obtiene del contenedor EJB, además de que es genérico para tener la posibilidad de reutilizarlo y asociarlo a los diferentes tipos de entidades que existen.

```
 Genérico para Entity Manager
import java.io.Serializable;
import javax.annotation.Resource:
import javax.persistence.EntityManager;
import javax.persistence.PersistenceContext;
import javax.sql.DataSource;
import com.servitec.common.dao.impl.DaoGenericoEjb;
public class AppGenericDao<T extends Serializable, PK extends Serializable> extends DaoGenericoEjb<T, PK>
     * Unidad de persistencia
     \star/
    (PersistenceContext(unitName = "trackingCargoPU")
    private EntityManager em;
    7*** dataseurse investade, se obtiene del sonteneder EJB
    \star@{\tt Resource}\ ({\tt mappedName}\ =\ "java\texttt{:}jboss/datasources/trackingCargoDS")private DataSource dataSource;
    public AppGenericDao (Class<T> type) {
        super(type);
    \overline{1}@Override
    public DataSource getDataSource() {
       return dataSource;
    \bar{Y}@Override
    public EntityManager getEntityManager() {
        return em;
    \bar{Y} Figura 23. Genérico para Entity Manager
 Elaborado por: Paúl Hidalgo y Raúl Narváez
```
Como ejemplo se toma la clase SegUsuario que se encuentra con anotaciones JPA que la hacen una entidad y que se encuentra persistida con la base de datos, además de anotaciones que conforman parte de la Entity para no tener inconvenientes cuando se realice un deployment de la aplicación.

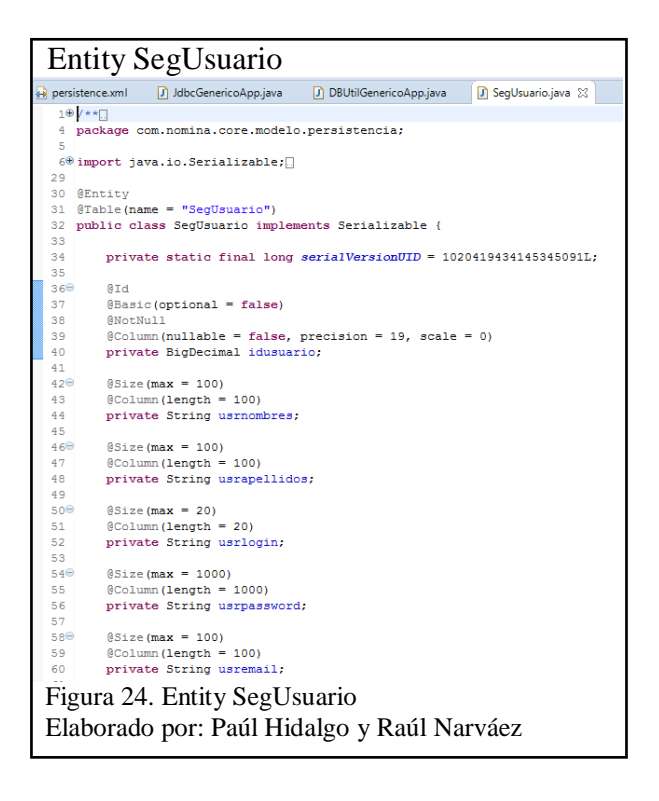

Para llevar a cabo los requerimientos funcionales principales es necesario obtener información de la asistencia que se carga desde un sistema biométrico externo.

En los siguientes literales se puede apreciar porciones de código que se cree relevantes.

Llena el objeto con la consulta de la hora entrada y hora salida de la asistencia. Además de retornar una validación de asistencia.
#### Validar hora máxima y mínima de asistencia

```
public boolean ValidaHoraMaxMinAsistencia(BigDecimal idUsuario, Date fecha) {
   boolean validaAsistencia = false;List<AsistenciaMinMaxQuery> asistenciaMinMaxListQuery;
   AsistenciaMinMaxQuery asistenciaMinMaxQuerySelected = new AsistenciaMinMaxQuery() ;
   \texttt{asistenciallink}try {
       asistenciaMinMaxListOuerv = asistenciaServicio
               .consultarAsistenciaMaxMinBvIdEmpleadoAndfechaAsistenciaAndEstado(idUsuario, fecha.
                      EstadoRegistroEnum.ACTIVO) ;
       // Llena Clase Ouery con datos consultados de BD
       for (AsistenciaMinMaxOuery amm : asistenciaMinMaxListOuery) {
          asistenciaMinMaxOuervSelected.setHoraMaxima(amm.getHoraMaxima());
           asistenciaMinMaxQuerySelected.setHoraMinima(amm.getHoraMinima());
       // Valida que exista asistencia en fecha solicitada
       if (asistenciaMinMaxQuerySelected.getHoraMaxima() == null
               || asistenciaMinMaxQuerySelected.getHoraMinima() == null) {
           validaAsistencia = false;\} else {
           validaAsistencia = true} catch (Exception e) {
       e.printStackTrace();
   return validaAsistencia;
 Figura 25 Validar hora máxima y mínima de asistencia
```
Elaborado por: Paúl Hidalgo y Raúl Narváez

```
Código relevante sobre el ingreso de horario por plan de trabajo<br>if (asistenciaMinMaxQuerySelected.getHoraMaxima() != mull
         66 asistenciaMinMaxQuerySelected.getHoraMinima() != null) {
     // Llena horario por plan
     horarioTrabajoQuerySelected = consultarHorasEntradaSalidaHorarioPlanByIdUsuarioAndFechaActividad(
             idUsuario, fecha);
     // Sumatoria de tiempo de actividades de fecha seleccionada
     sumatoriaRegistroActividadesQuerySelected = consultarSumatoriaRegistroActividadByIdUsuarioAndFechaActividad(
             idUsuario, fecha, EstadoRegistroEnum.ACTIVO);
     // Llenar variables asistencia para hacer operaciones
     \mathit{long} \ \mathit{horaEntradaAsistencia} \ = \ \mathtt{asistenciaMinMaxQuerySelected.getHoraMinima} \text{()}. \ \mathtt{getTime} \text{()};long horaSalidaAsistencia = asistenciaMinMaxQuerySelected.getHoraMaxima().getTime();
     // Valida si existe fecha en Horario segun plan de trabajo
     if (horarioTrabajoQuerySelected != null) {
         // LLamar a método que hace el cálculo con horario Plan
         horaExtra = calculoHoraOfHorarioPlan(horarioTrabajoQuervSelected.getHoraInicioHorarioPlan(),
                 horarioTrabajoQuerySelected.getHoraFinHorarioPlan(), horaEntradaAsistencia,
                 horaSalidaAsistencia, sumatoriaRegistroActividadesQuerySelected.getSumaTiempoActividades());
         if (horaExtra \leq 0) {
             horaExtra = 0;\} else {
         // LLena horario por defecto
         horarioTrabajoQuervSelected = consultarHorasEntradaSalidaHorarioDefaultBvIdUsuarioAndFechaActividad (
                 idUsuario, fecha);
         // Llamar a metodo que hace el calculo con horario default
         horaExtra = calculoHoraOfHorarioDefault(horarioTrabajoQuerySelected.getHoraInicioHorarioDefault(),
                 horarioTrabajoQuerySelected.getHoraFinHorarioDefault(), horaEntradaAsistencia,
                 horaSalidaAsistencia, sumatoriaReqistroActividadesQuervSelected.getSumaTiempoActividades());
         if (horaExtra \leq 0) {
             horaExtra = 0;
         <sup>1</sup>
 Figura 26 Código relevante sobre el ingreso de horario por plan de trabajo
 Elaborado por: Paúl Hidalgo y Raúl Narváez
```
# Cálculo de hora extra para horario por defecto // Cálculo de hora extra para horario Default public long calculoHoraOfHorarioDefault(Time horaInicioHorarioDefault, Time horaFinHorarioDefault, long horaEntradaAsistencia, long horaSalidaAsistencia, long sumatoriaRegistroActividades) // Llenar variables plan para hacer operaciones  $long$  horaEntradaDefault = horaInicioHorarioDefault.getTime() : long horaSalidaDefault = horaFinHorarioDefault.getTime(); horaEntradaAsistencia = CalcularMinutosGracia (horaEntradaDefault, horaEntradaAsistencia); hora<br>Salida<br/>Asistencia = Calcular<br>Minutos<br>Gracia (hora<br>Salida<br/>Default, hora<br>Salida<br/>Asistencia) ; // Cálculo de hora extra diferencia de entrada mas // diferencia de salida menos tiempo de actividades // registradas esa fecha long diferenciaEntrada = ((horaEntradaDefault - horaEntradaAsistencia) / 60000); long diferenciaSalida = ((horaSalidaAsistencia - horaSalidaDefault) / 60000); long tiempoActividadesRegistradas = (sumatoriaRegistroActividades) / 60000; long horaExtra = (diferenciaEntrada + diferenciaSalida) - tiempoActividadesRegistradas; return horaExtra; Figura 27. Cálculo de hora extra para horario por defecto

Elaborado por: Paúl Hidalgo y Raúl Narváez

# Cálculo de hora extras para horario por plan // Cálculo de hora extra para horario Plan public long calculoHoraOfHorarioPlan(Time horaInicioHorarioPlan, Time horaFinHorarioPlan, long horaEntradaAsistencia, long horaSalidaAsistencia, long sumatoriaRegistroActividades) { // Llenar variables plan para hacer operaciones long horaEntradaPlan = horaInicioHorarioPlan.getTime();  $\mathsf{long\textup{ }horaSalidaPlan = horaFinHorarioPlan.getTime()}$ horaEntradaAsistencia = CalcularMinutosGracia (horaEntradaPlan, horaEntradaAsistencia) ; horaSalidaAsistencia = CalcularMinutosGracia (horaSalidaPlan, horaSalidaAsistencia); // Cálculo de hora extra diferencia de entrada mas // diferencia de salida menos tiempo de actividades // registradas esa fecha long diferenciaEntrada = ((horaEntradaPlan - horaEntradaAsistencia) /  $60000$ ); long diferenciaSalida = ((horaSalidaAsistencia - horaSalidaPlan) / 60000); long tiempoActividadesRegistradas = (sumatoriaRegistroActividades) / 60000;  $long$  horaExtra = (diferenciaEntrada + diferenciaSalida) - tiempoActividadesRegistradas; return horaExtra; Figura 28. Cálculo de hora extras para horario por plan Elaborado por: Paúl Hidalgo y Raúl Narváez

```
Cálculo de minutos de gracia<br>
ublic long CalcularMinutosGracia (long horaHorario, long horaAsistencia) {
    try {
       .<br>// Consulta dato de tabla parámetros genéricos
       long minutosDeGracia = parametrosGenericosServicio.consultarParametro(PGMenuEnum.MINUTOS DE GRACIA,
               TipoRetornoParametroGenerico.LONG) ;
       lono minutosAsistencia = (horaAsistencia / 60000):
       long minutosHorarioMenosGracia = (horaHorario / 60000) - minutosDeGracia;
       long minutosHorarioMasGracia = (horaHorario / 60000) + minutosDeGracia;
       // validación para considerar hora extra o atraso
       if (minutosAsistencia >= minutosHorarioMenosGracia && minutosAsistencia <= minutosHorarioMasGracia)
           horaA<b>s</b>istencia = horaHorario:} catch (Exception e) {
       e.printStackTrace();
   j,
   return horaAsistencia;
 Figura 29. Cálculo de minutos de gracia
 Elaborado por: Paúl Hidalgo y Raúl Narváez
```
#### **3.3 Plan de pruebas**

El propósito del plan de pruebas es proveer la información necesaria para establecer las técnicas, herramientas y actividades relacionadas con la ejecución y validación de cada una de las pruebas de aceptación del sistema a rezalizar, permite planear y controlar los esfuerzos de pruebas del proyecto o de las iteraciones específicas, incluye responsabilidades de cada una de las tareas, los recursos y los prerequisitos que deben ser considerados en el esfuerzo de cada una de las pruebas, permitiendo garantizar el cumplimiento de los requerimientos planteados.

El paso posterior al desarrollo de un sistema de software son los diferentes tipos de pruebas que debe pasar el sistema, para ello se crea un plan de pruebas el cual nos ayuda a identificar las funcionalidades a ser probados y los recursos usados para todo el proceso de pruebas de sistema.

El plan de pruebas es un instrumento muy útil para realizar pruebas ya que ayuda a asegurar que el software hace o que debería hacer además de identificar problemas que se los pueda corregir antes de que un sistema sea usado por el usuario.

El plan de pruebas fue realizado usando los casos de uso y funcionalidades del producto final.

# **3.3.1 Pruebas funcionales**

Las pruebas funcionales se consideran como un conjunto de actividades que se realizan para comprobar determinados aspectos de un sistema de software además de que gracias a estas se verifica el comportamiento del sistema, subsistema o componente de software descrito en especificaciones de requerimientos o casos de uso.

Para el desarrollo de pruebas funcionales no se utiliza ninguna herramienta extra en especial debido a que constituye probar la aplicación en base a los casos de uso.

Actividades para realizar pruebas funcionales

Generar casos de prueba.

Validación de casos de prueba.

Registro de defectos encontrados en el sistema.

## **3.3.2 Pruebas no funcionales**

Las pruebas no funcionales están en base a los requisitos no funcionales los cuales por su definición no describen información a guardar, ni funciones a realizar sino características de funcionamiento por ejemplo se puede considerar las pruebas de disponibilidad, rendimiento, y usabilidad.

Para la ejecución de pruebas no funcionales es muy recomendable usar herramientas externas las cuales ayudan a ejecutar estas pruebas con mayor facilidad. En el presente proyecto se usa la herramienta JMETER para realizar dichas pruebas.

Funcionalidades a probar.

En el presente fragmento de texto se lista las funcionalidades generales de los diferentes módulos del sistema desarrollado.

Módulo Seguridades: Administración de módulos, administración de Perfiles, administración de tipo de opción, administración de permiso, administración de opciones.

Módulos Nomina**.**

Administración**:** Gestión de horario, planificación de festividades, administración de empleados.

Registro de asistencia**:** Registro manual, carga de información.

Actividades personales**:** Registro de actividades, crear nueva solicitud.

Validar solicitud**:** Aprobar/Negar solicitudes.

Reportes**:** Reporte personal, reporte administrativo, reporte Gerencial.

Además, se enfocan en certificar el sistema por medio de sus requerimientos y el funcionamiento general del software, es decir la forma en que el sistema funciona y no por el comportamiento de funciones específicas. Para ello se califica el tiempo de respuesta de la aplicación a solicitudes en un ambiente crítico.

Para ello usamos la herramienta JMeter el cual es una herramienta para analizar y medir desempeño de una variedad de servicios. Entre ellos lo que vamos a destacar son pruebas de carga y de estrés.

#### **3.3.3 Pruebas de rendimiento**

Son ejecutadas mediante una simulación que facilita la herramienta en donde se especifica unos grupos de actores ejecutando las pruebas según los perfiles credos en la aplicación. Para ello tomamos los siguientes procesos: Administración de empleados, Administración de solicitudes y Generación de reportes. Para someterse a las pruebas tomamos 600 solicitudes de usuarios y hacemos que las solicite esperando que el sistema responda de la mejor forma.

En la presente matriz que brinda JMeter se puede ver los datos principales sobre la carga de página de Administración de empleados una de las más concurridas por los usuarios, Se ejecutó para 100, 200 y 600 usuarios en 60 segundos.

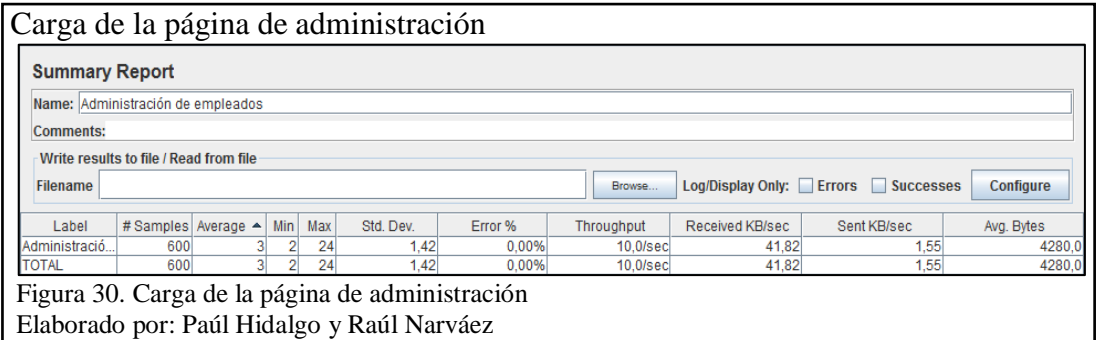

En la siguiente matriz se puede observar la carga de la página Crear solicitud la cual se puede notar que el margen de Error es 0% lo cual es positivo sobre las respuestas a solicitudes de usuarios concurrentes de la misma forma esto se ejecutó para 100, 200 y 600 usuarios en 60 segundos.

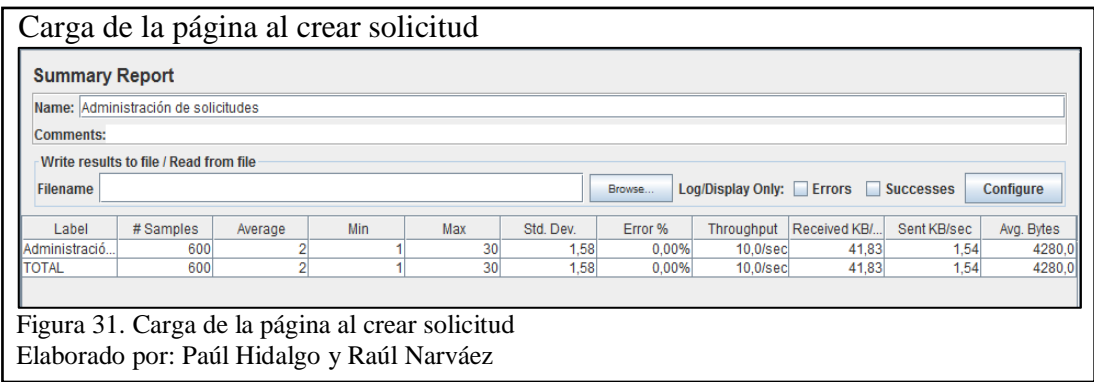

Otra de las matrices que muestran un rendimiento positivo ante la carga es la de exportación de reportes teniendo como tiempo de respuesta promedio de 1.3 /sec un tiempo muy bueno ante una carga de 600 usuarios en 60 segundos.

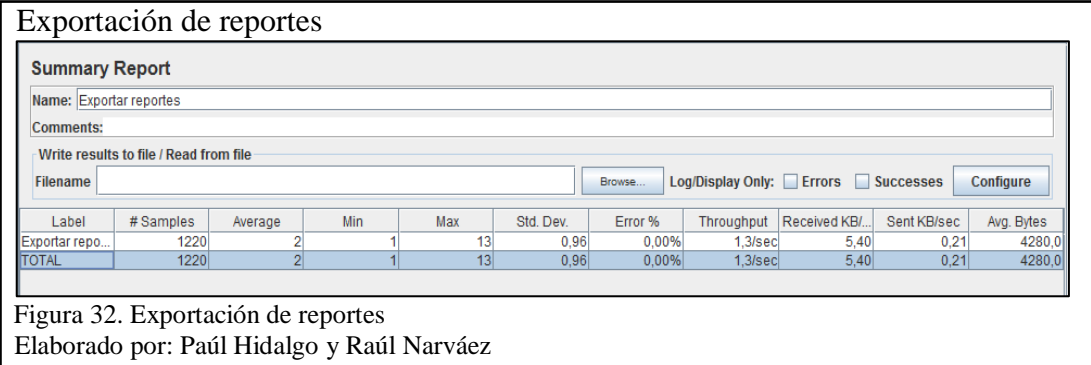

Dentro de los requerimientos no funcionales es muy importante medir la facilidad de uso, entendimiento, efectividad y eficiencia para ello se hace una calificación cuantitativa sobre facilidades que brinde el sistema para que el usuario pueda tener una guía sobre el funcionamiento.

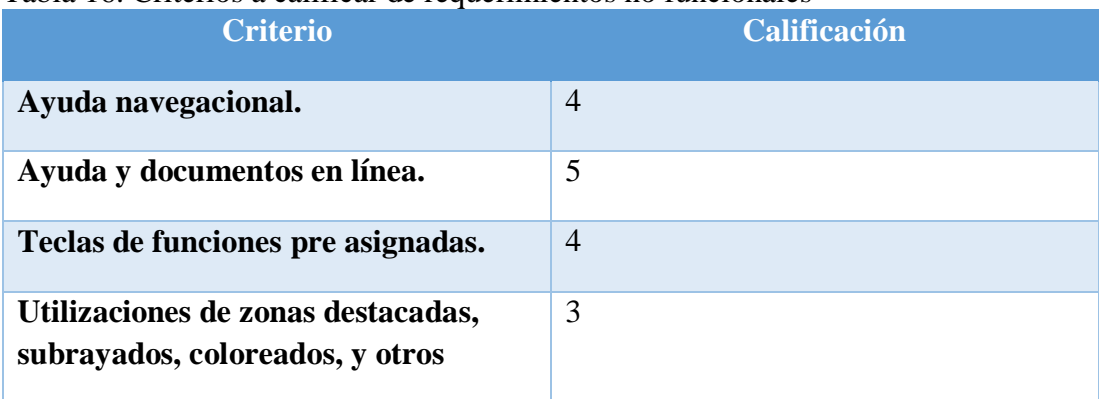

#### Tabla 16. Criterios a calificar de requerimientos no funcionales

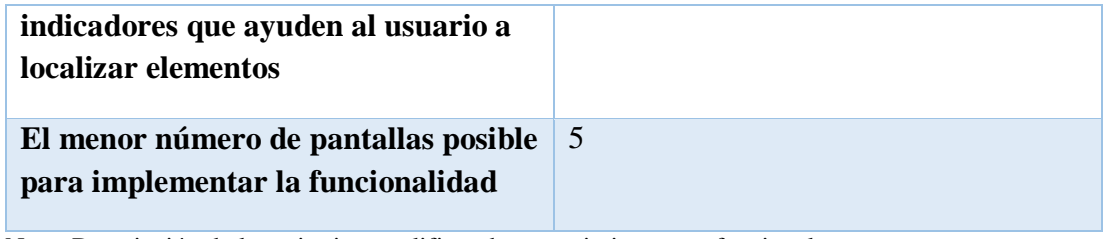

Nota: Descripción de los criterios a calificar de requerimientos no funcionales Elaborado por: Paúl Hidalgo y Raúl Narváez Tomando en cuenta la siguiente tabla de calificaciones.

# Tabla 17. Criterios de calificación

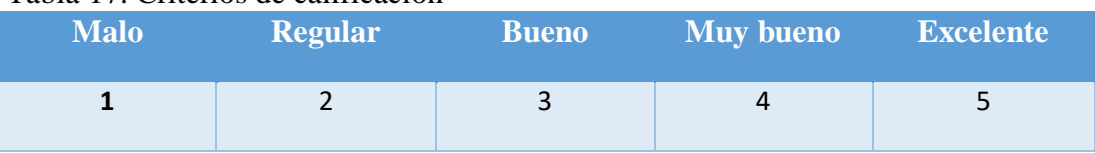

Nota: Criterios de calificación para pruebas no funcionales Elaborado por: Paúl Hidalgo y Raúl Narváez

# **3.3.3 Ambiente de pruebas**

Para superar las pruebas funcionales y no funcionales se tendrán datos reales si se

elabora un ambiente de pruebas con características mínimas.

Para ello se utilizará una maquina con características mínimas que sirva como servidor

de aplicaciones y de la misma forma como servidor de base de datos.

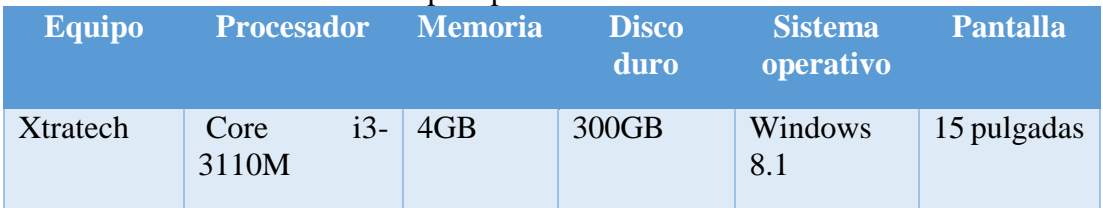

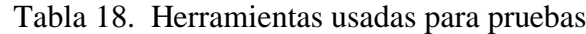

 Nota: Herramientas usadas para instalar ambiente de pruebas Elaborado por: Paúl Hidalgo y Raúl Narváez

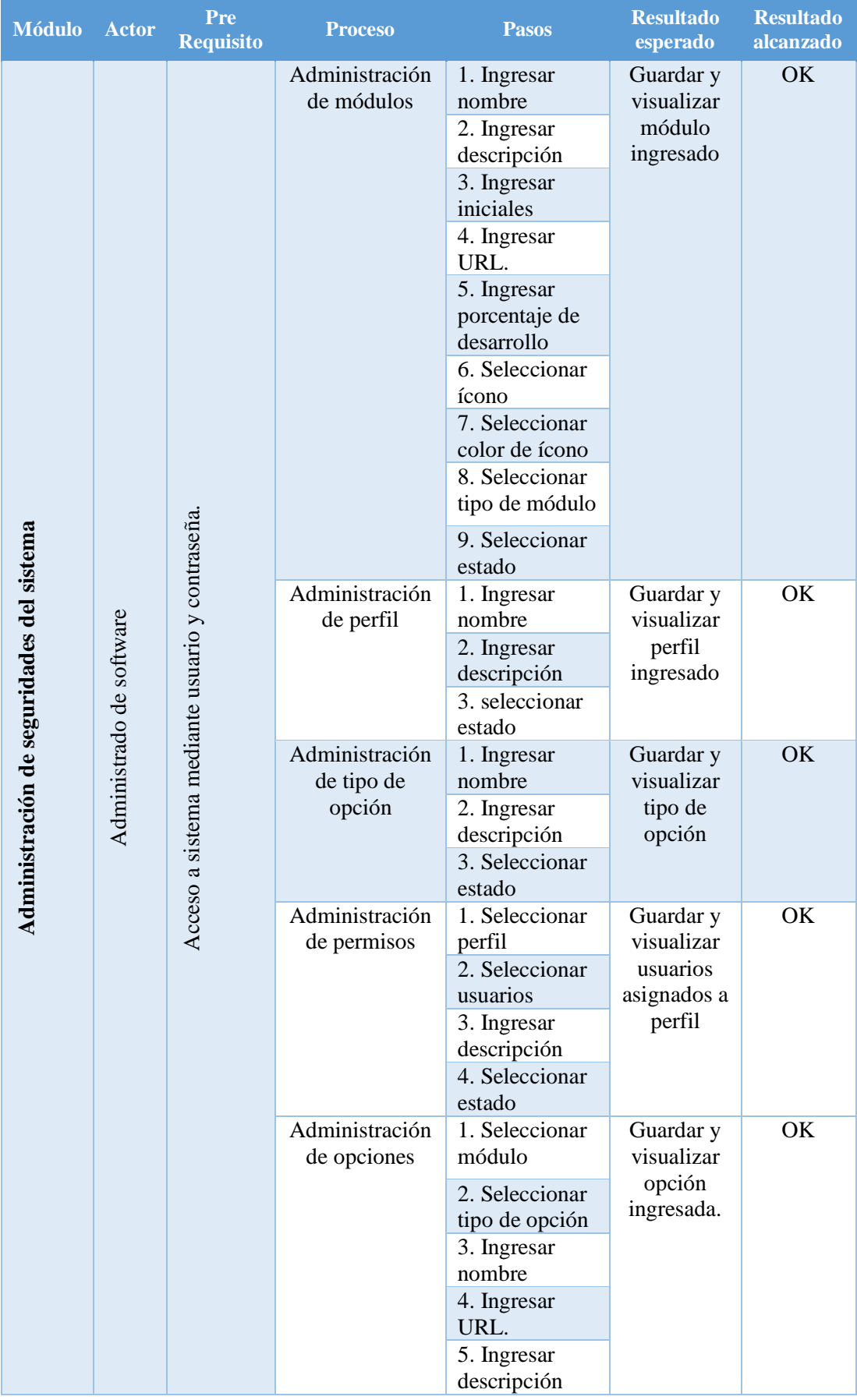

# Tabla 19. Plan de pruebas.

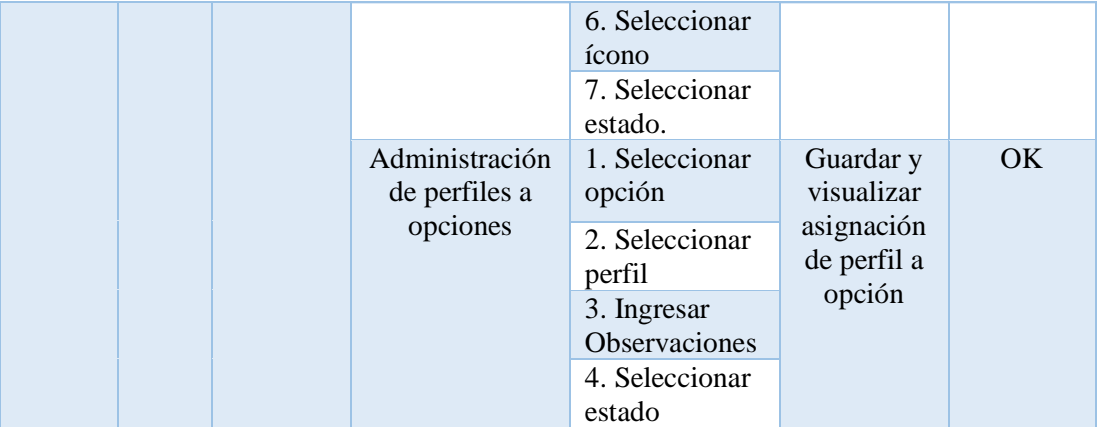

 Nota: Descripción del plan de pruebas Elaborado por: Paúl Hidalgo y Raúl Narváez

## **CONCLUSIONES**

- Con la implementación de aplicación se facilita el control y gestión de la asistencia del recurso humano de la empresa, debido a que los procesos de control y de gestión están automatizados en el mismo
- El uso de una metodología de desarrollo ágil ayuda al desarrollo de la aplicación, ya que prioriza el desarrollo del software, la interacción con el dueño del producto, y facilita la gestión de los cambios en los requerimientos
- Para desarrollar un proyecto de este tipo, se requiere que los integrantes del equipo de desarrollo tengan un conocimiento claro de la plataforma de desarrollo seleccionada para desarrollar el proyecto.

#### **RECOMENDACIONES**

- Para el desarrollo de un sistema de gestión de la información relacionada con el control de asistencia de recursos humanos de una empresa es necesario estudiar los artículos oficiales gubernamentales relacionados con el código de trabajo. Además de que nos ayuda como guía para registrar posibles requerimientos que presenta una entidad que maneje un número considerable de empleados.
- Para garantizar la calidad del producto de software es necesario definir un plan de pruebas para la evaluación del sistema que se basa en los requerimientos funcionales y no funcionales del sistema (pruebas de caja blanca, pruebas de caja negra, pruebas de carga).

# **LISTA DE REFERENCIAS**

- Albaladejo, X. (2008). *Proyectos Agiles*. Obtenido de https://proyectosagiles.org/que-esscrum/
- Ceria, S. (02 de 2001). *Departamento de Computación*. Recuperado el Mayo de 2017, de http://www-2.dc.uba.ar/materias/isoft1/2001\_2/apuntes/CasosDeUso.pdf
- Git. (2017). *Git*. Obtenido de https://git-scm.com/book/es/v1/Empezando-Acerca-delcontrol-de-versiones
- Gómez Estupiñan, J. F. (08 de 04 de 2014). *BIBLIOTECA, UNIVERSIDAD DE MANIZALES*. Obtenido de http://revistasum.umanizales.edu.co/ojs/index.php/ventanainformatica/article/vie wFile/274/397
- Rumbaugh, J., Jacobson, I., & Booch, G. (2000). *El Lenguaje Unificado de Modelado. Manual de Referencia.* Madrid, España: Addison Wesley. Obtenido de http://www.face.ubiobio.cl/~cvidal/modelamiento/libros/LenguajeUnificadoModel ado.pdf
- Salinas Caro, P., & Hitschfeld Kahler, N. (s.f.). *Departamento de Ciencias de la Computación, Universidad de Chile*. Recuperado el 06 de 2017, de https://users.dcc.uchile.cl/~psalinas/uml/casosuso.html
- Sistemas, L. (2013). *Leal Sistemas*. Obtenido de http://www.lealsistemas.com.ar/relojes-decontrol.html
- Systems, S. (2017). *SPARK SYSTEMS*. Recuperado el 06 de 2017, de http://www.sparxsystems.com.ar/resources/tutorial/uml2\_sequencediagram.html
- *tecnologias-informacion*. (2016). Obtenido de http://www.tecnologiasinformacion.com/gestionrh.html
- Torres, L. (12 de 10 de 2007). *Gravitar*. Obtenido de http://gravitar.biz/bi/metodologiasagiles-intro/